# **Virtualization Guide**

**Red Hat Virtualization**

### **Virtualization Guide: Red Hat Virtualization**

Copyright © 2007 Red Hat, Inc.

This Guide contains information on configuring, creating and monitoring guest operating systems on Red Hat Enterprise Linux 5, using virsh, xm, vmm and xend.

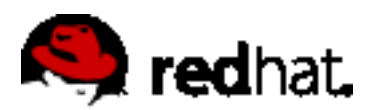

1801 Varsity Drive Raleigh, NC 27606-2072 USA Phone: +1 919 754 3700 Phone: 888 733 4281 Fax: +1 919 754 3701 PO Box 13588 Research Triangle Park, NC 27709 USA

Documentation-Deployment

Copyright © 2007 by Red Hat, Inc. This material may be distributed only subject to the terms and conditions set forth in the Open Publication License, V1.0 or later (the latest version is presently available at [ht](http://www.opencontent.org/openpub/)[tp://www.opencontent.org/openpub/](http://www.opencontent.org/openpub/)).

Distribution of substantively modified versions of this document is prohibited without the explicit permission of the copyright holder.

Distribution of the work or derivative of the work in any standard (paper) book form for commercial purposes is prohibited unless prior permission is obtained from the copyright holder.

Red Hat and the Red Hat "Shadow Man" logo are registered trademarks of Red Hat, Inc. in the United States and other countries.

All other trademarks referenced herein are the property of their respective owners.

The GPG fingerprint of the security@redhat.com key is:

CA 20 86 86 2B D6 9D FC 65 F6 EC C4 21 91 80 CD DB 42 A6 0E

### **Table of Contents**

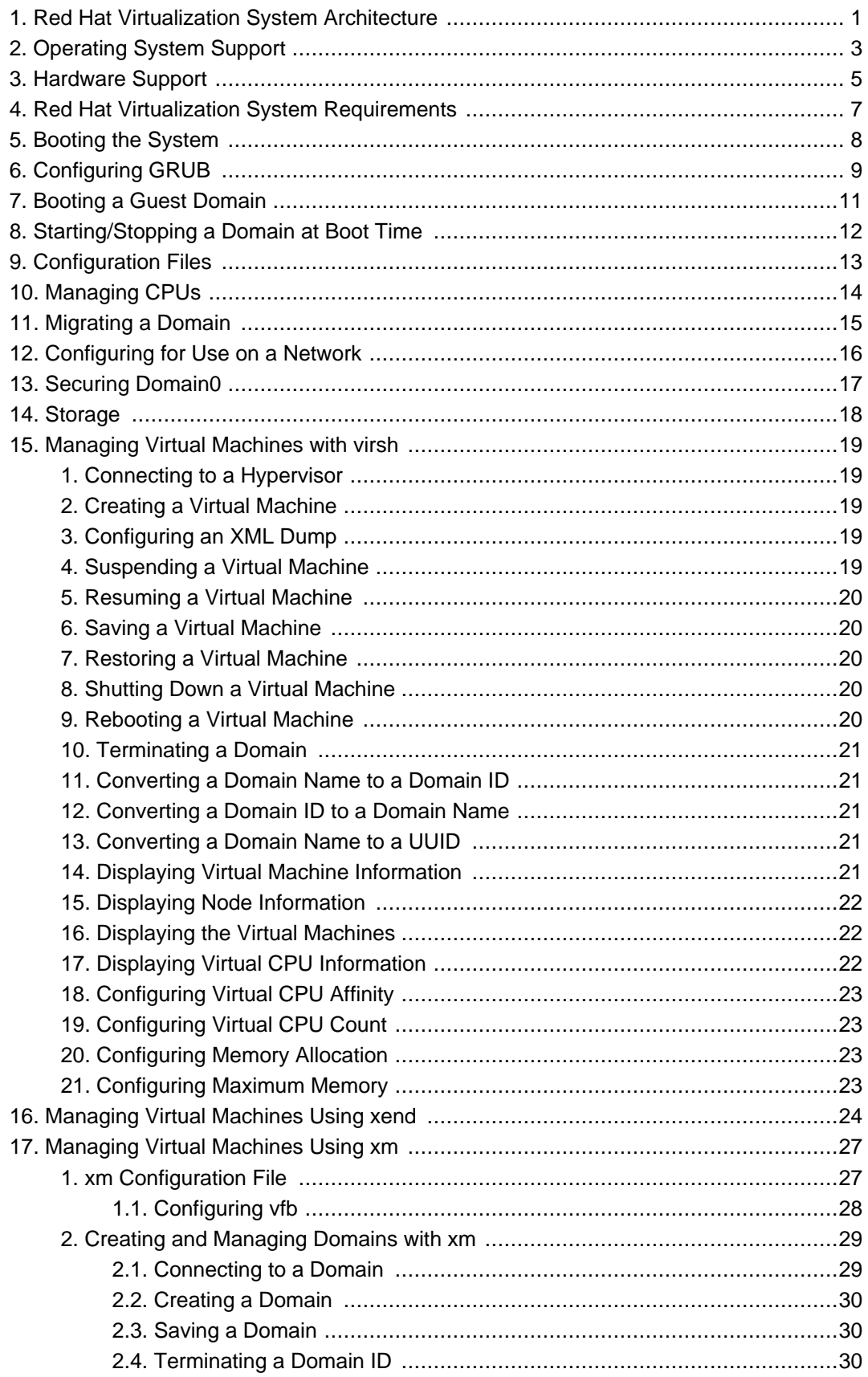

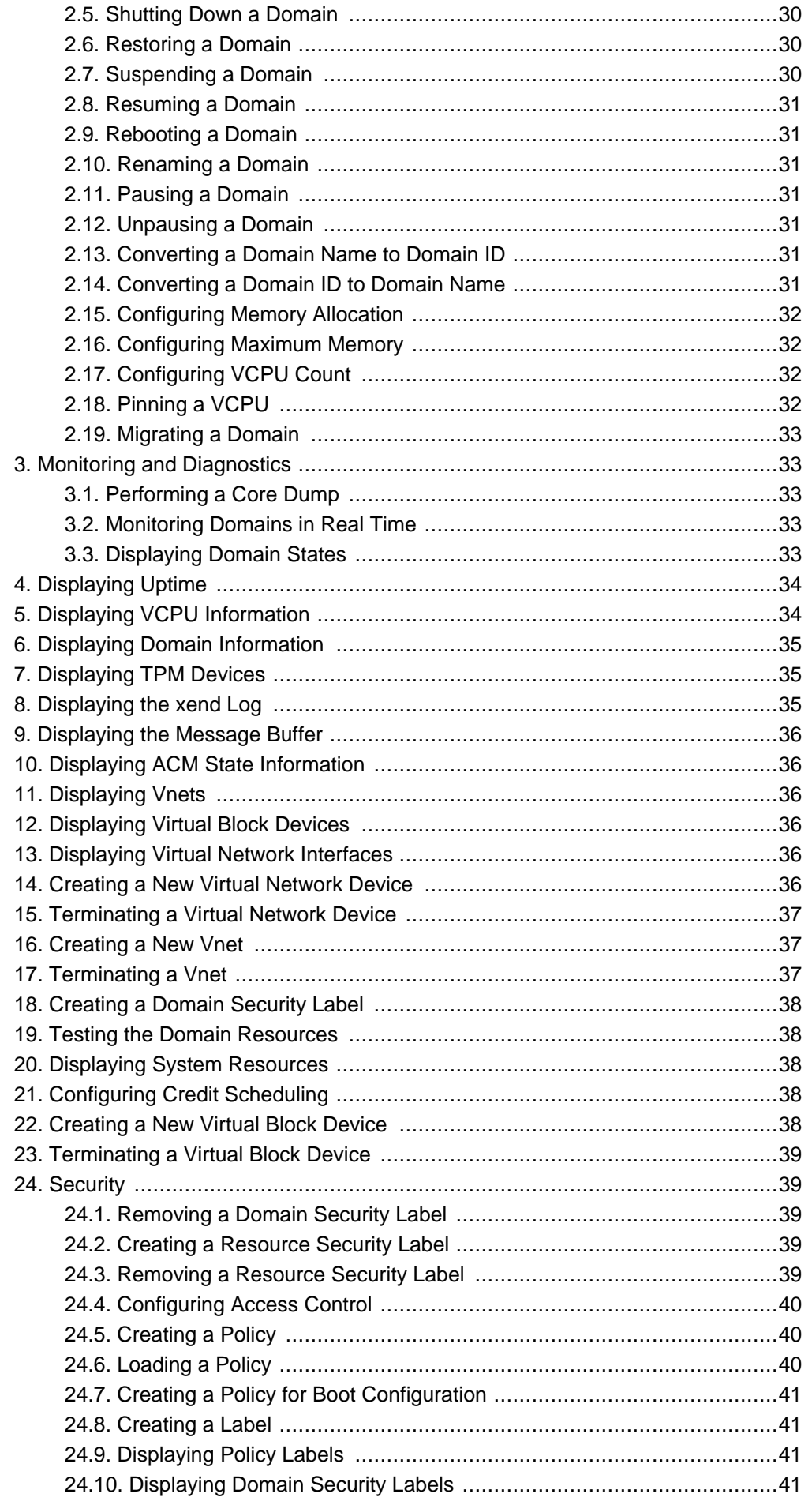

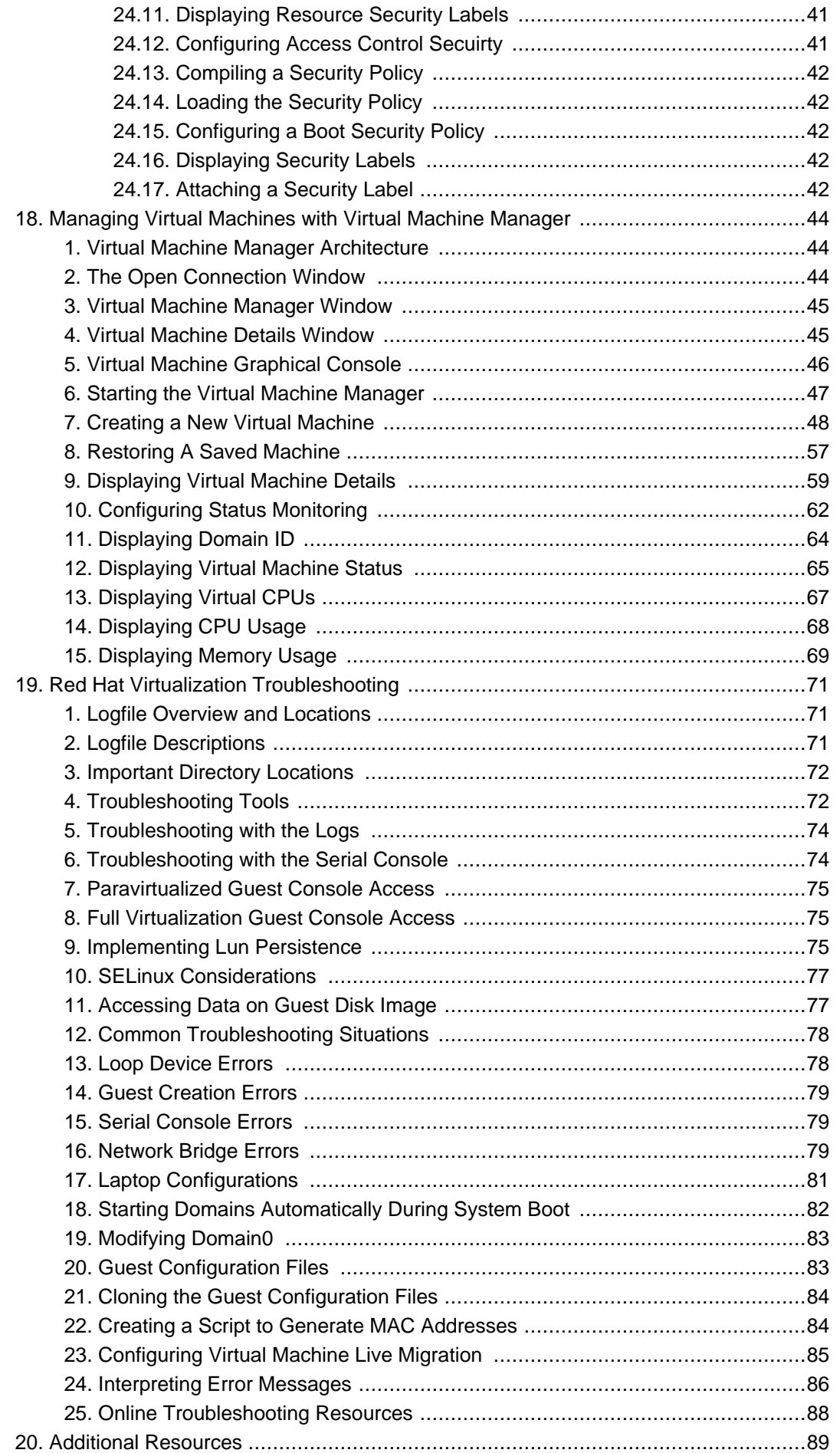

#### Virtualization Guide

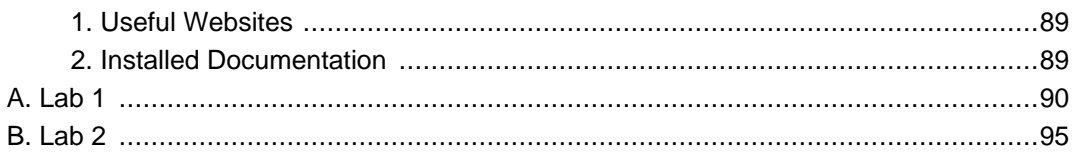

# <span id="page-7-0"></span>**Chapter 1. Red Hat Virtualization System Architecture**

A functional Red Hat Virtualization system is multi-layered and is driven by the privileged Red Hat Virtualization component. Red Hat Virtualization can host multiple guest operating systems. Each guest operating system runs in its own domain, Red Hat Virtualization schedules virtual CPUs within the virtual machines to make the best use of the available physical CPUs. Each guest operating systems handles its own applications. These guest operating systems schedule each application accordingly.

You can deploy Red Hat Virtualization in one of two choices: **full virtualization** or **paravirtualization**. Full virtualization provides total abstraction of the underlying physical system and creates a new virtual system in which the guest operating systems can run. No modifications are needed in the guest OS or application (the guest OS or application is not aware of the virtualized environment and runs normally). Paravirualization requires user modification of the guest operating systems that run on the virtual machines (these guest operating systems are aware that they are running on a virtual machine) and provide near-native performance. You can deploy both paravirtualization and full virtualization across your virtualization infrastructure.

The first domain, known as **domain0** (dom0), is automatically created when you boot the system. Domain0 is the privileged guest and it possesses management capabilities which can create new domains and manage their virtual devices. Domain0 handles the physical hardware, such as network cards and hard disk controllers. Domain0 also handles administrative tasks such as suspending, resuming, or migrating guest domains to other virtual machines.

The **hypervisor** (Red Hat's Virtual Machine Monitor) is a virtualization platform that allows multiple operating systems to run on a single host simultaneously within a full virtualization environment. A guest is an operating system (OS) that runs on a virtual machine in addition to the host or main OS.

With Red Hat Virtualization, each guests **memory** comes from a slice of the host's physical memory. For paravirtual guests, you can set both the initial memory and the maximum size of the virtual machine. You can add (or remove) physical memory to the virtual machine at runtime without exceeding the maximum size you specify. This process is called ballooning.

You can configure each guest with a number of virtual **cpus** (called vcpus). The Virtual Machine Manager schedules the vcpus according to the workload on the physical CPUs.

You can grant a guest any number of **virtual disks**. The guest sees these as either hard disks or (for full virtual guests) as CD-ROM drives. Each virtual disk is served to the guest from a block device or from a regular file on the host. The device on the host contains the entire full disk image for the guest, and usually includes partition tables, multiple partitions, and potentially LVM physical volumes.

**Virtual networking interfaces** runs on the guest. Other interfaces can run on the guest like virtual ethernet internet cards (VNICs). These network interfaces are configured with a persistent virtual media access control (MAC) address. The default installation of a new guest installs the VNIC with a MAC address selected at random from a reserved pool of over 16 million ad-

1

dresses, so it is unlikely that any two guests will receive the same MAC address. Complex sites with a large number of guests can allocate MAC addresses manually to ensure that they remain unique on the network.

Each guest has a virtual **text console** that connects to the host. You can redirect guest logins and console output to the text console.

You can configure any guest to use a virtual **graphical console** that corresponds to the normal video console on the physical host. You can do this for full virtual and paravirtual guests. It employs the features of the standard graphic adapter like boot messaging, graphical booting, multiple virtual terminals, and can launch the x window system. You can also use the graphical keyboard to configure the virtual keyboard and mouse.

Guests can be identified in any of three **identities**: domain name (domain-name), identity (domain-id), or UUID. The domain-name is a text string that corresponds to a guest configuration file. The domain-name is used to launch the guests, and when the guest runs the same name is used to identify and control it. The domain-id is a unique, non-persistent number that gets assigned to an active domain and is used to identify and control it. The UUID is a persistent, unique identifier that is controlled from the guest's configuration file and ensures that the guest is identified over time by system management tools. It is visible to the guest when it runs. A new UUID is automatically assigned to each guest by the system tools when the guest first installs.

# <span id="page-9-0"></span>**Chapter 2. Operating System Support**

Red Hat Virtualization's paravirtualization mode allows you to utilize high performance virtualization on architectures that are potentially difficult to virtualize such as x86 based systems. To deploy para-virtualization across your operating system(s), you need access to the paravirtual guest kernels that are available from a respective Red Hat distro (for example, RHEL 4.0, RHEL 5.0, etc.). Whilst your operating system kernels must support Red Hat Virtualization, it is not necessary to modify user applications or libraries.

Red Hat Virtualization allows you to run an unmodified guest kernel if you have Intel VT and AMD SVM CPU hardware. You do not have to port your operating system to deploy this architecture on your Intel VT or AMD SVM systems. Red Hat Virtualization supports:

- Intel VT-x or AMD-V Pacifica and Vanderpool technology for full and paravirtualization.
- Intel VT-i for ia64
- Linux and UNIX operating systems, including NetBSD, FreeBSD, and Solaris.
- Microsoft Windows as an unmodified guest operating system with Intel Vanderpool or AMD's Pacifica technology.

To run full virtualization guests on systems with Hardware-assisted Virtual Machine (HVM), Intel, or AMD platforms, you must check to ensure your CPUs have the capabilities needed to do so.

To check if you have the CPU flags for Intel support, enter the following:

grep vmx /proc/cpuinfo

#### The output displays:

flags : fpu tsc msr pae mce cx8 apic mtrr mca cmov pat pse36 clflush dts acpi mmx fxsr sse sse2 ss ht t

If a vmx flag appears then you have Intel support.

To check if you have the CPU flags for AMD support, enter the following:

```
grep svm /proc/cpuinfo
cat /proc/cpuinfo | grep vmx
```
#### The output displays:

flags : fpu tsc msr pae mce cx8 apic mtrr mca cmov pat pse36 clflush dt acpi mmx fxsr sse sse2 ss ht tm

If an svm flag appears then you have AMD support.

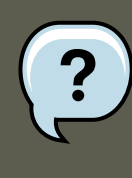

#### **note**

In addition to checking the CPU flags, you should enable full virtualization within your system BIOS.

# <span id="page-11-0"></span>**Chapter 3. Hardware Support**

Red Hat Virtualization supports multiprocessor systems and allows you can run Red Hat Virtualization on x86 architectured systems with a P6 class (or earlier) processors like:

- **Celeron**
- Pentium II
- Pentium III
- **Pentium IV**
- Xeon
- AMD Athlon
- AMD Duron

With Red Hat Virtualization, 32-bit hosts runs only 32-bit paravirtual guests. 64-bit hosts runs only 64-bit paravirtual guests. And a 64-bit full virtualization host runs 32-bit, 32-bit PAE, or 64-bit guests. A 32-bit full virtualization host runs both PAE and non-PAE full virtualization guests.

The Red Hat Enterprise Linux Virtualization kernel does not support more than 32GB of memory for x86\_64 systems. If you need to boot the virtualization kernel on systems with more than 32GB of physical memory installed, you must append the kernel command line with  $m$ em=32G. This example shows how to enable the proper parameters in the grub.conf file:

```
title Red Hat Enterprise Linux Server (2.6.18-4.elxen)
root (hd0, 0)
kernel /xen.gz-2.6.18-4-el5 mem=32G
module /vmlinuz -2.6.18-4.el5xen ro root=LABEL=/
module /initrd-2.6.18-4.el5xen.img
```
PAE (Physical Address Extension) is a technology that increases the amount of physical or virtual memory available to user applications. Red Hat Virtualization requires that PAE is active on your systems. Red Hat Virtualization 32 bit architecture with PAE supports up to 16 GB of physical memory. It is recommended that you have at least 256 megabytes of RAM for every guest you have running on the system. Red Hat Virtualization enables x86/64 machines to address up to physical 64 GB. The Red Hat Virtualization kernels will not run on a non-PAE system. To determine if a system supports PAE, type the following commands:

```
grep pae /proc/cpuinfo
```
The following output displays:

flags : fpu tsc msr pae mce cx8 apic mtrr mca cmov pat pse36 mmx fxsr sse syscall mmtext 3dnowext 3dnow up

If your output matches (or is similar to) the above, then your CPU supports PAE. If the com-

mand prompt displays nothing, then your CPU does not support PAE.

# <span id="page-13-0"></span>**Chapter 4. Red Hat Virtualization System Requirements**

The items listed below are required by the Red Hat Virtualization system:

- A working Red Hat RHEL 5 Linux distribution
- A working GRUB bootloader
- Root access
- A P6 class (or earlier) processor
- The Linux bridge-utils
- The Linux hotplug systems
- zlib development installation
- Python 2.2 runtime
- **initscripts**

The dependencies are configured automatically during the installation process.

# <span id="page-14-0"></span>**Chapter 5. Booting the System**

After installing the Red Hat Virtualization components, you must reboot the system. When the boot completes, you must log into your system as usual. Then before you start Red Hat Virtualization you must log in a root. The xend control daemon should already be initiated by initscripts, but to start the xend manually, enter:

service xend start

You can also use chkconfig xend when installing to enable xend at boot time.

The xend node control daemon performs system management functions that relate to virtual machines. This daemon controls the virtualized resources, and xend must be running to interact with virtual machines. Before you start xend, you must specify the operating parameters by editing the xend configuration file xend-config.sxp which is located in the etc/xen directory.

# <span id="page-15-0"></span>**Chapter 6. Configuring GRUB**

GNU Grand Unified Boot Loader (or GRUB) is a program which enables the user to select which installed operating system or kernel to load at system boot time. It also allows the user to pass arguments to the kernel. The GRUB configuration file (located in /boot/grub/grub.conf) is used to create a list of operating systems to boot in GRUB's menu interface. When you install the kernel-xen RPM, a post script adds kernel-xen entries to the GRUB configuration file. You can edit the grub.conf file and enable the following GRUB parameter:

```
title Red Hat Enterprise Linux Server (2.6.18-3.el5xen)
root (hd0; 0)
kernel /xen.gz.-2.6.18-3.el5
module /vmlinuz-2.6..18-3.el5xen ro root=/dev/VolGroup00/LogVol00 rhgb quiet
module /initrd-2.6.18-3. el5xenxen.img
```
If you set your Linux grub entries to reflect this example, the boot loader loads the hypervisor, initrd image, and Linux kernel. Since the kernel entry is on top of the other entries, the kernel loads into memory first. The boot loader sends (and recieves) command line arguments to and from the hypervisor and Linux kernel. This example entry shows how you would restrict the Domain0 linux kernel memory to 800 MB:

```
title Red Hat Enterprise Linux Server (2.6.18-3.el5xen)
root (hd0; 0)
kernel /xen.gz.-2.6.18-3.el5 dom0_mem=800M
module /vmlinuz-2.6..18-3.el5xen ro root=/dev/VolGroup00/LogVol00 rhgb quiet
module /initrd-2.6.18-3. el5xenxen.img
```
You can use these GRUB parameters to configure the Virtualization hypervisor:

mem

This limits the amount of memory that is available for domain0.

com1=115200, 8n1

This enables the first serial port in the system to act as serial console (com2 is assigned for the next port, and so on...).

dom0\_mem

This limits the amount of memory that is available for domain0.

dom0\_max\_vcpus

This limits the amount of CPUs visible to domain0.

acpi

This switches the ACPI hypervisor to the hypervisor and domain0. The ACPI parameter options include:

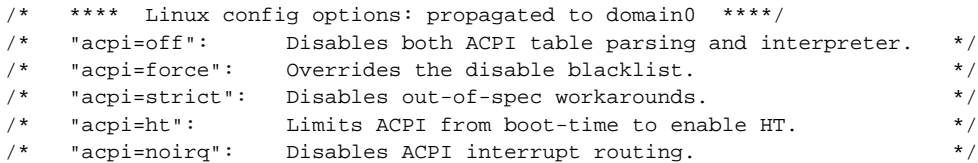

noacpi

This disables ACPI for interrupt delivery.

# <span id="page-17-0"></span>**Chapter 7. Booting a Guest Domain**

You can boot guest domains by using the xm application. You can also use virsh and the Virtual Machine Manager to boot the guests. A prerequisite for booting a guest domain is to install a guest host first. This example uses the xm create subcommand:

# xm create -c guestdomain1

The guest domain1 is the configuration file for the domain you are booting. The  $-c$  option connects to the actual console after booting.

# <span id="page-18-0"></span>**Chapter 8. Starting/Stopping a Domain at Boot Time**

You can start or stop running domains at any time. Domain0 waits for all running domains to shutdown before restarting. You must place the configuration files of the domains you wish to shut down in the /etc/xen/ directory. All the domains that you want to start at boot time must be symlinked to /etc/xen/auto.

chkconfig xendomains on

The chkconfig xendomains on command does not automatically start domains; instead it will start the domains on the next boot.

chkconfig xendomains off

Terminates all running Red Hat Virtualization domains. The chkconfig xendomains off command shuts down the domains on the next boot.

# <span id="page-19-0"></span>**Chapter 9. Configuration Files**

Red Hat Virtualization configuration files contain the following standard variables. Configuration items within these files must be enclosed in quotes ("). These configuration files reside in the / etc/xen directory.

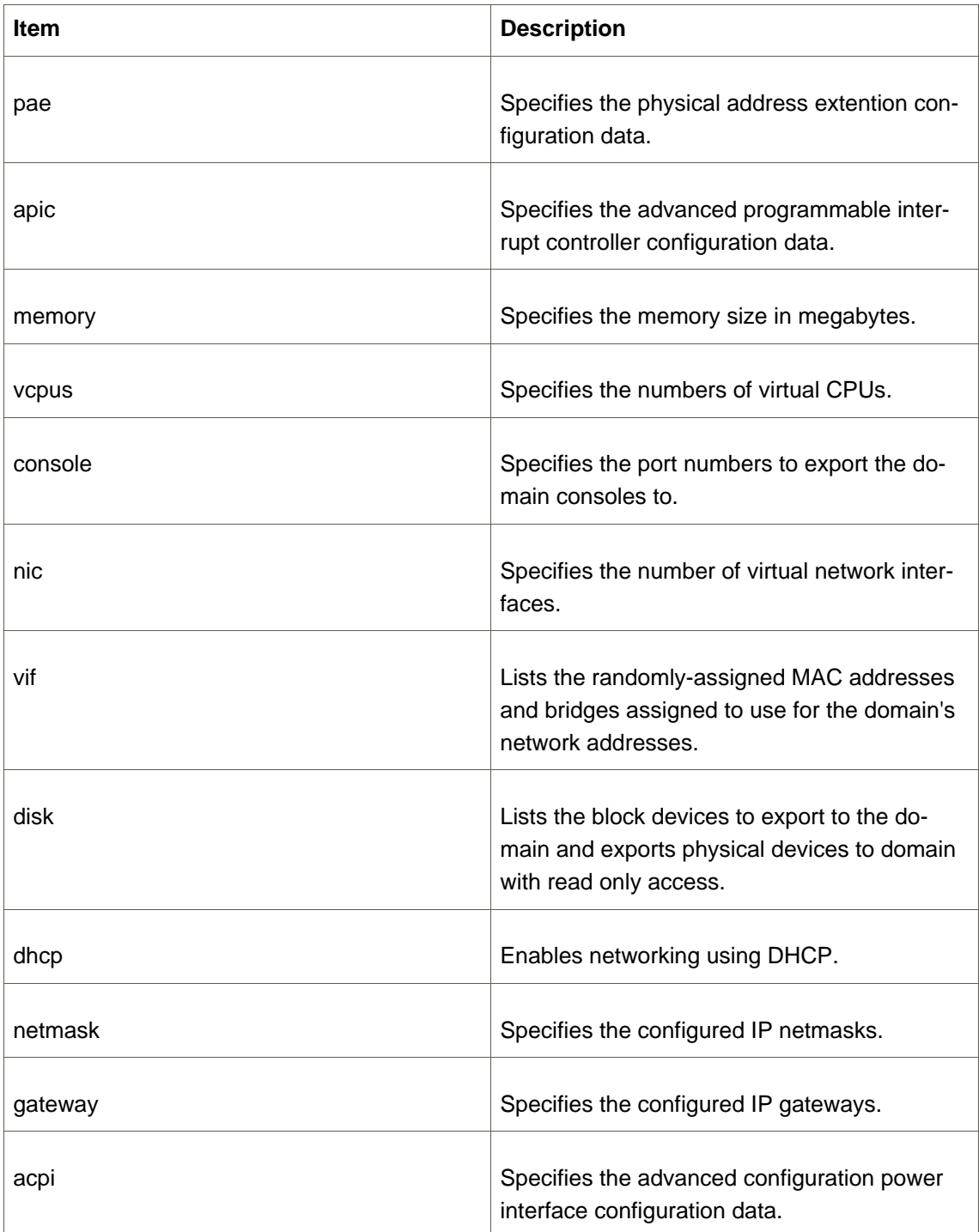

### **Table 9.1. Red Hat Virtualization Configuration Files**

# <span id="page-20-0"></span>**Chapter 10. Managing CPUs**

Red Hat Virtualization allows a domain's virtual CPUs to associate with one or more host CPUs. This can be used to allocate real resources among one or more guests. This approach allows Red Hat Virtualization to make optimal use of processor resources when employing dual-core, hyperthreading, or other advanced CPU technologies. If you are running I/O intensive tasks, its typically better to dedicate either a hyperthread or entire core to run domain0. The Red Hat Virtualization credit scheduler automatically rebalances virtual cpus between physical ones, to maximize system use. The Red Hat Virtualization system allows the credit scheduler to move CPUs around as necessary, as long as the virtual CPU is pinned to a physical CPU.

# <span id="page-21-0"></span>**Chapter 11. Migrating a Domain**

Migration is the transferal of a running virtual domain from one physical host to another. Red Hat Virtualization supports two varieties of migration — offline and live. Offline migration moves a virtual machine from one host to another by pausing it, transferring its memory, and then resuming it on the host destination. Live migration does the same thing, but does not directly affect the domain. When performing a live migration, the domain continues its usual activities, and from the user perspective is unnoticeable. To initiate a live migration, both hosts must be running Red Hat Virtualization and the xend daemon. The destinations host must have sufficient resources (such as memory capacity) to accommodate the domain bandwidth after the migration. Both the source and destination machines must have the same architecture and virtualization extensions (such as i386-VT, x86-64-VT, x86-64-SVM, etc.) and must be on the same L2 subnet.

When a domain migrates its MAC and IP addresses move with it. Only virtual machines with the same layer-2 network and subnets will successfully migrate. If the destination node is on a different subnet, the administrator must manually configure a suitable EtherIP or IP tunnel in the remote node of domain0. The xend daemon stops the domain and copies the job over to the new node and restarts it. The Red Hat Virtualization RPM does not enable migration from any other host except the localhost (see the /etc/xend-config.sxp file for information). To allow the migration target to accept incoming migration requests from remote hosts, you must modify the target's xen-relocation-hosts-allow parameter. Be sure to carefully restrict which hostsare allowed to migrate, since there is no authentication.

Since these domains have such large file allocations, this process can be time consuming. If you migrate a domain with open network connections, they will be preserved on the host destination, and SSH connections should still function. The default Red Hat Virtualization iptables rules will not permit incoming migration connections. To allow this, you must create explicit iptables rules.

You can use the xm migrate command to perform an offline migration :

xm migrate domain-id [destination domain]

You can use the xm migrate command to perform a live migration:

xm migrate domain-id -l [destination domain]

You may need to reconnect to the domain's console on the new machine. You can use the xm console command to reconnect.

# <span id="page-22-0"></span>**Chapter 12. Configuring for Use on a Network**

Integrating Red Hat Virtualization into your network architecture is a complicated process and depending upon your infrastructure, may require custom configuration to deploy multiple ethernet interfaces and setup bridging.

Each domain network interface is connected to a virtual network interface in dom0 by a point to point link. These devices are vif-domid> and <vifid>. vif1.0 for the first interface in domain 1; vif3.1 for the second interface in domain 3.

Domain0 handles traffic on these virtual interfaces by using standard Linux conventions for bridging, routing, rate limiting, etc. The **xend** daemon employs two shell scripts to perform initial configuration of your network and new virtual interfaces. These scripts configure a single bridge for all virtual interfaces. You can configure additional routing and bridging by customizing these scripts.

Red Hat Virtualization's virtual networking is controlled by the two shell scripts, network-bridge and vif-bridge. **xend** calls these scripts when certain events occur. Arguments can be passed to the scripts to provide additional contextual information. These scripts are located in the / etc/xen/scripts directory. You can change script properties by modifying the xend-config.sxp configuration file located in the /etc/xen directory.

network-bridge — When **xend** is started or stopped, this script initializes or shuts down the virtual network. Then the configuration initialization creates the bridge  $x$ en-br0 and moves eth0 onto that bridge, modifying the routing accordingly. When **xend** finally exits, it deletes the bridge and removes eth0, thereby restoring the original IP and routing configuration.

vif-bridge is a script that is invoked for every virtual interface on the domain. It configures firewall rules and can add the vif to the appropriate bridge.

There are other scripts that you can use to help in setting up Red Hat Virtualization to run on your network, such as network-route, network-nat, vif-route, and vif-nat. Or these scripts can be replaced with customized variants.

# <span id="page-23-0"></span>**Chapter 13. Securing Domain0**

When deploying Red Hat Virtualization on your corporate infrastructure, you must ensure that domain0 cannot be compromised. Domain0 is the privileged domain that handles system management. If domain0 is insecure, all other domains in the system are vulnerable. There are several ways to implement security you should know about when integrating Red Hat Virtualization into your systems. Together with other people in your organization,you should create a'deployment plan' that contains the operating specifications and services that will run on Red Hat Virtualization, and what is needed to support these services. Here are some security issues to consider when putting together a deployment plan:

- Run the lowest number of necessary services. You do not want to include too many jobs and services in domain0. The less things running on domain0, the higher the level of security.
- Enable SeLINUX to help secure domain0.
- Use a firewall to restrict traffic to domain0. You can setup a firewall with default-reject rules that will help secure attacks on domain0. It is also important to limit network facing services.
- Do not allow normal users to access domain0. If you do permit normal users domain0 access, you run the risk of rendering domain0 vulnerable. Remember, domain0 is privileged, and granting unprivilged accounts may compromise the level of security.

# **Chapter 14. Storage**

<span id="page-24-0"></span>There are several ways to manage virtual machine storage. You can export a domain0 physical block device (hard drive or partition) to a guest domain as a virtual block device (VBD). You can also export directly from a partitioned image as a file-backed VBD. Red Hat Virtualization enables LVM and blktap by default during installation. You can also employ standard network protocols such as NFS, CLVM, or iSCSI to provide storage for virtual machines.

# <span id="page-25-0"></span>**Chapter 15. Managing Virtual Machines with virsh**

You can use the **virsh** application to manage virtual machines. This utility is built around the libvirt management API and operates as an alternative to the **xm** tool or the graphical Virtual Machine Manager. Unprivileged users can employ this utility for read-only operations. If you plan on running xend/qemu, you should enable xend/qemu to run as a service. After modifying the respective configuration file, reboot the system, and xend/qemu will run as a service. You can use virsh to script vm work. Like the **xm** tool, you run **virsh** from the command line.

### <span id="page-25-1"></span>**1. Connecting to a Hypervisor**

You can use **virsh** to initiate a hypervisor session:

virsh connect <name>

Where  $\epsilon_{\text{name}}$  is the machine name of the hypervisor. If you want to initiate a read—only connection, append the above command with —readonly.

## <span id="page-25-2"></span>**2. Creating a Virtual Machine**

You can make a new virtual machine session from an XML machine definition. If you have a pre-existing guest that you created previously with the **xm** tool, you can also create a virtual machine for it:

<span id="page-25-3"></span>virsh create <path to XML configuration file>

## **3. Configuring an XML Dump**

You can use **virsh** to perform a data dump for an existing virtual machine.

virsh dumpxml [domain-id | domain-name | domain-uuid]

This command outputs the domain information (in XML) to stdout . If you save the data to a file, you can use the create [option](#page-25-2) to recreate the virtual machine.

## <span id="page-25-4"></span>**4. Suspending a Virtual Machine**

You can use **virsh** to suspend a domain:

virsh suspend [domain-id | domain-name |domain-uuid]

When a domain is in a suspended state, it still consumes system RAM. There will also be no

disk or network I/O when suspended. This operation is immediate and the virtual machine must be restarted with the resume [option](#page-26-0).

### <span id="page-26-0"></span>**5. Resuming a Virtual Machine**

You can use **virsh** to restore a suspended virtual machine:

```
virsh resume [domain-id | domain-name | domain-uuid]
```
This operation is immediate and the virtual machine parameters are preserved in a suspend and resume cycle.

### <span id="page-26-1"></span>**6. Saving a Virtual Machine**

You can use **virsh** to save the current state of a virtual machine to a file:

virsh save [domain-name][domain-id | domain-uuid][filename]

This stops the virtual machine you specify and saves the data to a file, which may take some time given the amount of memory in use by your virtual machine. You can restore the state of the virtual machine with the [restore](#page-26-2) option .

### <span id="page-26-2"></span>**7. Restoring a Virtual Machine**

You can use virsh to restore a virtual machine that you previously saved with the [virsh save](#page-26-1) [option](#page-26-1) :

```
virsh restore [filename]
```
This restarts the saved virtual machine, which may take some time. The virtual machine's name and UUID are preserved but are allocated for a new id.

### <span id="page-26-3"></span>**8. Shutting Down a Virtual Machine**

You can use **virsh** to shut down a virtual machine:

virsh shutdown [domain-id | domain-name | domain-uuid]

You can control the behavior of the rebooting virtual machine by modifying the on\_shutdown parameter of the xmdomain.cfg file.

### <span id="page-26-4"></span>**9. Rebooting a Virtual Machine**

You can use **virsh** to reboot a virtual machine:

```
virsh reboot [domain-id | domain-name | domain-uuid]
```
You can control the behavior of the rebooting virtual machine by modifying the on\_reboot parameter of the xmdomain.cfg file.

### <span id="page-27-0"></span>**10. Terminating a Domain**

You can use **virsh** to terminate a virtual machine:

virsh destroy [domain-name | domain-id | domain-uuid]

This command does an immediate ungraceful shutdown and stops any guest domain sessions (which could potentially lead to file corruptted filesystems still in use by the virtual machine). You should use the destroy option only when the virtual machine's operating system is nonresponsive. For a paravirtualized virtual machine, you should use the [shutdown](#page-26-3) option .

## <span id="page-27-1"></span>**11. Converting a Domain Name to a Domain ID**

You can use **virsh** to convert a domain name or UUID to a domain id:

```
virsh domid [domain-name | domain-uuid]
```
## **12. Converting a Domain ID to a Domain Name**

You can use **virsh** to convert a domain id or UUID to a domain name:

```
virsh domname [domain-name | domain-uuid]
```
## **13. Converting a Domain Name to a UUID**

You can use **virsh** to convert a domain name to a UUID:

<span id="page-27-4"></span>virsh domuuid [domain-id | domain-uuid]

### **14. Displaying Virtual Machine Information**

You can use **virsh** to display information for a given virtual machine identified by its domain ID, domain name, or UUID:

virsh dominfo [domain-id | domain-name | domain-uuid]

## <span id="page-28-0"></span>**15. Displaying Node Information**

You can use **virsh** to display node information:

virsh nodeinfo

The outputs displays something similar to:

```
CPU model x86_64
CPU (s) 8
CPU frequency 2895 Mhz
CPU socket(s) 2
Core(s) per socket 2
Threads per core: 2 \tanh \frac{1}{s} 2
Numa cell(s) 1
Memory size: 1046528 kb
```
<span id="page-28-1"></span>This displays the node information and the machines that support the virtualization process.

### **16. Displaying the Virtual Machines**

You can use **virsh** to display the virtual machine list and the current state:

virsh list domain-name [  $-\text{inactive}$  |  $-\text{-all}$ ]

The **—inactive option lists inactive domains (domains that have been defined but are not cur**rently active). The  $-$  -all domain lists all domains, whether active or not. Your output should resemble the this example:

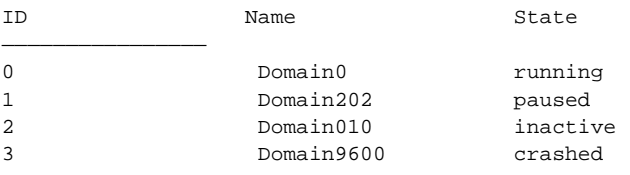

Here are the six domain states:

running lists domains currently active on the CPU blocked lists domains that are blocked paused lists domains that are suspended shutdown lists domains that are in process of shutting down shutoff lists domains that are completely down. crashed lists domains that are crashed

## <span id="page-28-2"></span>**17. Displaying Virtual CPU Information**

You can use **virsh** to display virtual CPU information from a virtual machine:

<span id="page-29-0"></span>virsh vcpuinfo [domain-id | domain-name | domain-uuid]

## **18. Configuring Virtual CPU Affinity**

You can use **virsh** to configure the affinity of virtuals CPUs with physical CPUs:

virsh vcpupin [domain-id | domain-name | domain-uuid] [vcpu] , [cpulist]

<span id="page-29-1"></span>Where  $[v_{\text{cpu}}]$  is the virtual VCPU number and  $[v_{\text{pulist}}]$  lists the physical number of CPUs.

## **19. Configuring Virtual CPU Count**

You can use **virsh** to modify a Virtual Machine's number of CPUs:

virsh setvcpus [domain-name | domain-id | domain-uuid] [count]

Note that the new count cannot exceed the amount you specified when you created the Virtual Machine.

## <span id="page-29-2"></span>**20. Configuring Memory Allocation**

You can use **virsh** to modify a domain's memory allocation:

virsh setmem [domain-id | domain-name] [count]

You must specify the [count] in kilobytes. Note that the new count cannot exceed the amount you specified when you created the Virtual Machine. Values lower than 64 MB probably won't work. You can adjust the Virtual Machine memory as necessary.

## <span id="page-29-3"></span>**21. Configuring Maximum Memory**

You can use **virsh** to modify a Virtual Machine's maximum memory:

virsh setmaxmem [domain-name | domain-id | domain-uuid] [count]

You must specify the [count] in kilobytes. Note that the new count cannot exceed the amount you specified when you created the Virtual Machine. Values lower than 64 MB probably won't work. The maximum memory doesn't affect the current use of the Virtual Machine (unless the new value is lower which should shrink memory usage).

# <span id="page-30-0"></span>**Chapter 16. Managing Virtual Machines Using xend**

The **xend** node control daemon performs certain system management functions that relate to virtual machines. This daemon controls the virtualized resources, and **xend** must be running to interact with virtual machines. Before you start **xend**, you must specify the operating parameters by editing the xend configuration file xend-config.sxp which is located in the etc/xen directory. Here are the parameters you can enable or disable in the xend-config.sxp configuration file:

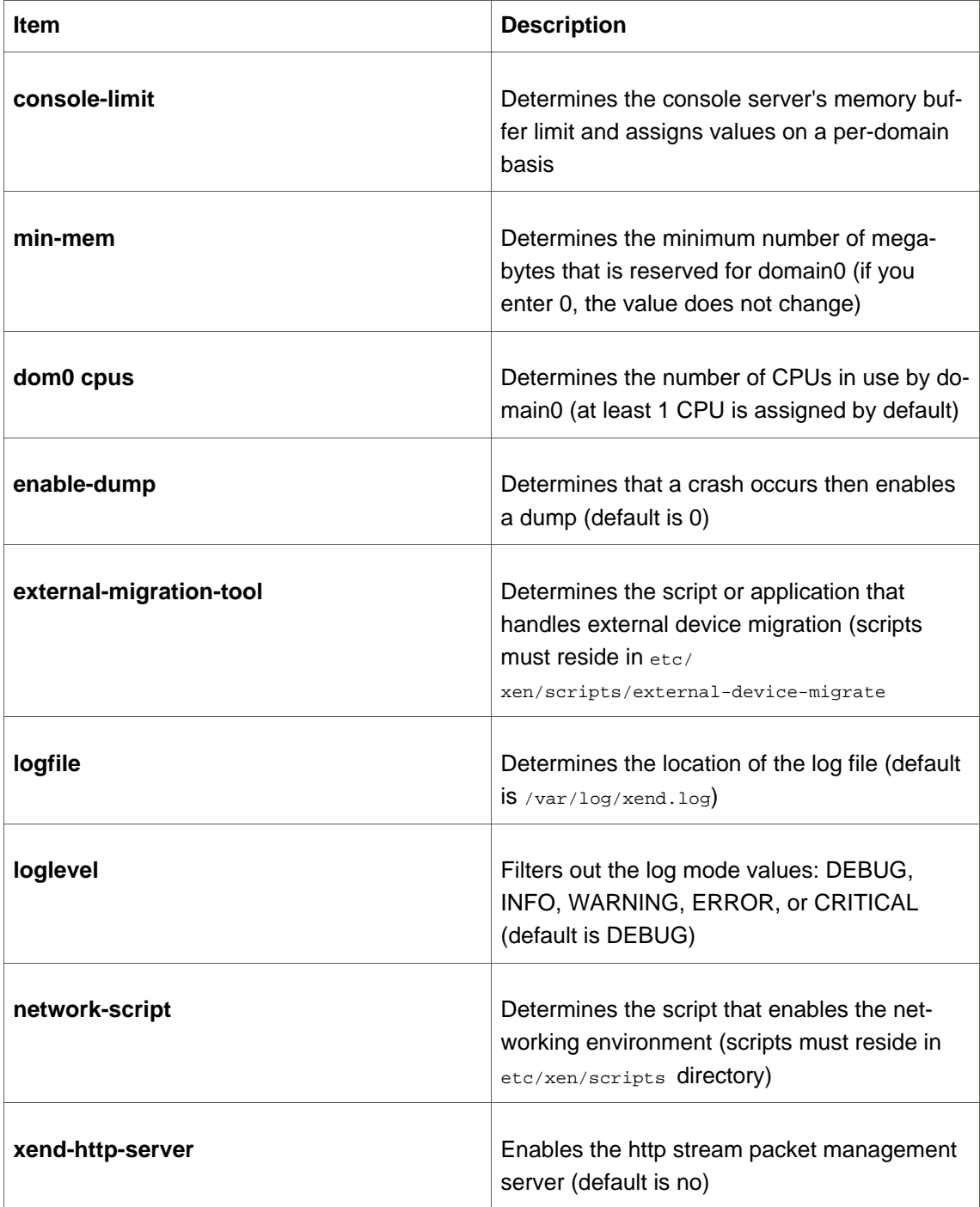

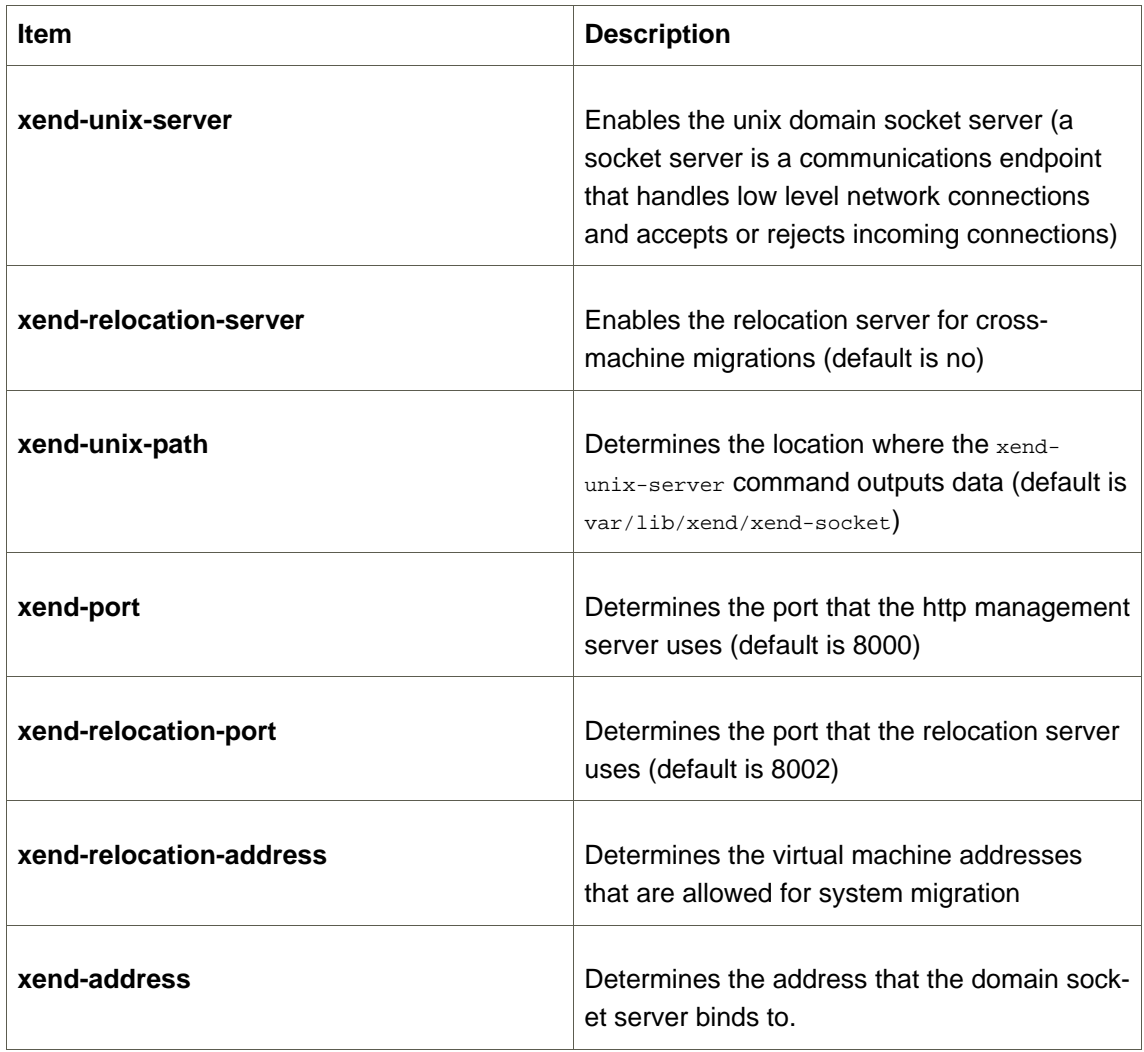

#### **Table 16.1. Red Hat Virtualization xend Configuration Parameters**

After setting these operating parameters, you should verify that xend is running and if not, initilize the daemon. At the command prompt, you can start the **xend** daemon by entering the following:

service xend start

You can use **xend** to stop the daemon:

service xend stop

This stops the daemon from running.

You can use **xend** to restart the daemon:

service xend restart

The daemon starts once again.

You check the status of the **xend** daemon.

service xend status

The output displays the daemon's status.

# <span id="page-33-0"></span>**Chapter 17. Managing Virtual Machines Using xm**

The **xm** application is a robust management tool that allows you to configure your Red Hat Virtualization environment. As a prerequisite to using **xm**, you must ensure that the **xend** daemon is running on your system.

## <span id="page-33-1"></span>**1. xm Configuration File**

The operating parameters that you must modify reside within the xmdomain.cfg file, which is located in the etc/xen directory. Here are the parameters you can enable or disable in the xmdomain.cfg configuration file:

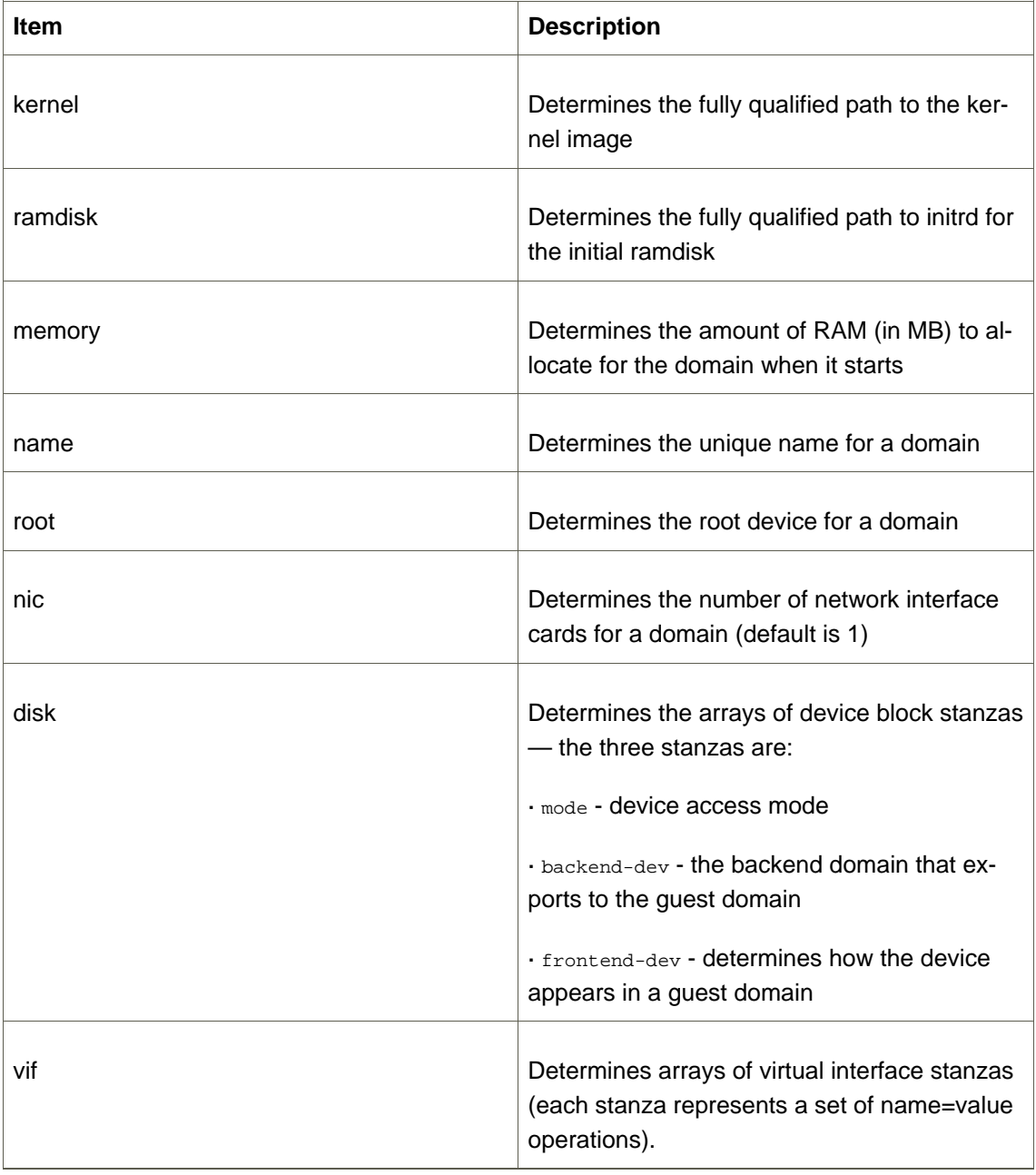

#### **1.1. Configuring vfb**

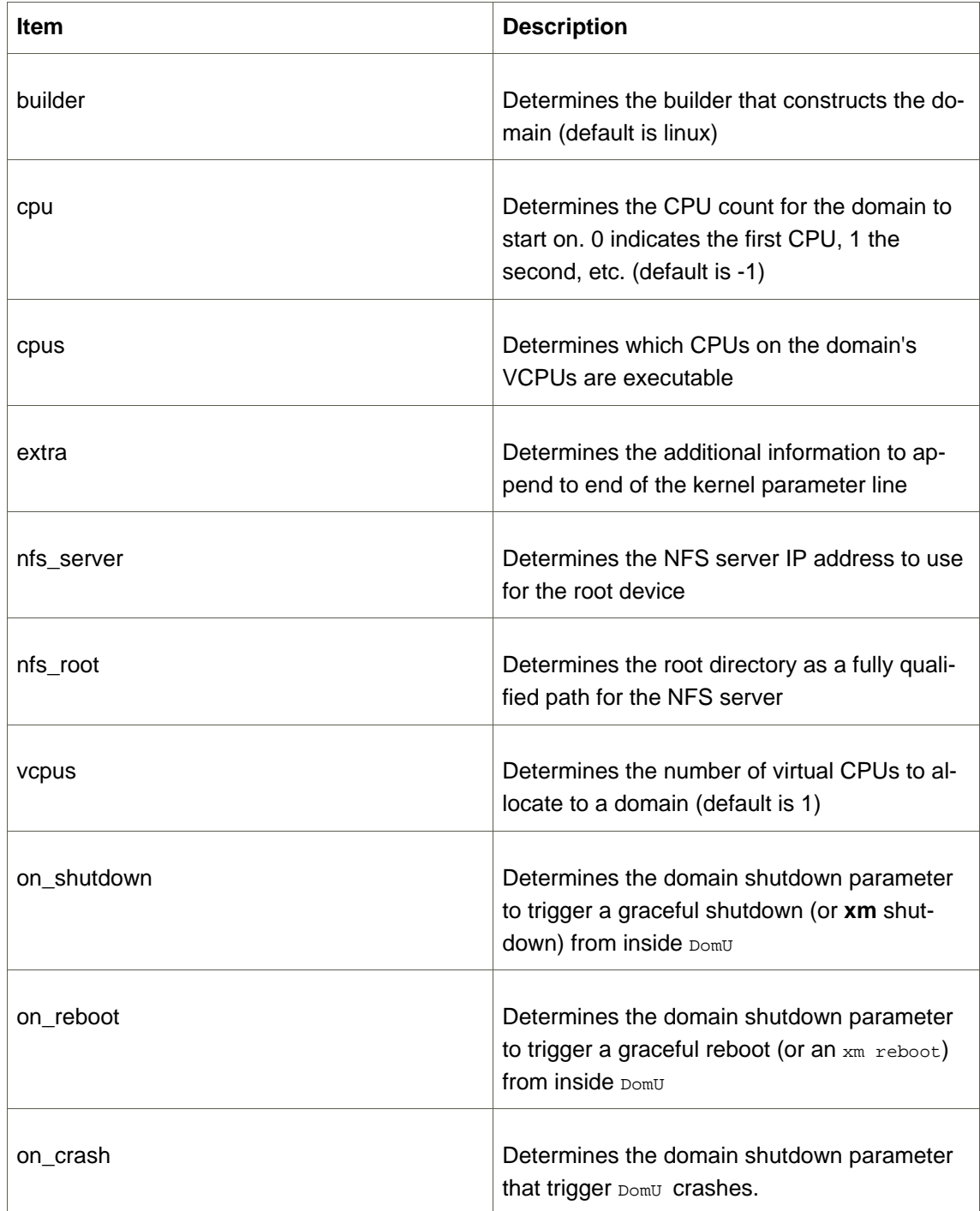

#### **Table 17.1. The xmdomain.cfg Configuration File**

### <span id="page-34-0"></span>**1.1. Configuring vfb**

A **vfb** is a virtual frame buffer that is defined as a 'stanza'. The stanza represents a set of name = value options, which when integrated into the xmdomain.cfg.5 file, must be separated by commas. The **vfb** entry in your configuration file resembles:

vfb = [ "stanza" ] "name1=value1, name2=value2, "

#### **2. Creating and Managing Domains with xm**

You can further configure your **vfb** environment by incorporating the options shown in Table 16.2:

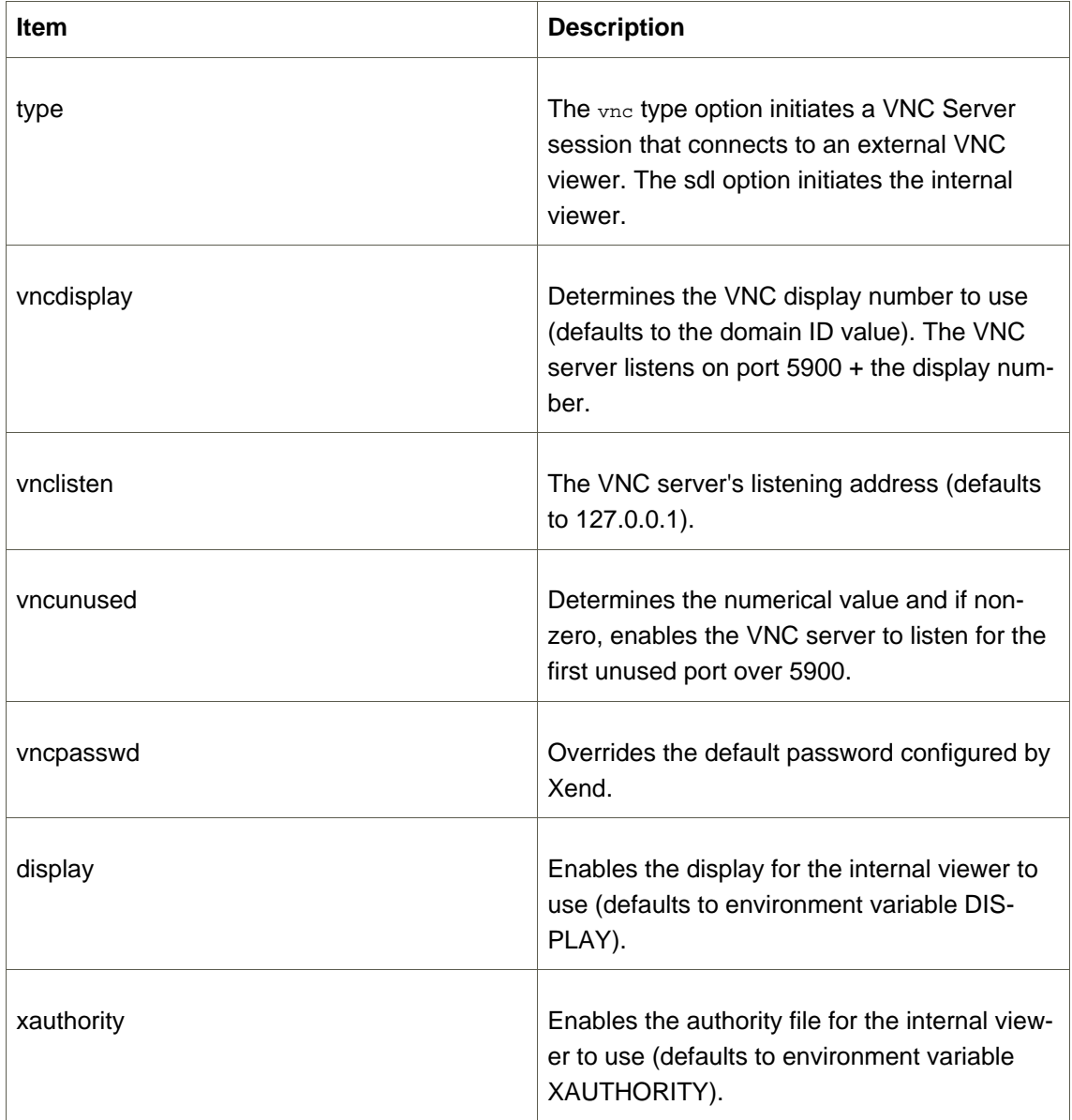

**Table 17.2. The vfb Configuration Options**

## <span id="page-35-0"></span>**2. Creating and Managing Domains with xm**

<span id="page-35-1"></span>You can use the **xm** application to create and manage domains.

### **2.1. Connecting to a Domain**

You can use **xm** to connect to a domain or virtual machine:

xm console domain-id
This causes the console to attach to the domain-id's text console.

## **2.2. Creating a Domain**

You can use xm to make a domain:

xm create domain001 [-c]

This creates a domain named  $domain001$  with the file residing in the  $/etc/xen/$  directory. The [-c]option aids with troubleshooting by allowing you to connect to the text console.

### **2.3. Saving a Domain**

You can use **xm** to save a domain:

xm save [domain-id] [statefile]

## **2.4. Terminating a Domain ID**

You can use **xm** to terminate a domain-id:

```
xm destroy [domain-id]
```
This instantly terminates the domain-id. If you prefer another method of safely terminating your session, you can use the shutdown parameter instead.

## **2.5. Shutting Down a Domain**

You can use **xm** to shut down any domain:

```
xm shutdown [domain-id] [ -a | -w ]
```
The  $[-a]$  option shuts down all domains on your system. The  $[-w]$  option waits for a domain to completely shut down.

## **2.6. Restoring a Domain**

You can use **xm** to restore a previously saved domain.

```
xm restore [state-file]
```
## **2.7. Suspending a Domain**

You can use **xm** to suspend a domain:

xm suspend [domain-id]

#### **2.8. Resuming a Domain**

You can use **xm** to resume a previously suspended session:

xm resume [domain-id]

### **2.9. Rebooting a Domain**

You can use **xm** to reboot a domain:

xm reboot [domain-id] [ -a | -w ]

The  $[-a]$  option reboots all domains on your system. The  $[-w]$  option waits for a domain to completely reboot. You can control the behavior of the rebooting domain by modifying the on\_boot parameter of the xmdomain.cfg file.

#### **2.10. Renaming a Domain**

You can use xm to assign a new name to an existing domain:

xm rename [domain-name] [new domain-name]

Domain renaming will keep the same settings (same hard disk, same memory, etc.).

#### **2.11. Pausing a Domain**

You can use **xm** to pause a domain:

xm pause [domain-id]

### **2.12. Unpausing a Domain**

You can use **xm** to unpause a domain:

xm unpause [domain-id]

This makes the domain available for scheduling by a hypervisor.

#### **2.13. Converting a Domain Name to Domain ID**

You can use  $x<sub>m</sub>$  to convert a domain name to a domain ID:

xm domid [domain-name]

#### **2.14. Converting a Domain ID to Domain Name**

You can use **xm** to convert a domain ID to a domain name:

xm domname [domain-id]

## **2.15. Configuring Memory Allocation**

You can use **xm** to modify a domain's memory allocation:

xm mem-set [domain-id] [count]

**Note**

You cannot grow a domain's memory beyond the maximum amount you specified when you first created the domain.

## **2.16. Configuring Maximum Memory**

You can use **xm** to modify a domain's maximum memory:

xm mem-max [domain-id] [count]

You must specify the [count] in megabytes.

## **2.17. Configuring VCPU Count**

You can use **xm** to modify a domain's VCPU count:

xm vcpu-set [domain-id] [count]

You must specify the [count] in megabytes.

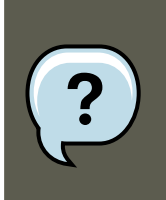

#### **Note**

You cannot grow a domain's memory beyond the maximum amount you specified when you first created the domain.

## **2.18. Pinning a VCPU**

You can use xm to pin a VCPU:

xm vcpu-pin [domain-id] [vcpu] [cpus]

Where  $[vcpu]$  is the VCPU that you want to attach to, and  $[cpus]$  is the target. Pinning ensures that certain VCPUs can only run on certain CPUs.

### **2.19. Migrating a Domain**

You can use **xm** to migrate a domain:

xm migrate [domain-id] [host] [options]

Where [domain-id] is the domain you want to migrate, and [host] is the target. The [options] include  $_{\text{ -live }}$  (or -I) for a live migration, or  $_{\text{ -resource }}$  (or -r) to specify maximum speed of the migration (in Mbs).

To ensure a successful migration, you must ensure that the xend daemon is running on all hosts domains. All hosts must also be running Red Hat RHEL 5.0+ and have migration TCP ports open to accept connections from the source hosts.

## **3. Monitoring and Diagnostics**

### **3.1. Performing a Core Dump**

You can use **xm** to perform a memory dump of an existing virtual machine.

```
xm dump-core [-C] [domain-id]
```
This command dumps the virtual machine's memory to the  $x$ endump file located in the  $/$ var/xen/dump/ directory. You can terminate the virtual machine by including the -c option.

### **3.2. Monitoring Domains in Real Time**

You can use **xm** to monitor domains and hosts in real time:

```
xm top [domain-id]
```
### **3.3. Displaying Domain States**

You can use xm to display the domain activity states of one or more domains:

xm list [domain-id] [ -long | -label]

You can specify a specific domain(s) by name (s). The [ $-\text{long}$ ] option provides a more detailed breakdown of the domain you specified. The [——label] domain adds an additional column that displays label status. The outputs displays:

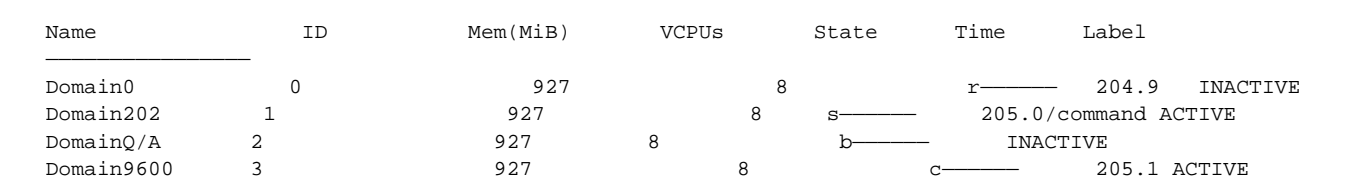

Here are the six domain states per VCPU:

#### **4. Displaying Uptime**

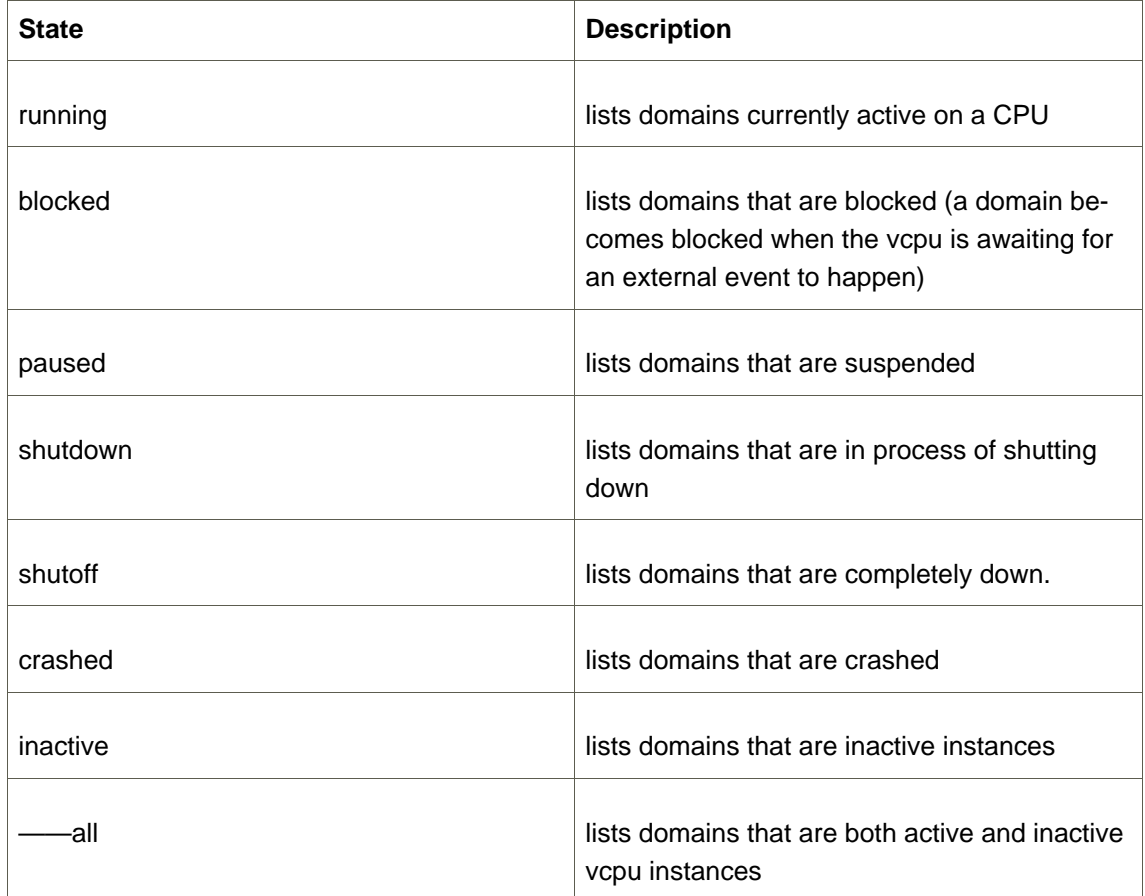

**Table 17.3. The Domain States**

## **4. Displaying Uptime**

You can use **xm** to display the uptime:

xm uptime [domain-id]

The output displays:

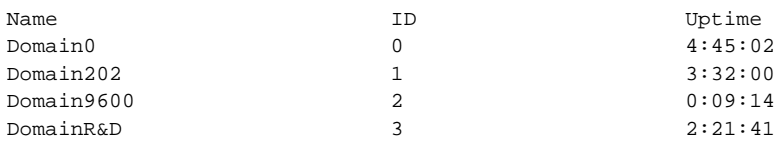

# **5. Displaying VCPU Information**

You can use **xm** to display domain CPU information:

xm vcpu-list [domain-id]

You must specify the which vcpus you want to list. If you do not specify, the vcpus will be displayed for all domains.

# **6. Displaying Domain Information**

You can use **xm** to display host domain information:

xm info

#### The output displays:

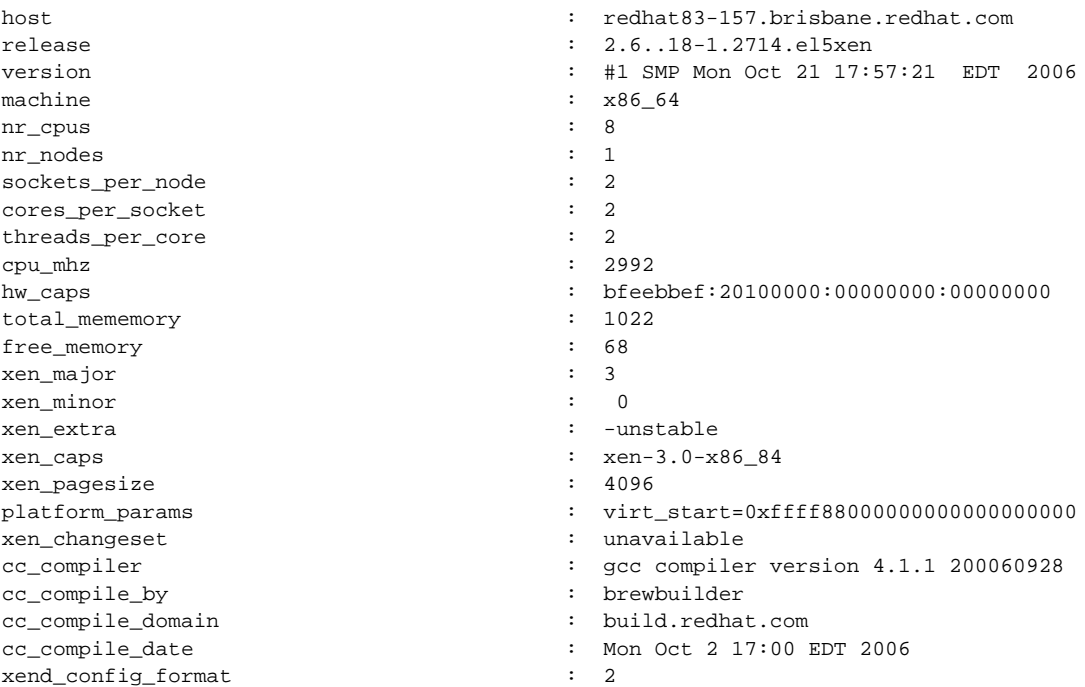

# **7. Displaying TPM Devices**

You can use **xm** to display virtual TPM devices:

xm vtpm-list [domain-id] [——long]

The [-long] option provides a more detailed breakdown of the domain you specified.

## **8. Displaying the xend Log**

You can use xm to display the contents of the xend log:

xm log

The output displays the xend log activity.

**10. Displaying ACM State Information**

## **9. Displaying the Message Buffer**

You can use **xm** to view the xend message buffer:

xm dmesg

The output displays the contents of the xend message buffer.

## **10. Displaying ACM State Information**

You can use **xm** to display hypervisor ACM state information:

```
xm dumppolicy [policy.bin]
```
# **11. Displaying Vnets**

You can use xm to view the virtual network devices:

```
xm vnet-list [ -l | ——long]
```
The output displays:

```
List Vnets
-l, ——long List Vnets as SXP
```
# **12. Displaying Virtual Block Devices**

You can use **xm** to view the virtual block devices for a domain:

```
xm block-list [domain-id] [ ——long]
```
The output displays the block devices for the domain you specify.

# **13. Displaying Virtual Network Interfaces**

You can use **xm** to view the virtual network devices for a domain:

```
xm network-list [domain-id] [ ——long]
```
The output displays the network interfaces for the domain you specify.

## **14. Creating a New Virtual Network Device**

You can use **xm** to create a new virtual network device:

#### **15. Terminating a Virtual Network Device**

xm network-attach [domain-id] [script=scriptname] [ip=ipaddr] [mac-macaddr] [bridge=bridge-name] [backend-

The five parameter options are defined below:

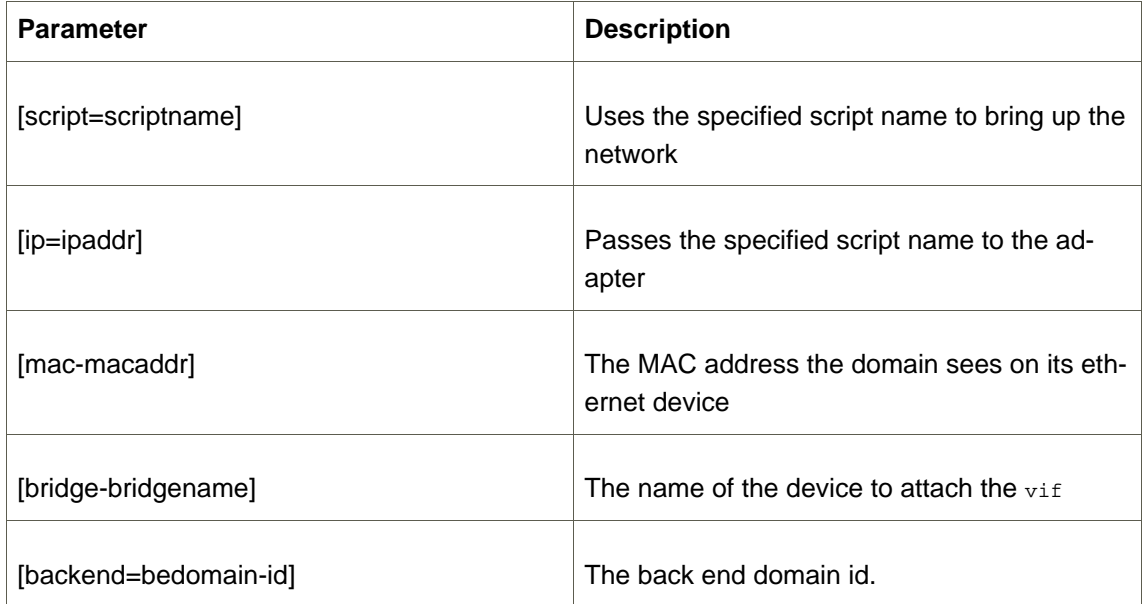

#### **Table 17.4. Parameters**

## **15. Terminating a Virtual Network Device**

You can use **xm** to destroy an existing virtual network device:

xm network-detach [domain-id] [DevID]

This destroys the virtual network device you specify.

## **16. Creating a New Vnet**

You can use **xm** to create a new Vnet:

xm vnet-create [configfile]

You must specify a configuration file to create the new Vnet.

## **17. Terminating a Vnet**

You can use **xm** to destroy an existing Vnet:

xm vnet-delete [VnetID]

This destroys the Vnet you specify.

**19. Testing the Domain Resources**

## **18. Creating a Domain Security Label**

You can use **xm** to create a domain security label:

```
xm addlabel [labelname] [domain-id] [configfile]
```
## **19. Testing the Domain Resources**

You can use **xm** to test if a domain can access its resources:

```
xm dry-run [configfile]
```
This checks each resource listed in your configfile. It lists the status of each resource and the final security decision.

## **20. Displaying System Resources**

You can use **xm** to view the system Resources:

xm resources

The output displays the resources for the domains on your system.

# **21. Configuring Credit Scheduling**

You can use **xm** to configure the credit scheduler parameters:

xm sched-credit -d <domain> [ -w [=WEIGHT] | -c [CAP] ]

You can configure Weight with the  $[-w]$  option. You can configure Cap with the  $[-c]$  option.

## **22. Creating a New Virtual Block Device**

You can use **xm** to create a new virtual block device:

xm block-attach [domain-id] [bedomain-id] [fe-dev] [be-dev] [mode]

You can attach (or detach) virtual devices even if guests are running. The five parameter options are defined below:

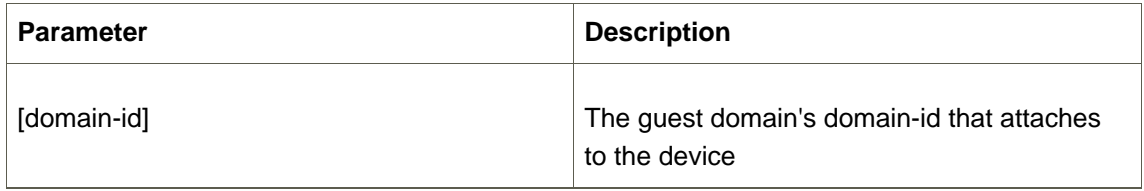

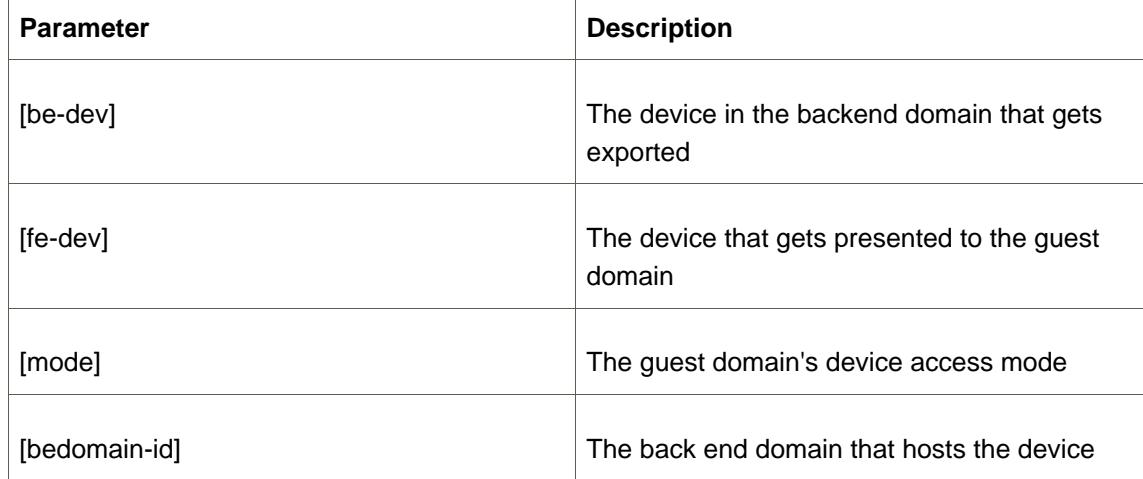

**Table 17.5. New Block Device Parameters**

# **23. Terminating a Virtual Block Device**

You can use **xm** to destroy an existing virtual block device:

xm block-detach [domain-id] [DevID]

This destroys the virtual block device you specify.

# **24. Security**

### **24.1. Removing a Domain Security Label**

You can use xm to remove a domain security label:

xm rmlabel [domain-id] [configfile]

This removes the acm\_policy label entry from the configfile.

### **24.2. Creating a Resource Security Label**

You can use **xm** to create a resource security label:

```
xm addlabel [labelname] res [resource] [policy]
```
## **24.3. Removing a Resource Security Label**

You can use **xm** to remove a Resource Security label:

```
mx rmlabel [domain-id] res [resource]
```
This removes the global resource file.

## **24.4. Configuring Access Control**

Red Hat Virtualization access control consists of two major components. The Access Control Policy (ACP) defines access rules and security labels. When domains request access resources, to communicate The Access Control Module (ACM) interprets the policy and handles access control decisions. The ACM determines access rights from the domain security label. Then the ACP enables the security labels and access rules and assigns them to domains and resources. The ACP uses two different ways of label management:

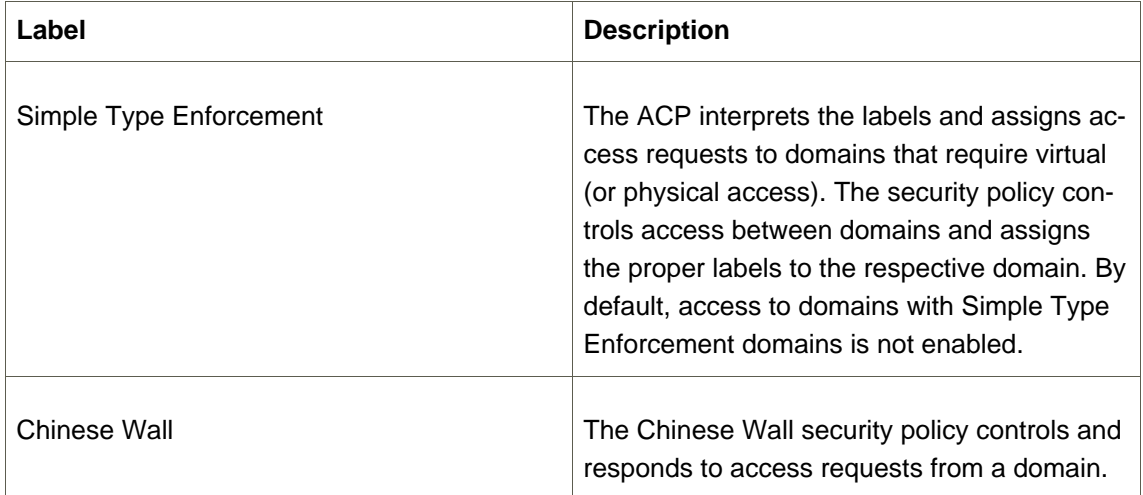

#### **Table 17.6. ACP Label Management**

A policy is a separated list of names that translates into a local path and points to the policy XML file (relative to the global policy root directory). For instance, the domain file chinese\_wall.client\_V1 pertains to the the policy file /example/chinese\_wall.client\_v1.xml.

Red Hat Virtualization includes these parameters that allow you to manage security policies and assign labels to domains:

## **24.5. Creating a Policy**

You can use **xm** to create a binary policy:

xm makepolicy [policy]

This creates the binary policy and saves it as binary file [policy.bin].

## **24.6. Loading a Policy**

You can use **xm** to load a binary policy:

xm loadpolicy [policy.bin]

### **24.7. Creating a Policy for Boot Configuration**

You can use **xm** to make a binary policy and add it to the boot configuration file:

```
xm cfgbootpolicy [kernelversion]
```
This copies the binary policy into the /boot directory and modifies the corresponding line in the / boot/grub/menu.1st file.

### **24.8. Creating a Label**

You can use **xm** to create a label:

```
xm addlabel [configfile] [policy]
```
Adds a security label with to a domain configfile. It also verifies that the respective policy definition matches the corresponding label name.

## **24.9. Displaying Policy Labels**

You can use xm to view policy labels:

```
xm labels [policy] [type=dom | res | any]
```
This displays labels of a type you specify (default is dom) that you define when you create the policy.

## **24.10. Displaying Domain Security Labels**

You can use **xm** to view security labels for a domain:

```
xm getlabel domain-id [configfile]
```
### **24.11. Displaying Resource Security Labels**

You can use **xm** to view security labels for a resource:

xm getlabel res [resource]

## **24.12. Configuring Access Control Secuirty**

To enable the Red Hat Virtualization access security, you must modify these parameters in the xen\_source\_\_dir/Config.mk

```
ACM_SECURITY ?= y
ACM_DEFAULT_SECURITY_POLICY ? =
ACM_CHINESE_WALL__AND_SIMPLE_TYPE_ENFORCEMENT_POLICY
```
### **24.13. Compiling a Security Policy**

This example demonstrates how to successfully compile a security policy:

```
xm makepolicy chinesewall_ste.client_v1
```
This creates client\_v1.map and client\_v1.bin files in the / etc/xen/acm-security/policies/example/chinesewall\_ste directory.

## **24.14. Loading the Security Policy**

You can use xm to activates the client\_v1.bin :

```
xm loadpolicy example.chwall_ste.client_v1
```
## **24.15. Configuring a Boot Security Policy**

You can use xm to configure the boot loader to load client\_v1.bin :

xm cfgbootpolicy chinesewall\_ste.client\_v1

This causes the ACM to use this label to boot Red Hat Virtualization.

## **24.16. Displaying Security Labels**

You can use **xm** to view the defined labels:

xm labels chinesewall\_ste.client\_v1 type=dom

The output displays all policies with dom:

```
dom_StorageDomain
dom_SystemManagement
dom_NetworkDomain
dom_QandA
dom_R&D
```
## **24.17. Attaching a Security Label**

You can use **xm** to attach a security label to a domain configuration file (this example uses the SoftwareDev label):

xm addlabel myconfig.xm dom\_SoftwareDev

Attaching the security label ensures that the domain does not share data with other non-softwareDev user domains. This example includes the  $m$ yconfig.xm configuration file represents a domain that runs workloads related to the SoftwareDev's infrastructure.

Edit your respective configuration file and verify that the addlabel command correctly added the

#### **24.17. Attaching a Security Label**

access\_control entry (and associated parameters) to the end of the file:

```
\text{kernel} = " / \text{boot} / \text{vmlinuz} - 2.6.16 - \text{xen"}ramdisk="/boot/U1_SoftwareDev_ramdisk.img"
memory = 164
name = "SoftwareDev"
vif = [ | | | |dhcp = "dhcp"
access_control = [policy=example.chwall_ste.client_v1, label=dom_SoftwareDev]
```
If anything does not appear correct, make the necessary modifications and save the file.

# **Chapter 18. Managing Virtual Machines with Virtual Machine Manager**

This section describes the Red Hat Virtualization Virtual Machine Manager (VMM) windows, dialog boxes, and various GUI controls.

## **1. Virtual Machine Manager Architecture**

Red Hat Virtualization is a collection of software components that work together to host and manage virtual machines. The Virtual Machine Manager (VMM) gives you a graphical view of the virtual machines on your system. You can use VMM to define both para-virtual and full virtual machines. Using Virtual Machine Manager, you can perform any number of virtualization management tasks including assigning memory, assigning virtual CPUs, monitoring operational performance, and save, restore, pause, resume, and shutdown virtual systems. It also allows you to access the textual and graphical console. Red Hat Virtualization abstracts CPU and memory resources from the underlying hardware and network configurations. This enables processing resources to be pooled and dynamically assigned to applications and service requests. Chip-level virtualization enables operating systems with Intel VT and AMD Pacifica hardware to run on hypervisors.

# **2. The Open Connection Window**

This window appears first and prompts the user to choose a hypervisor session. Non-privileged users can initiate a read-only session. Root users can start a session with full blown read-write status. For normal use, select the **Local Xen host** option. You start the Virtual Machine Manager test mode by selecting the **Other hypervisor** and then type test:///default in the URL field beneath. Once in test mode, you can connect to a libvirt dummy hypervisor. Note that although the **Remote Xen host screen** is visible, the functionality to connect to such a host is not implemented into RHEL 5.0.

#### **3. Virtual Machine Manager Window**

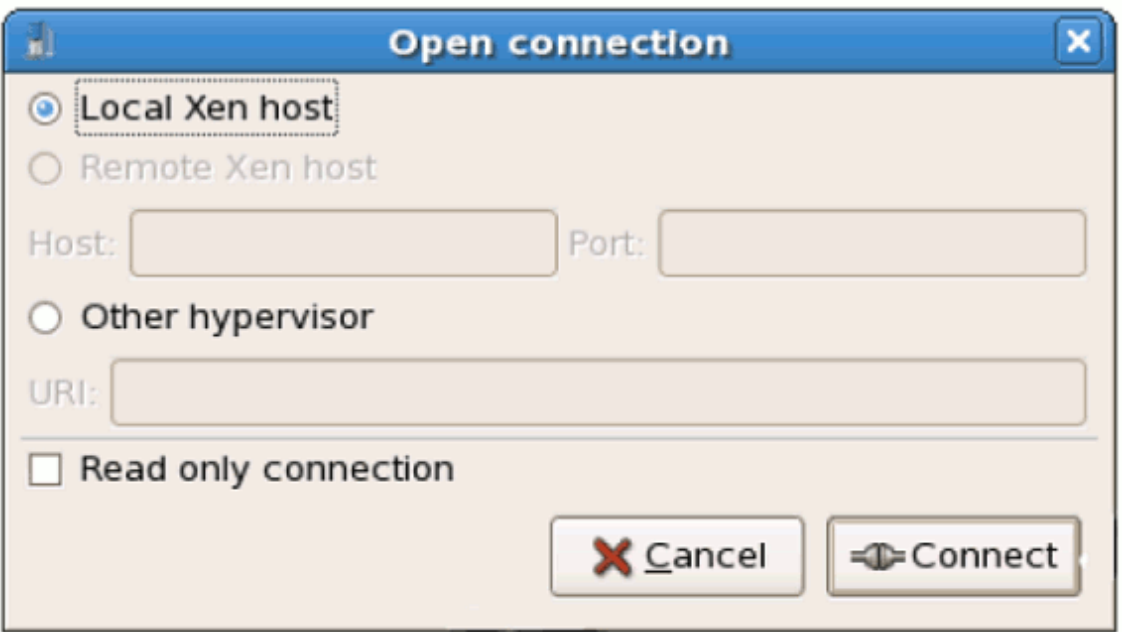

**Figure 18.1. Virtual Machine Manager Connection window**

## **3. Virtual Machine Manager Window**

This main window displays all the running virtual machines and resources currently allocated to them (including domain0). You can decide which fields to display. Double-clicking on the desired virtual machine brings up the respective console for that particular machine. Selecting a virtual machine and double-click the **Details** button to display the Details window for that machine. You can also access the **File** menu to create a new virtual machine.

| ĸ.             | <b>Virtual Machine Manager</b><br>$\bf \Phi$<br>Ø                                |  |  |  |  |  |
|----------------|----------------------------------------------------------------------------------|--|--|--|--|--|
| <b>File</b>    | View<br>Help<br>Edit                                                             |  |  |  |  |  |
|                | View: All virtual machine                                                        |  |  |  |  |  |
| ID             | Name $\blacktriangledown$<br>Status<br>CPU usage<br><b>VCPUs</b><br>Memory usage |  |  |  |  |  |
| 0              | Domain-0 2 Running 0.23 %<br>926.37 MB (90.64%)<br>8<br>=                        |  |  |  |  |  |
| $\overline{4}$ | Ш<br>ା ତି New<br>Details<br><b>P</b> Delete<br>iio Open                          |  |  |  |  |  |

**Figure 18.2. Virtual Machine Manager main window**

## **4. Virtual Machine Details Window**

#### **5. Virtual Machine Graphical Console**

This window displays graphs and statistics of a guest's live resource utilization data available from the Red Hat Virtualization Virtual Machine Manager. The UUID field displays the globally unique identifier for the virtual machines(s).

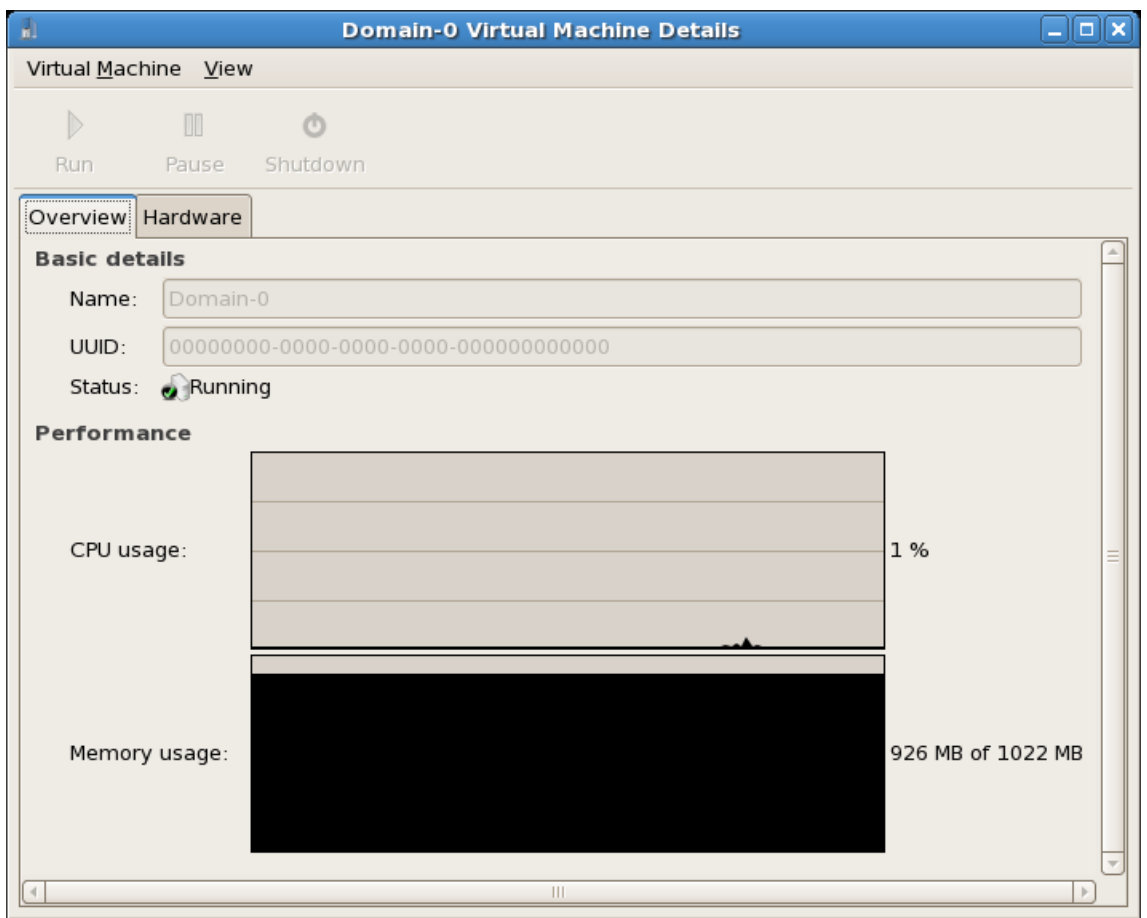

**Figure 18.3. Virtual Machine Manager Details window**

## **5. Virtual Machine Graphical Console**

This window displays a virtual machine's graphical console. Paravirtual and full virtual machines use different techniques to export their local virtual framebuffers, but both technologies use VNC to make them available to the Virtual Machine Manager's console window. If your virtual machine is set to require authentication, the Virtual Machine Graphical console prompts you for a password before the display appears.

#### **6. Starting the Virtual Machine Manager**

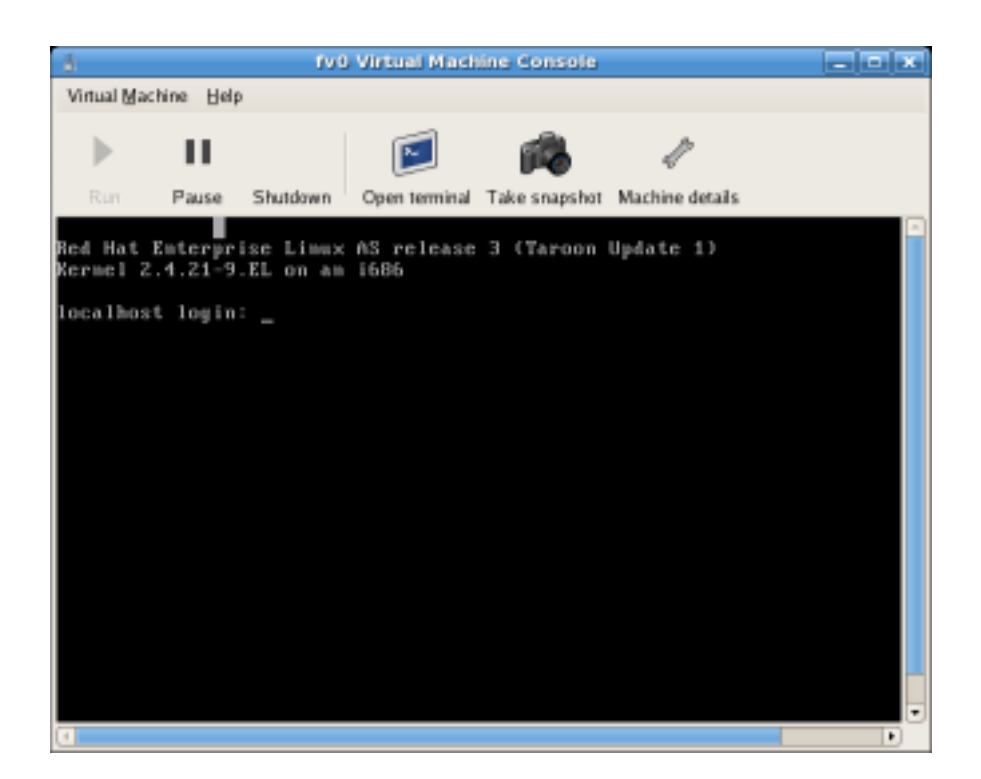

#### **Figure 18.4. Graphical Console window**

Your local desktop can intercept key combinations (for example, Ctrl+Alt+F11) to prevent them from being sent to the guest machine. You can use the Virtual Machine Manager's 'sticky key' capability to send these sequences. You must press any modifier key (like Ctrl or Alt) 3 times and the key you specify gets treated as active until the next non-modifier key is pressed. Then you can send Ctrl-Alt-F11 to the guest by entering the key sequence 'Ctrl Ctrl Ctrl Alt+F1'.

## **6. Starting the Virtual Machine Manager**

To start the Virtual Machine Manager session, from the Applications menu, click system Tools and select Virtual Machine Manager .

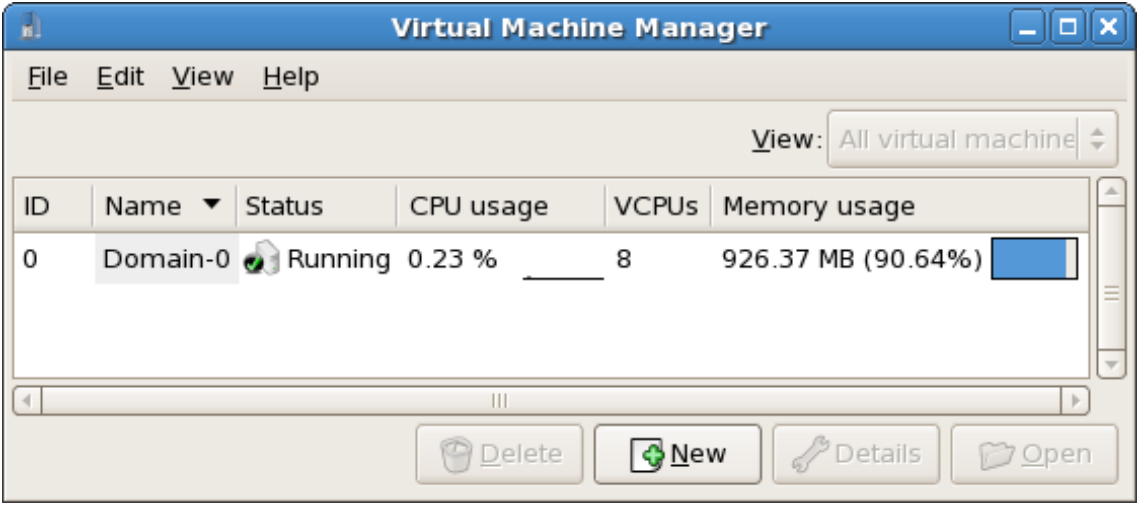

The Virtual Machine Manager main window appears.

#### **Figure 18.5. Starting the Virtual Machine Manager**

## **7. Creating a New Virtual Machine**

The **Virtual Machine Manager** (virt-manager) is the desktop application that manages virtual machines.

You can use Red Hat's Virtual Machine Manager to:

- Create new domains.
- Configure or adjust a domain's resource allocation and virtual hardware.
- Summarize running domains with live performance and resource utilization statistics.
- Display graphs that show performance and resource utilization over time.
- Use the embedded VNC client viewer which presents a full graphical console to the guest domain.

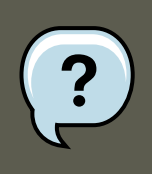

#### **Note:**

You must install Red Hat Enterprise Linux 5.0, virt-manager, and the kernel packages on all systems that require virtualization. All systems then must be booted and running the Red Hat Virtualization kernel.

These are the steps required to install a guest operating system on Red Hat Enterprise Linux 5 using the Virtual Machine Monitor:

#### **Procedure 18.1. Creating a Guest Operating System**

1. From the **Applications** menu, select **System Tools** and then **Virtual Machine Manager**.

The Virtual Machine Manager main window appears.

#### **7. Creating a New Virtual Machine**

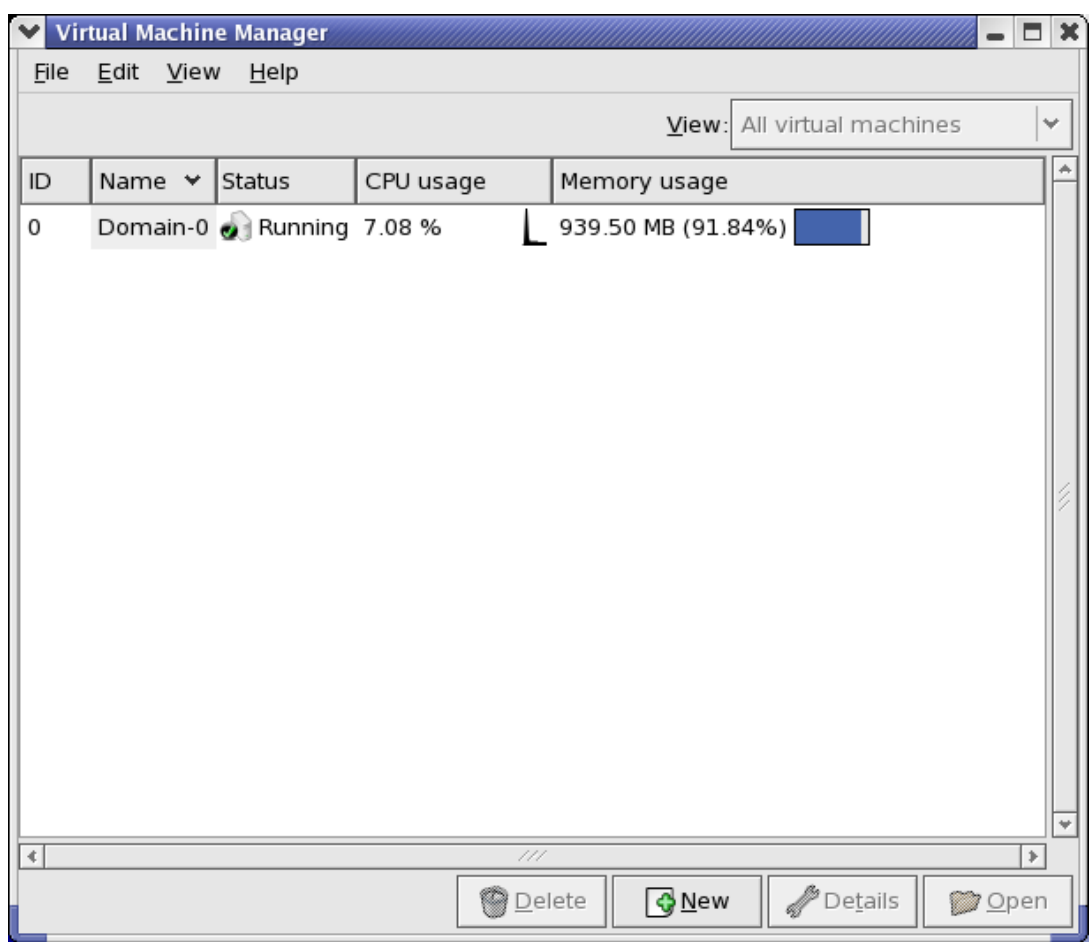

**Figure 18.6. Virtual Machine Manager window**

2. From the **File** menu, select **New machine**.

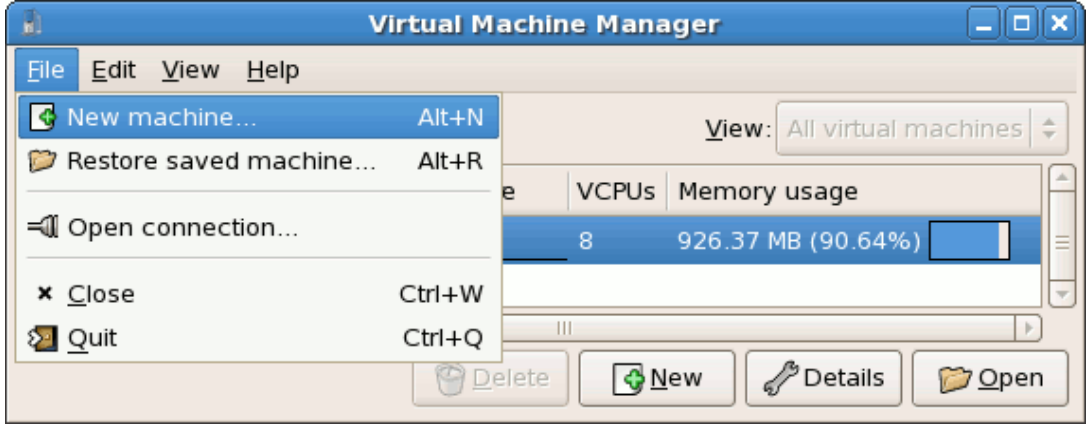

**Figure 18.7. Selecting a New Machine**

The Creating a new virtual system wizard appears.

3. Click **Forward**.

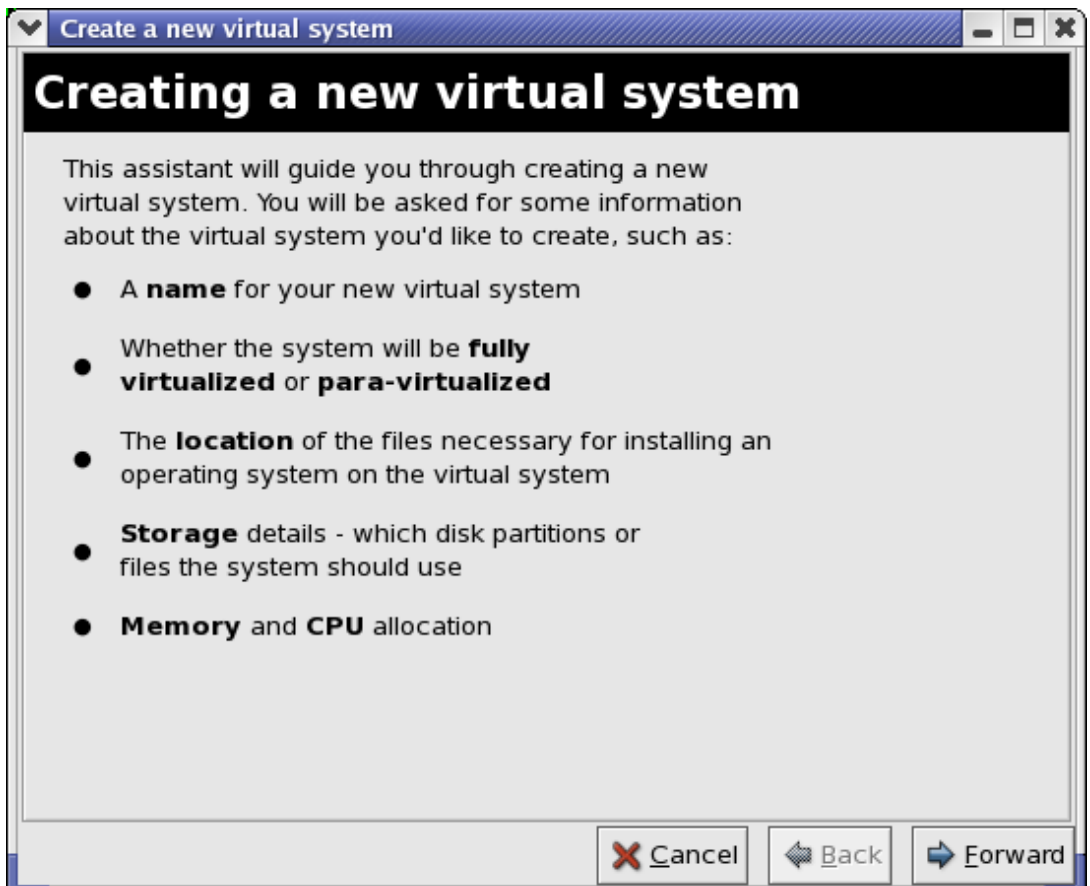

**Figure 18.8. Creating a New Virtual System Wizard**

4. Enter the name of the new virtual system and then click **Forward**.

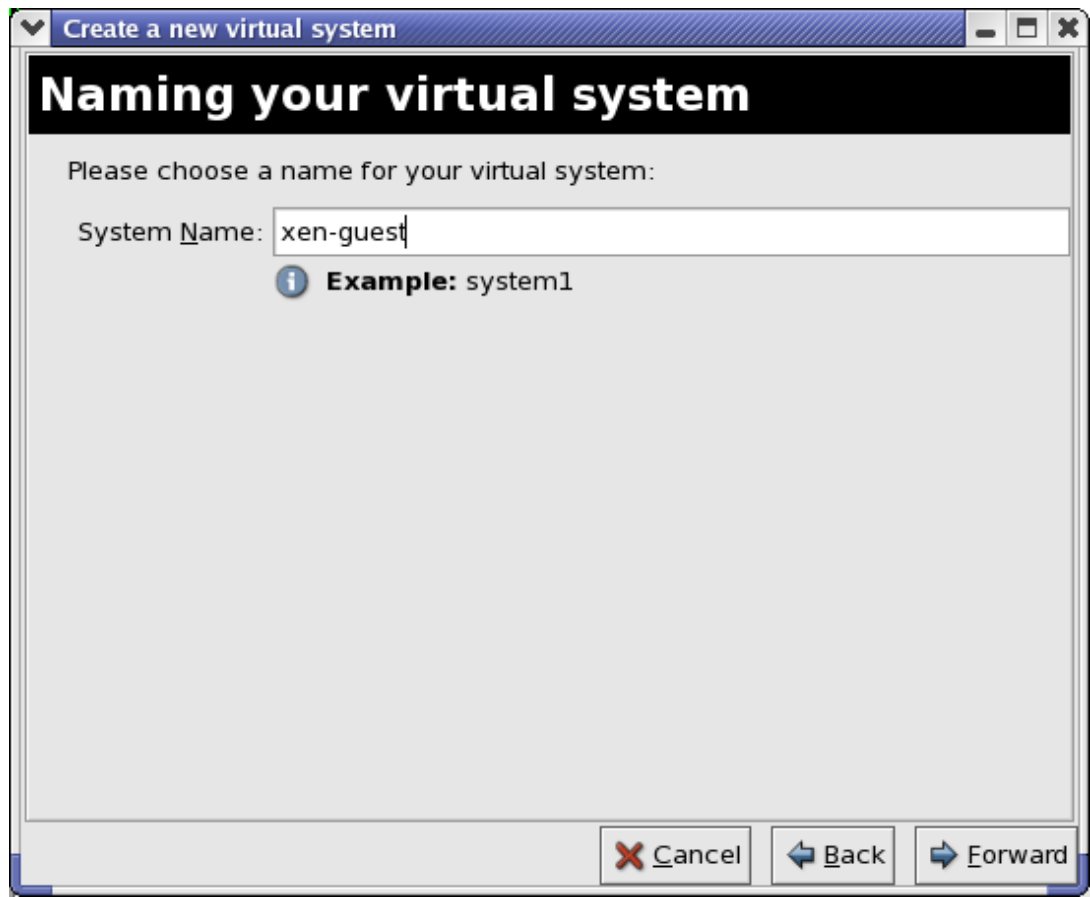

**Figure 18.9. Naming the Virtual System**

5. Enter the location of your install media. Location of the kickstart file is optional. Then click **Forward** .

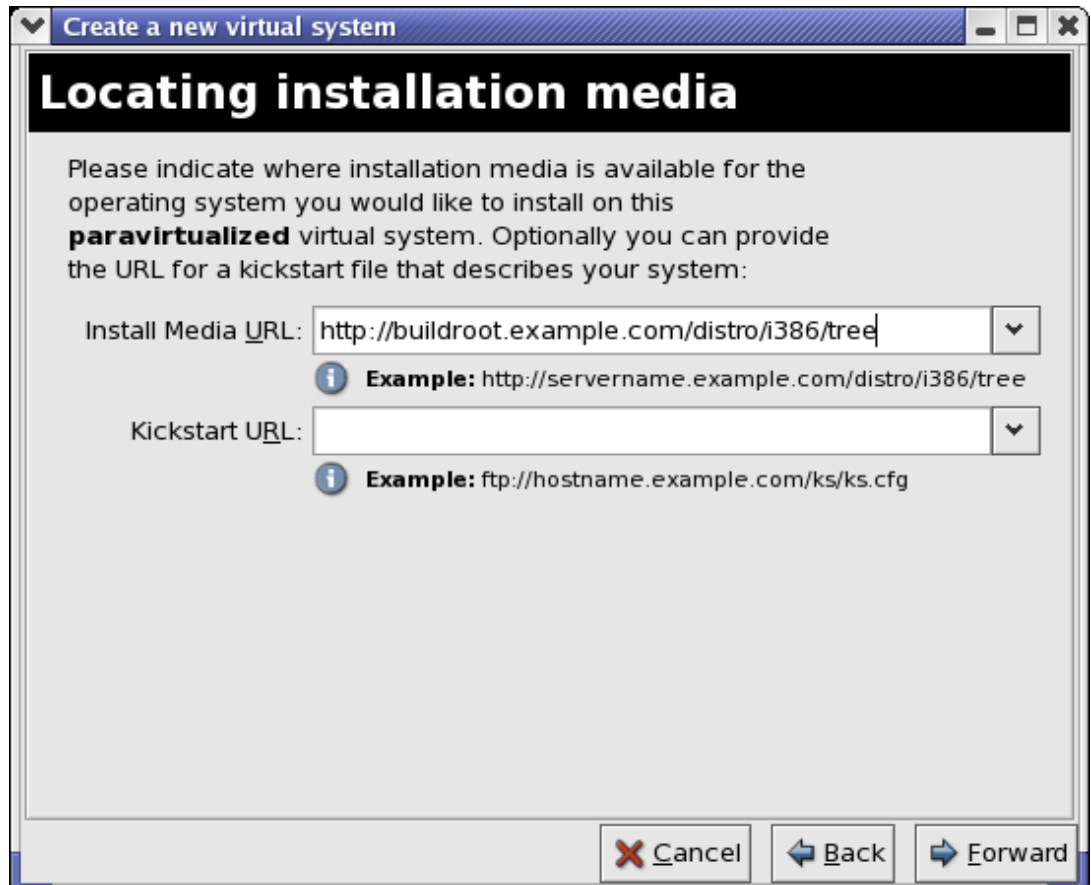

**Figure 18.10. Locating the Installation Media**

6. Install either to a physical disk partition or install to a virtual file system within a file.

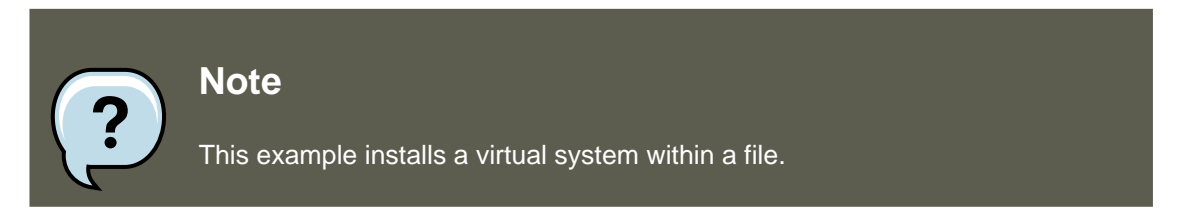

Open a terminal and create the /xen directory and set the SELinux policy with the command restorecon -v /xen. Specify your location and the size of the virtual disk, then click **Forward**.

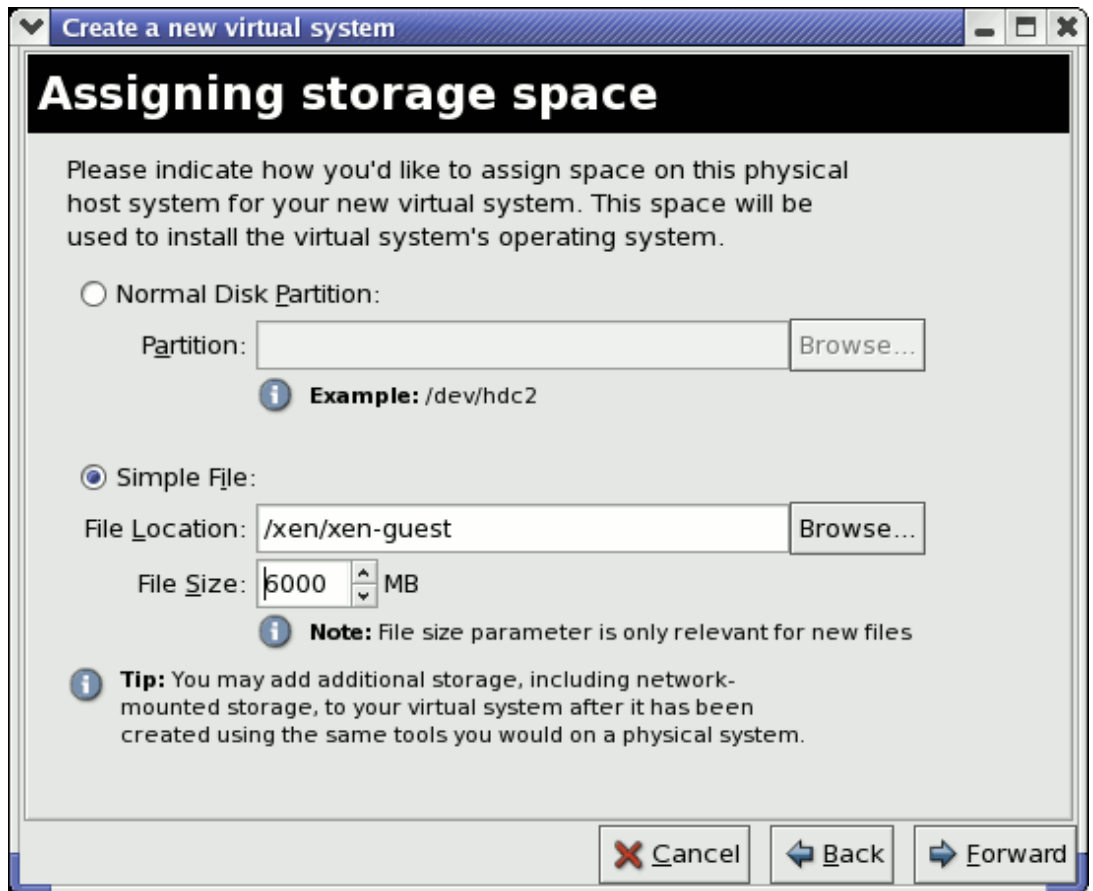

**Figure 18.11. Assigning the Storage Space**

7. Select memory to allocate the guest and the number of virtual CPUs then click **Forward**.

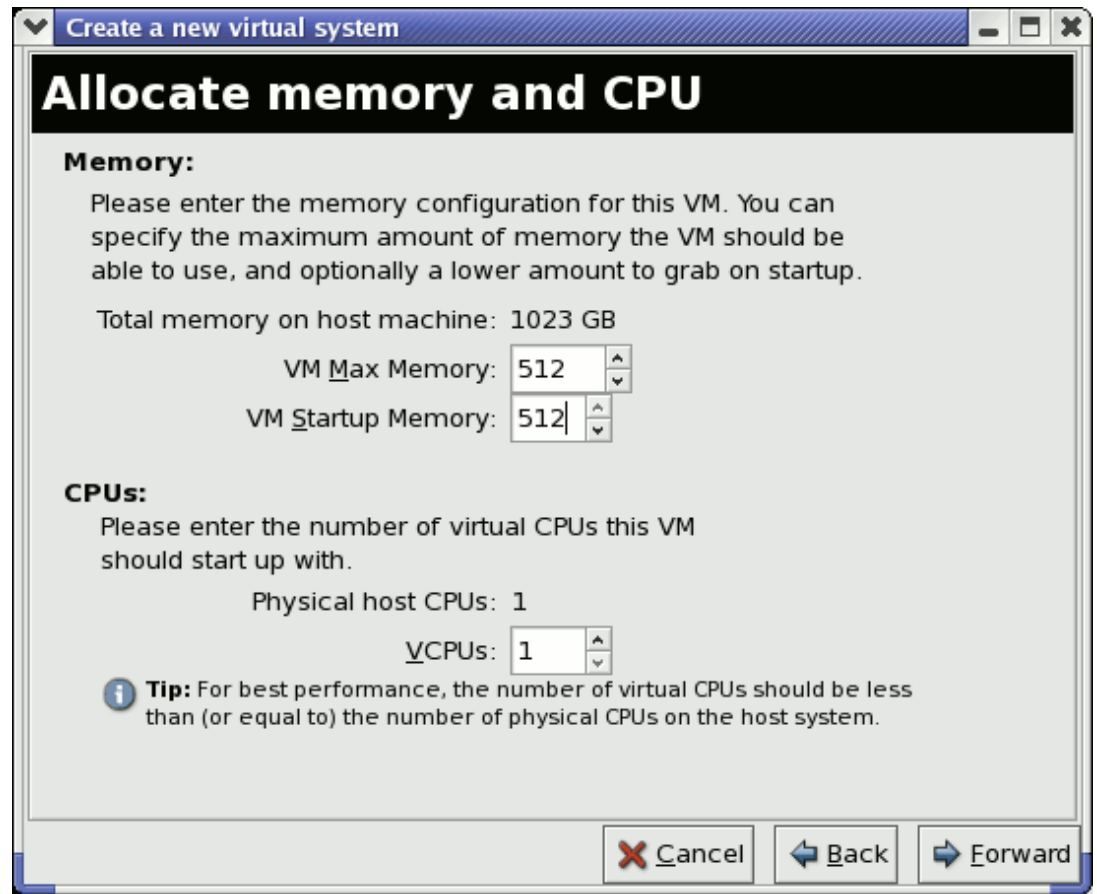

**Figure 18.12. Allocating Memory and CPU**

8. Select **Forward** to open a console and the files start to install.

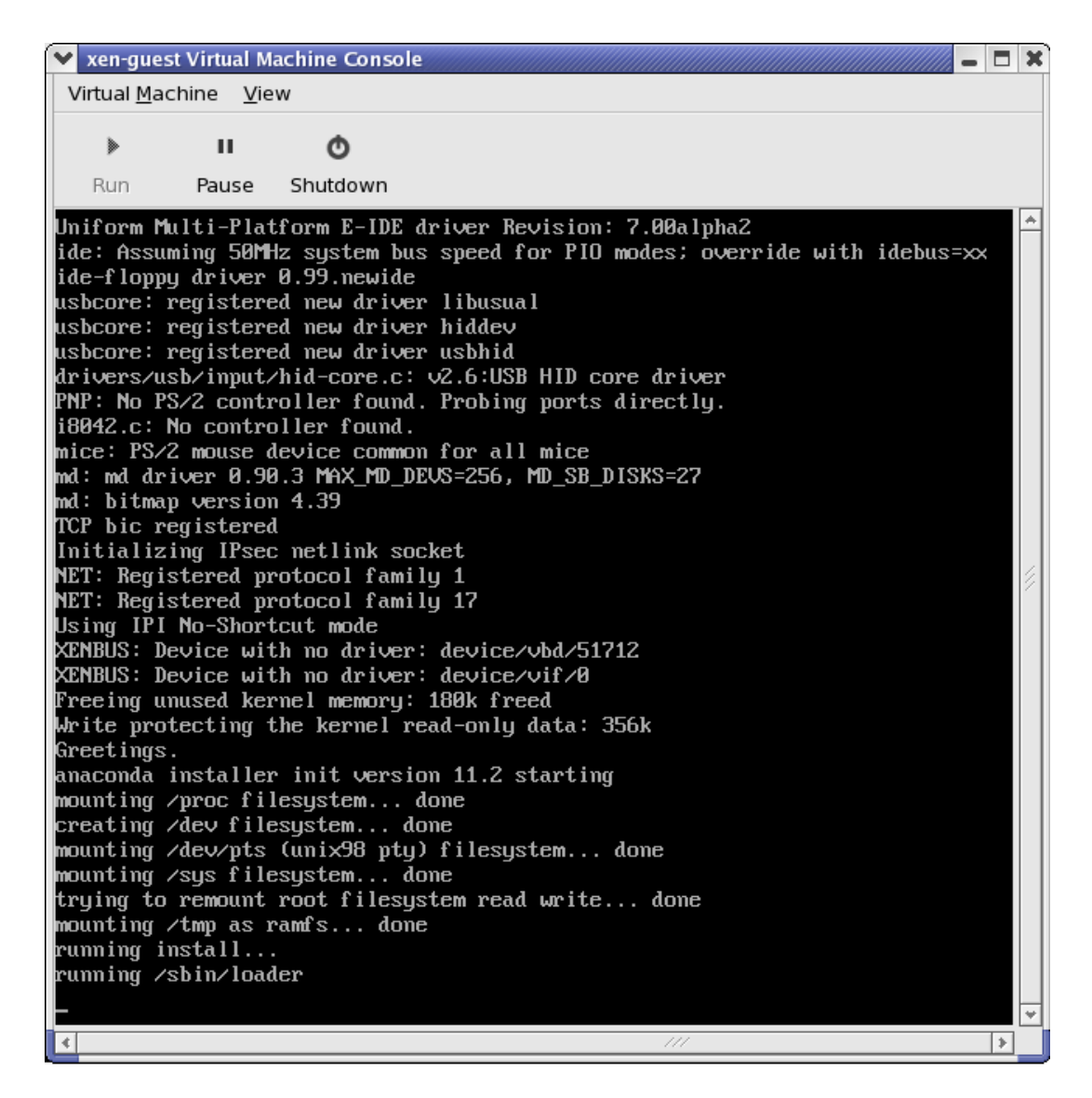

**Figure 18.13. Allocating Memory and CPU**

9. Complete your installation in the window provided.

**7. Creating a New Virtual Machine**

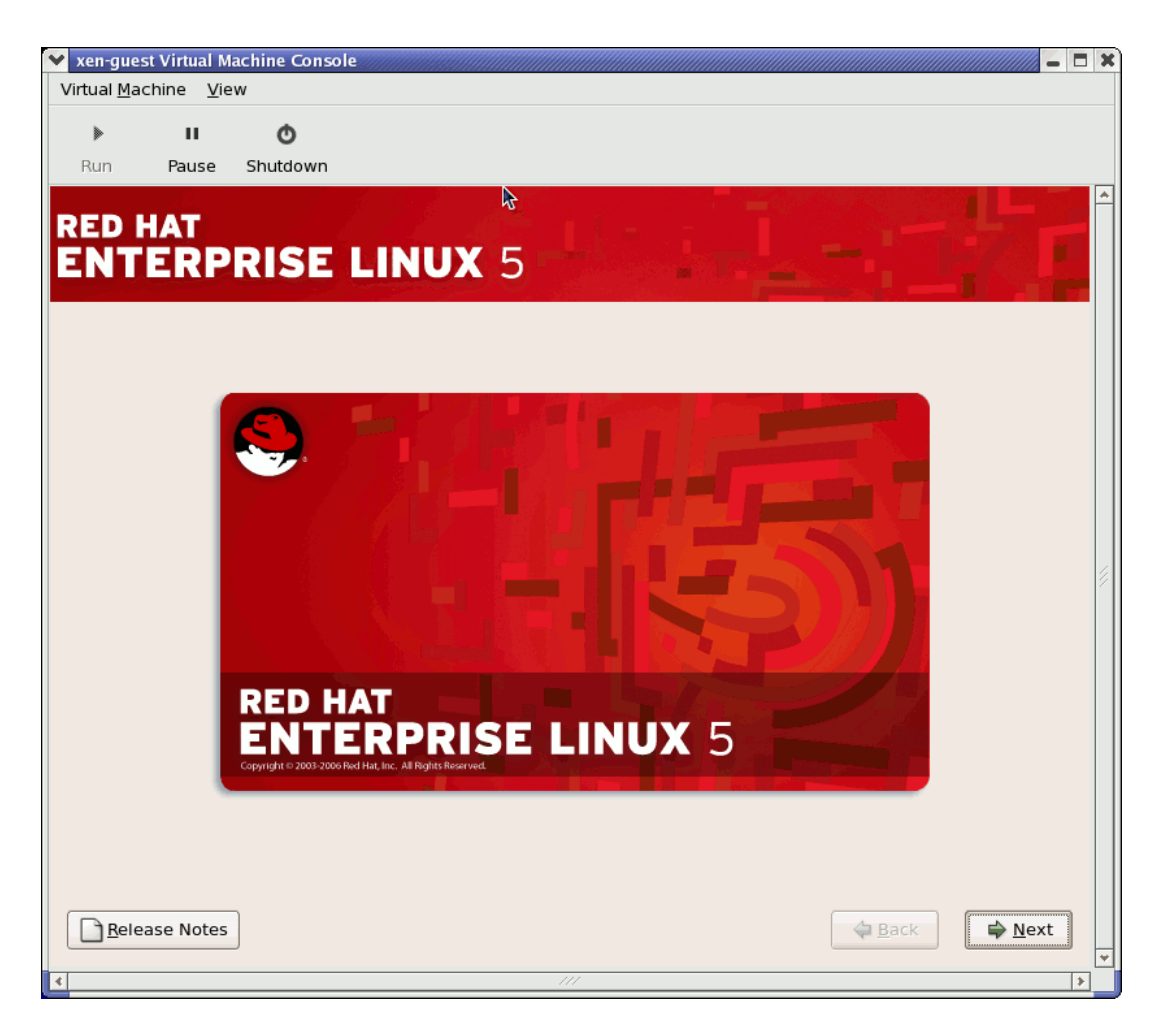

**Figure 18.14. Installation Begins...**

10. Type xm create -c xen-guest to start the Red Hat Enterprise Linux 5.0 guest. Right click on the guest in the Virtual Machine Manager and choose **Open** to open a virtual console.

#### **8. Restoring A Saved Machine**

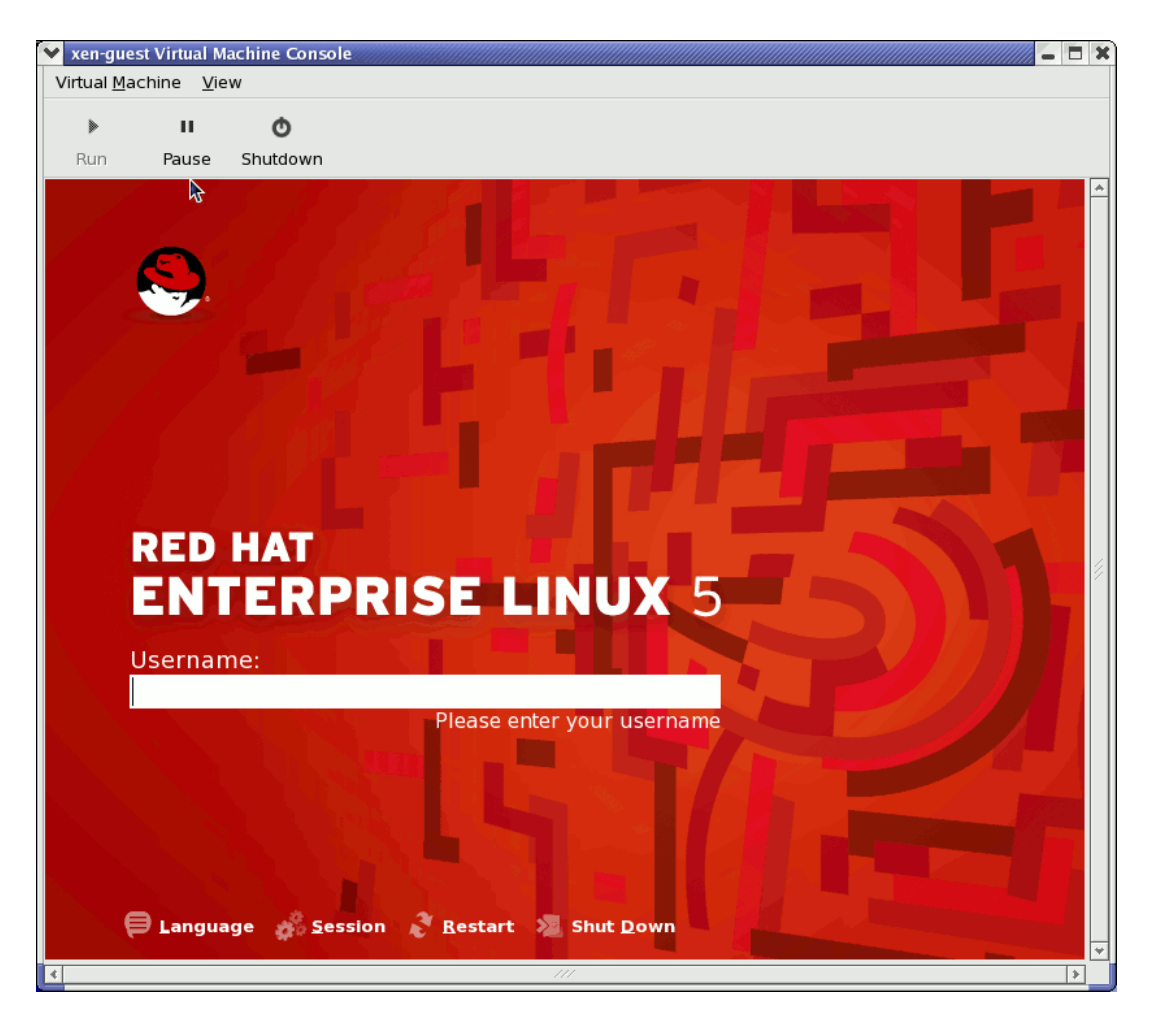

**Figure 18.15. Red Hat Enterprise Linux 5.0 (guest)**

11. Enter user name and password to continue using the Virtual Machine Manager.

# **8. Restoring A Saved Machine**

After you start the Virtual Machine Manager, all virtual machines on your system are displayed in the main window. Domain0 is your host system. If there are no machines present, this means that currently there are no machines running on the system.

To restore a previously saved session:

1. From the **File** menu, select **Restore a saved machine**.

#### **8. Restoring A Saved Machine**

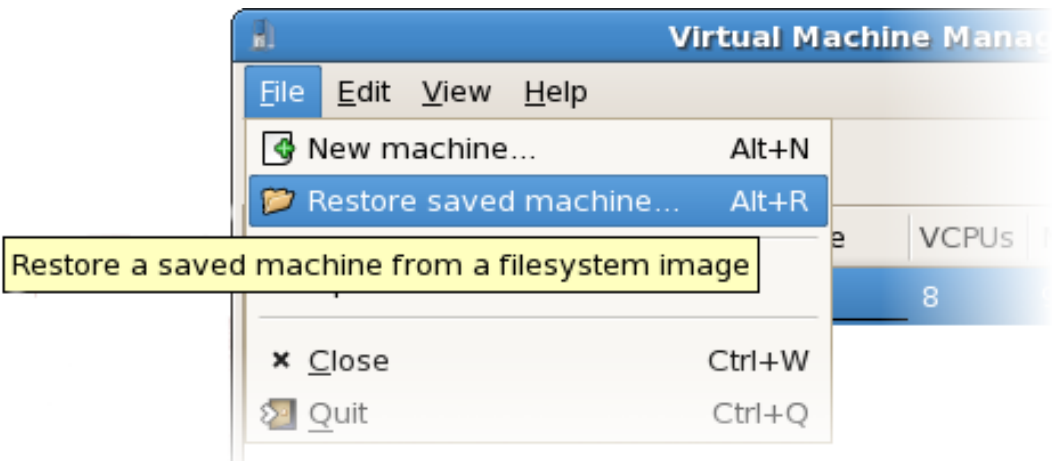

**Figure 18.16. Restoring a Virtual Machine**

2. The Restore Virtual Machine main window appears.

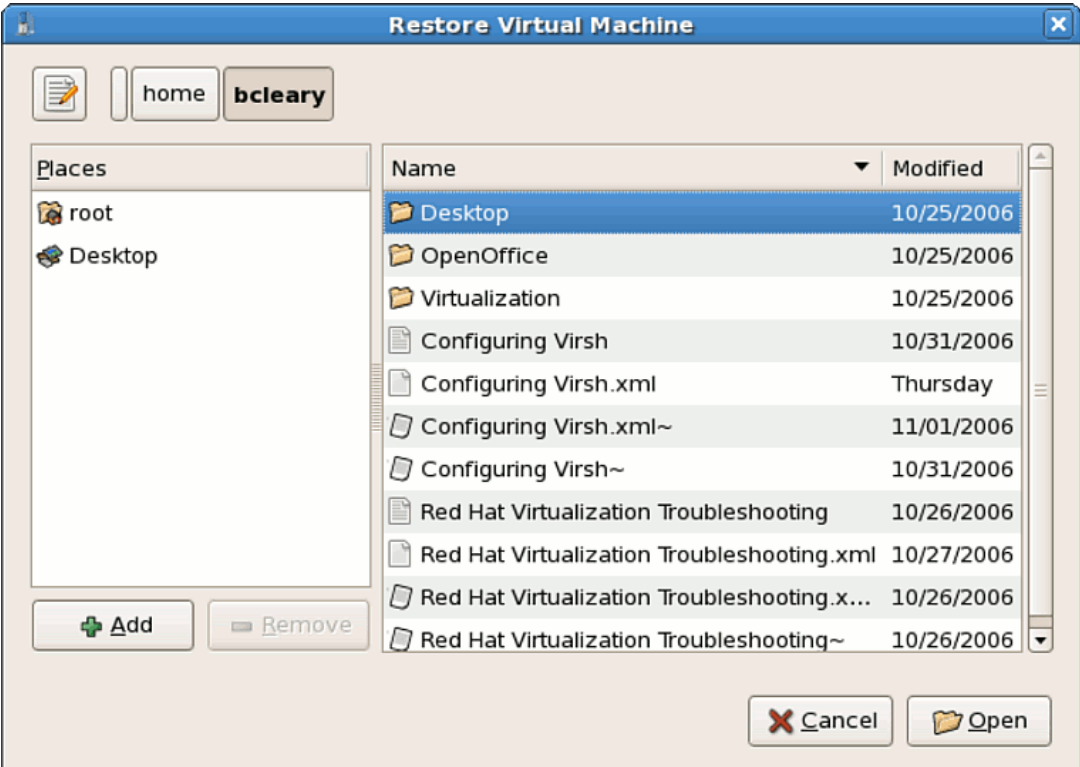

**Figure 18.17. Selecting Saved Virtual Machine Session**

- 3. Navigate to correct directory and select the saved session file.
- 4. Click **Open**.

#### **9. Displaying Virtual Machine Details**

The saved virtual system appears in the Virtual Machine Manager main window.

| j.   | –∥⊡∥x<br><b>Virtual Machine Manager</b> |                           |                 |              |                             |  |  |
|------|-----------------------------------------|---------------------------|-----------------|--------------|-----------------------------|--|--|
| File | Edit View                               | $He$ lp                   |                 |              |                             |  |  |
|      |                                         |                           |                 |              | View: All virtual machine   |  |  |
| ID   | Name $\blacktriangledown$               | Status                    | CPU usage       | <b>VCPUs</b> | Memory usage                |  |  |
| 0    |                                         | Domain-0 2 Running 0.23 % |                 | 8            | 926.37 MB (90.64%)<br>Ξ     |  |  |
|      | $\mathbf{H}$                            |                           |                 |              |                             |  |  |
|      |                                         |                           | <b>P</b> Delete | <b>O</b> New | <i>P</i> Details<br>in Open |  |  |

**Figure 18.18. The Restored Virtual Machine Manager Session**

## **9. Displaying Virtual Machine Details**

You can use the Virtual Machine Monitor to view activity data information for any virtual machines on your system.

To view a virtual system's details:

1. In the Virtual Machine Manager main window, highlight the virtual machine that you want to view.

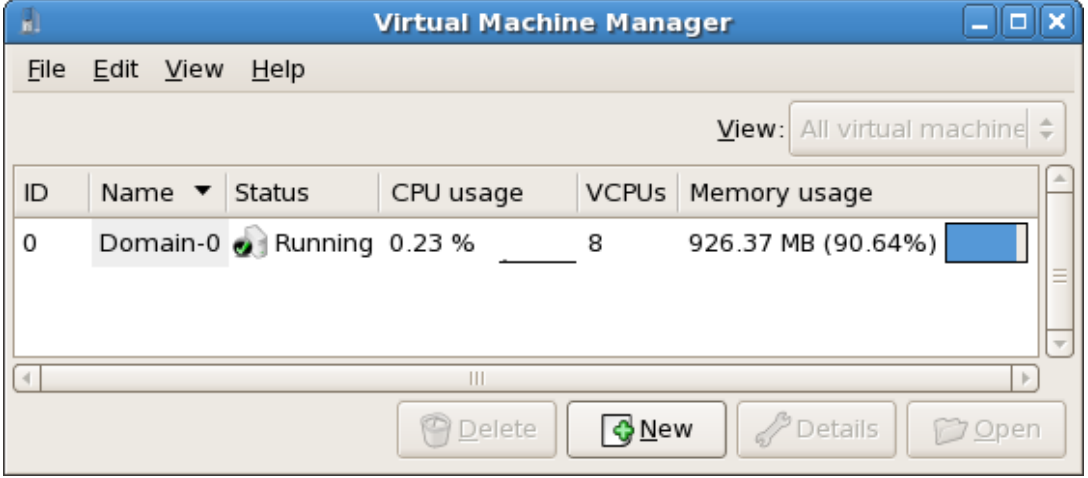

#### **Figure 18.19. Selecting Virtual Machine to Display**

2. From the Virtual Machine Manager **Edit** menu, select **Machine Details** (or click the **Details** button on the bottom of the Virtual Machine Manager main window).

#### **9. Displaying Virtual Machine Details**

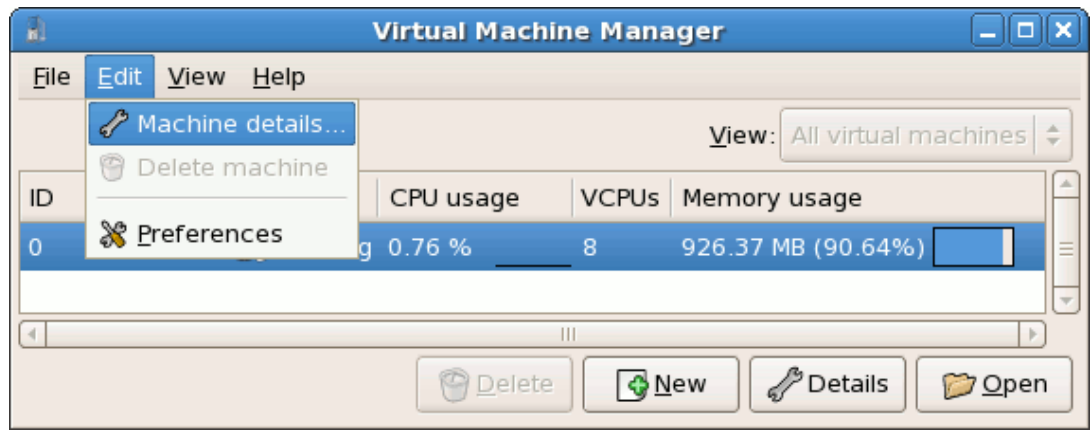

#### **Figure 18.20. Displaying Virtual Machine Details Menu**

The Virtual Machine Details Overview window appears. This window summarizes CPU and memory usage for the domain(s) you specified.

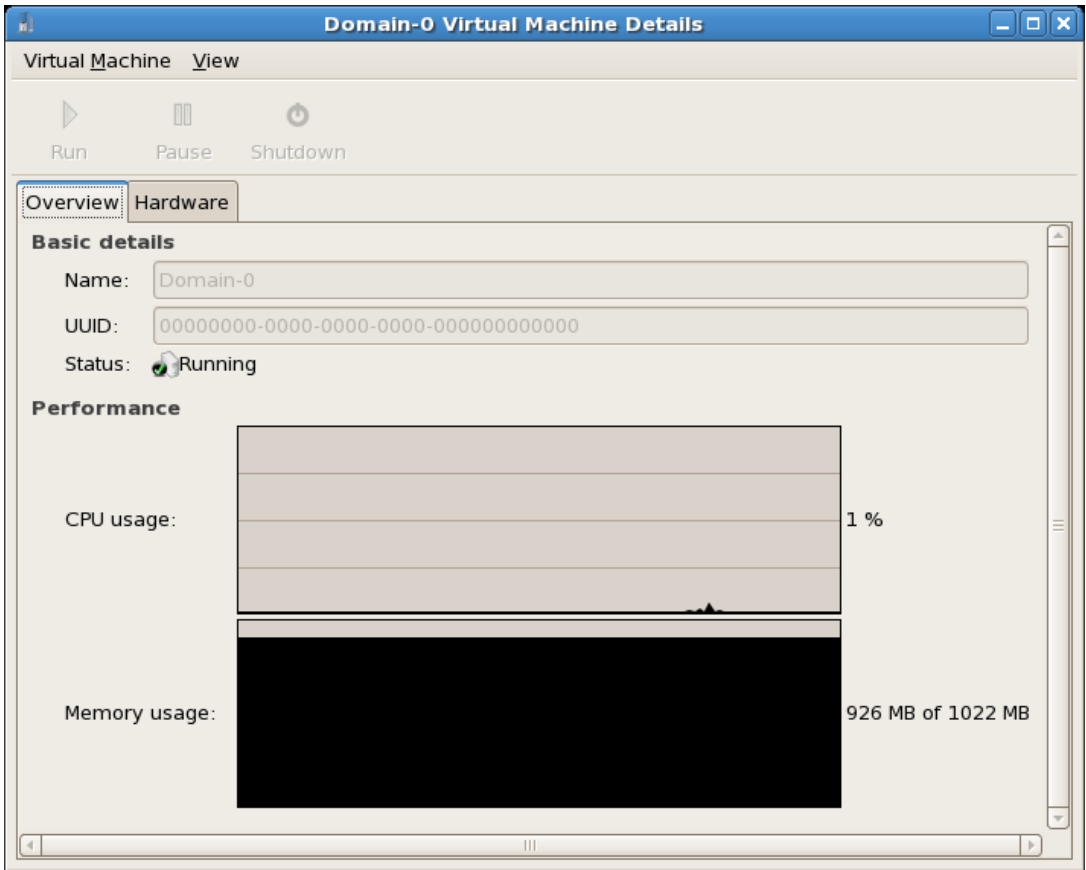

#### **Figure 18.21. Displaying Virtual Machine Details Overview**

3. On the Virtual Machine Details window, click the **Hardware** tab.

The Virtual Machine Details Hardware window appears.

#### **9. Displaying Virtual Machine Details**

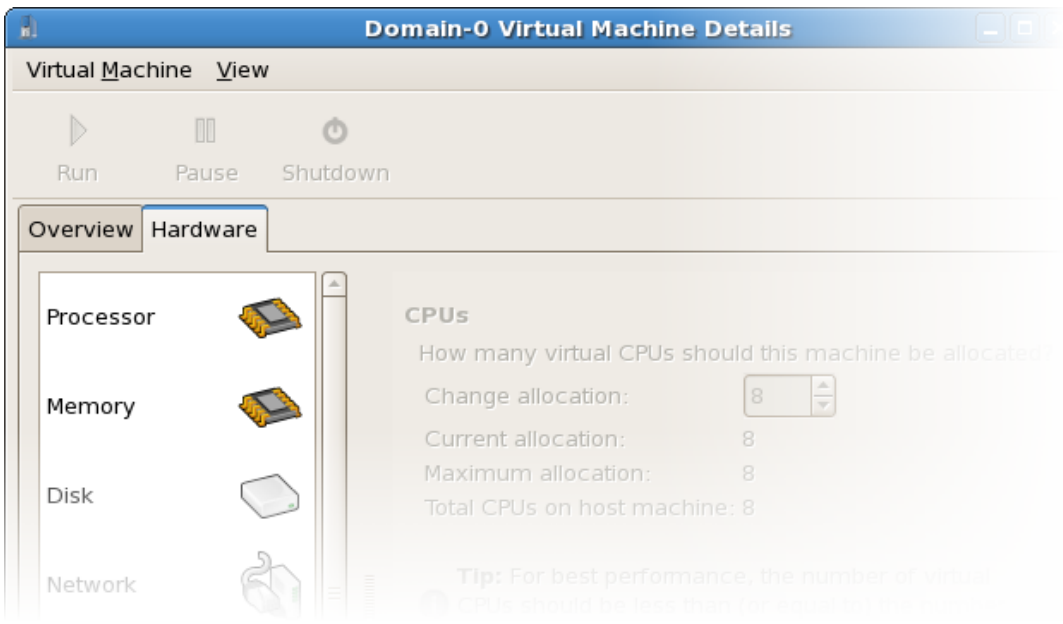

#### **Figure 18.22. Displaying Virtual Machine Details Hardware**

4. On the **Hardware** tab, click on **Processor** to view or change the current processor memory allocation.

**Figure 18.23. Displaying Processor Allocation**

5. On the **Hardware** tab, click on **Memory** to view or change the current RAM memory allocation.

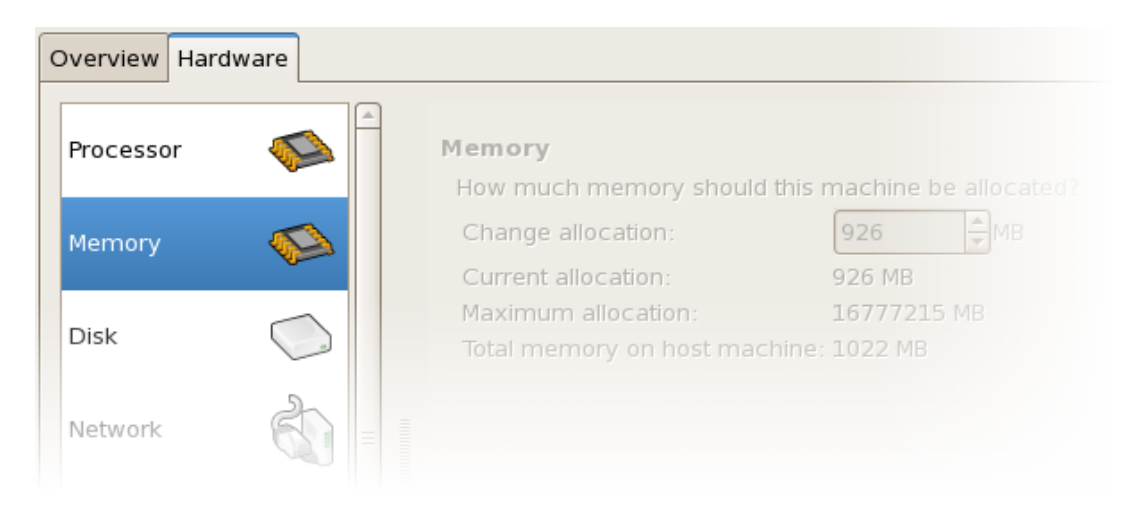

#### **Figure 18.24. Displaying Memory Allocation**

6. On the **Hardware** tab, click on **Disk** to view or change the current hard disk configuration.

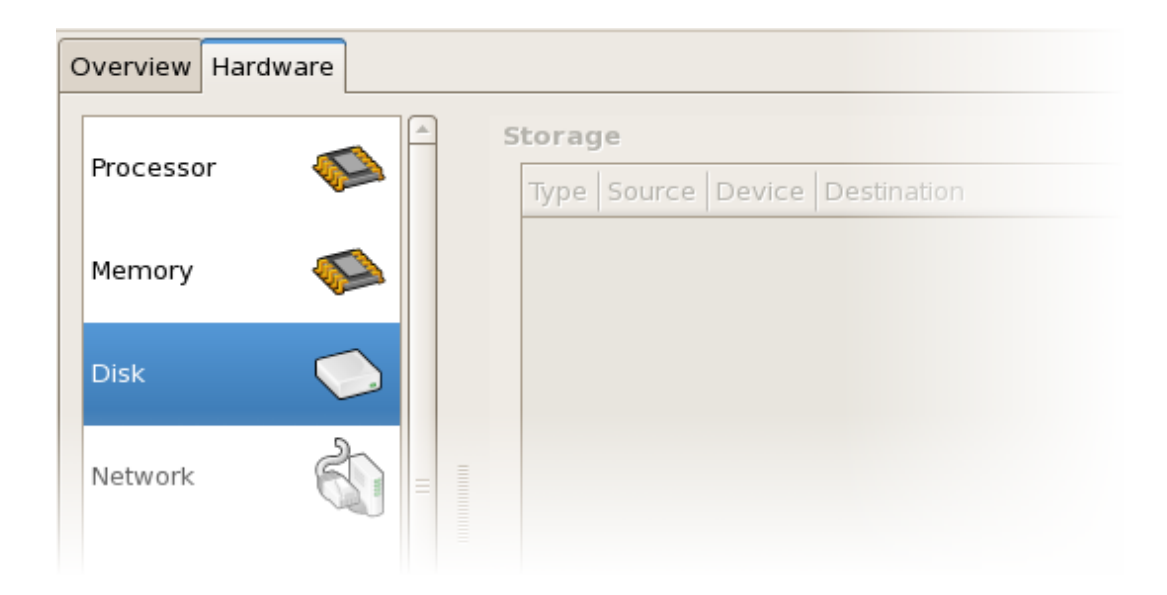

**Figure 18.25. Displaying Disk Configuration**

7. On the **Hardware** tab, click on **Network** to view or change the current network configuration.

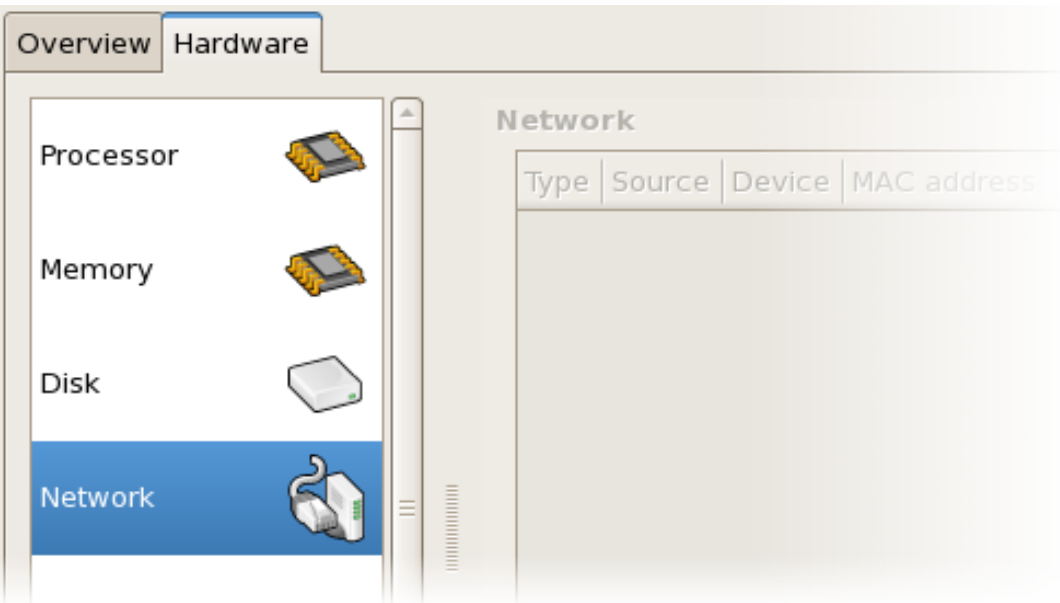

**Figure 18.26. Displaying Network Configuration**

# **10. Configuring Status Monitoring**

You can use the Virtual Machine Manager to modify the virtual system Status monitoring.

To configure Status monitoring, and enable Consoles:

1. From the **Edit** menu, select **Preferences**.

| - 91         | <b>Virtual Machine Manager</b><br>–∥□ x                     |               |                                                                                              |  |  |  |  |  |
|--------------|-------------------------------------------------------------|---------------|----------------------------------------------------------------------------------------------|--|--|--|--|--|
| File         | Edit<br>View<br>$He$ lp                                     |               |                                                                                              |  |  |  |  |  |
|              | Machine details<br>Delete machine<br>9                      |               | $\stackrel{\scriptscriptstyle \Delta}{\scriptscriptstyle \mp}$<br>View: All virtual machines |  |  |  |  |  |
| ID           |                                                             | CPU usage     | <b>VCPUs</b><br>Memory usage                                                                 |  |  |  |  |  |
| $\mathbf{0}$ | <b>S</b> Preferences                                        | 0.74 %<br>la. | 926.37 MB (90.64%)<br>8<br>=                                                                 |  |  |  |  |  |
|              |                                                             |               |                                                                                              |  |  |  |  |  |
| Ш            |                                                             |               |                                                                                              |  |  |  |  |  |
|              | Details<br><b>G</b> New<br><b>C</b> Delete<br><b>D</b> Open |               |                                                                                              |  |  |  |  |  |

**Figure 18.27. Modifying Virtual Machine Preferences**

The Virtual Machine Manager Preferences window appears.

2. From the Status monitoring area selection box, specify the time (in seconds) that you want the system to update.

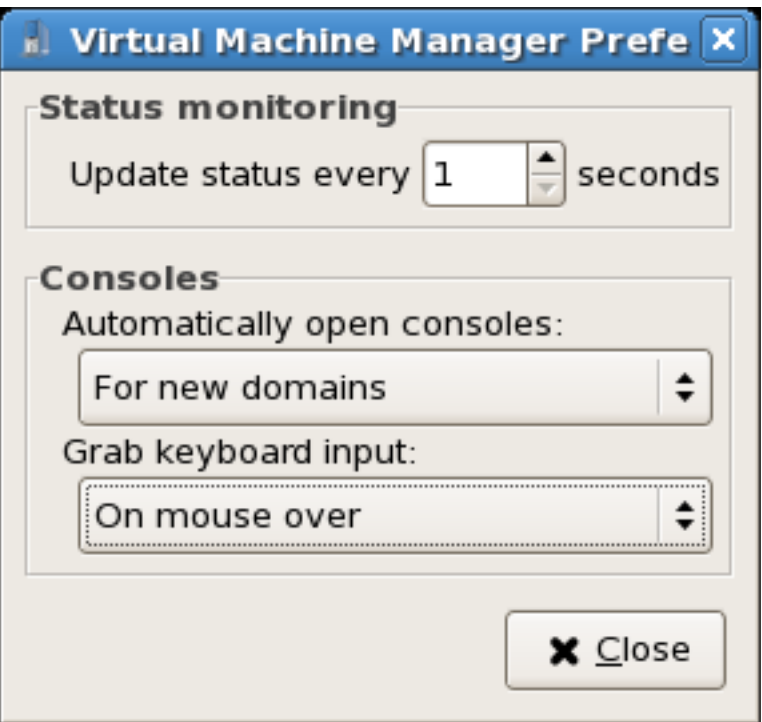

**Figure 18.28. Configuring Status Monitoring**

3. From the Consoles area, specify how to open a console and specify an input device.

# **11. Displaying Domain ID**

To view the domain IDs for all virtual machines on your system:

1. From the **View** menu, select the **Domain ID** check box.

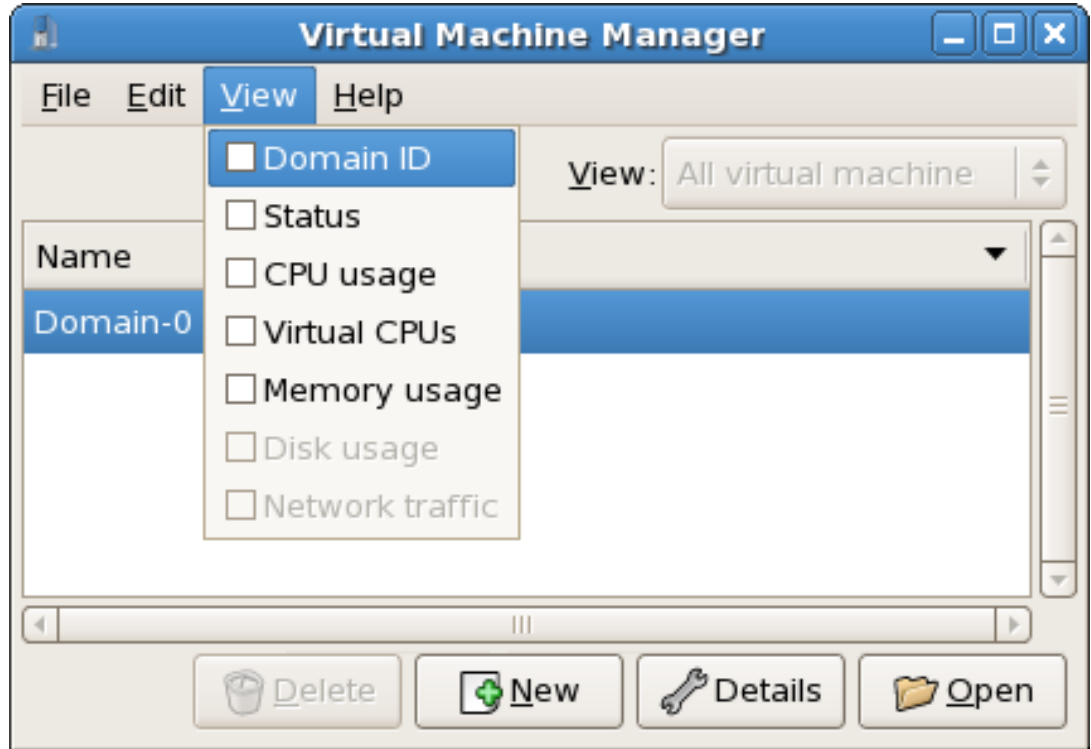

**Figure 18.29. Displaying Domain-IDs**

2. The Virtual Machine Manager lists the Domain ID's for all domains on your system.

#### **12. Displaying Virtual Machine Status**

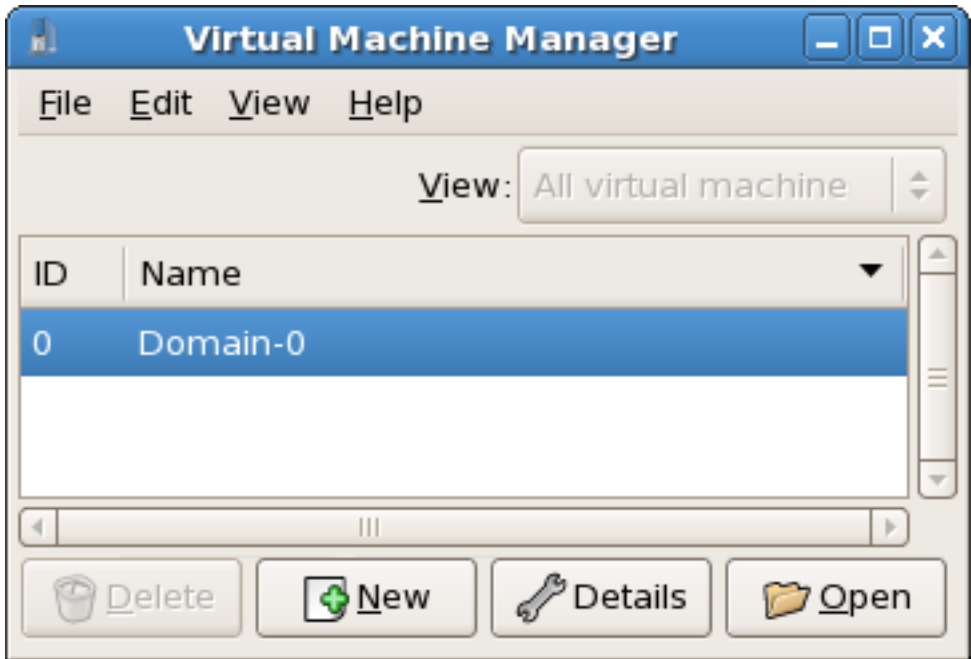

**Figure 18.30. Displaying Domain-IDs**

# **12. Displaying Virtual Machine Status**

To view the status of all virtual machines on your system:

1. From the **View** menu, select the **Status** check box.
#### **13. Displaying Virtual CPUs**

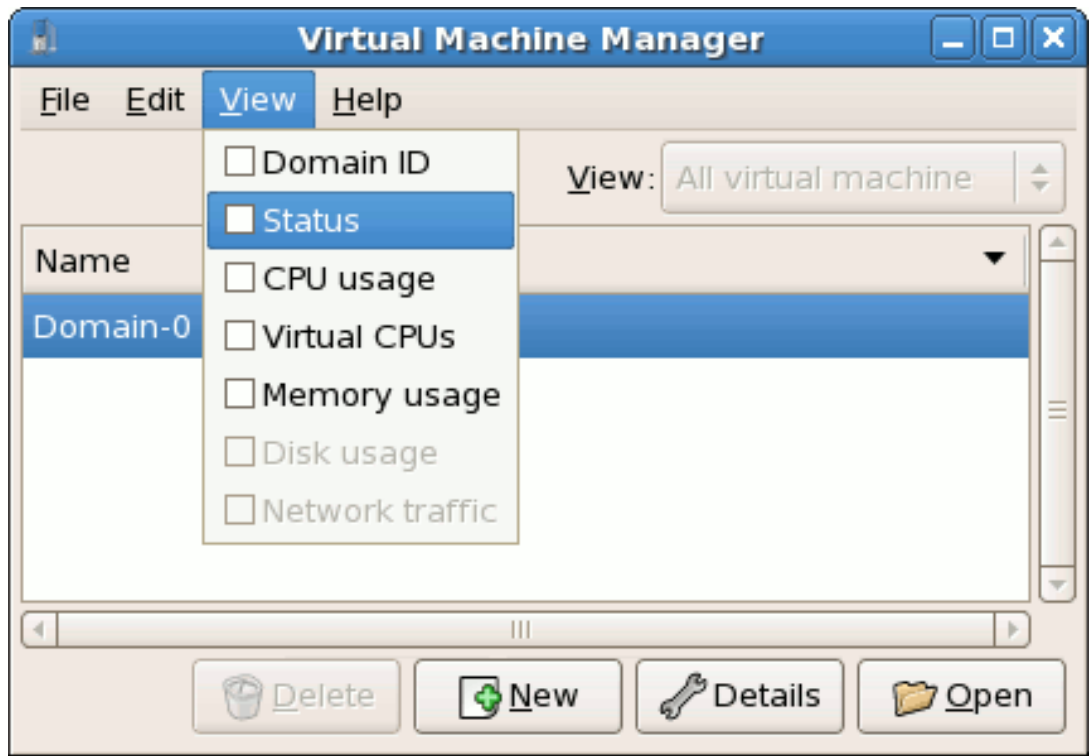

**Figure 18.31. Displaying Virtual Machine Status**

2. The Virtual Machine Manager lists the status of all virtual machines on your system.

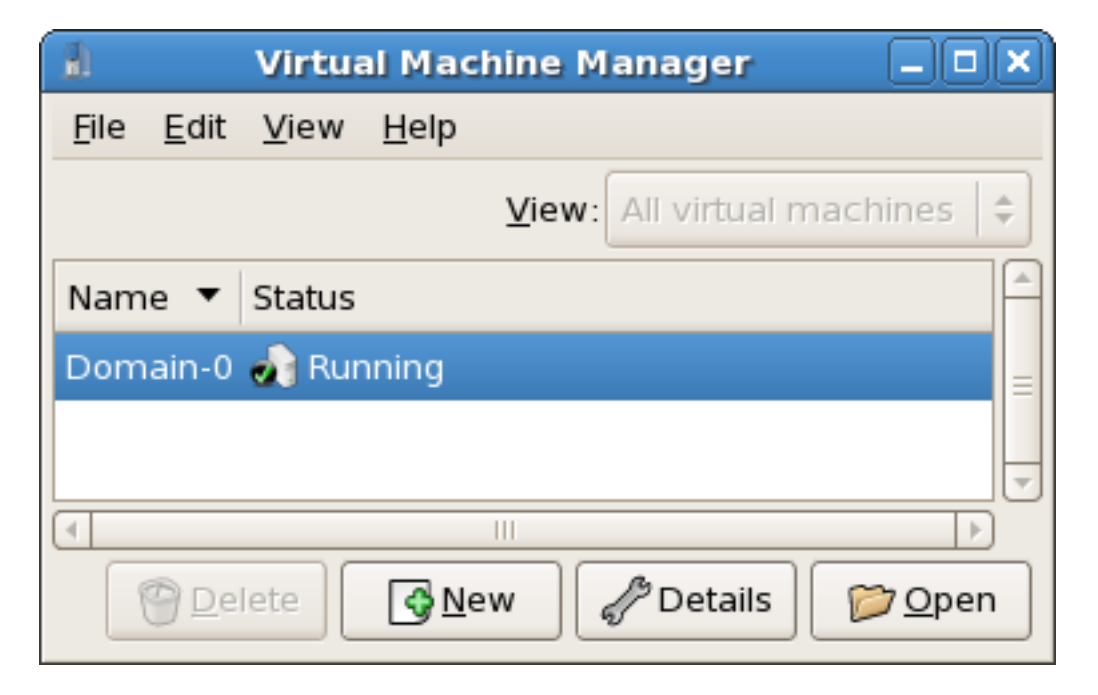

**Figure 18.32. Displaying Virtual Machine Status**

## **13. Displaying Virtual CPUs**

To view the amount of virtual CPUs for all virtual machines on your system:

1. From the **View** menu, select the **Virtual CPUs** check box.

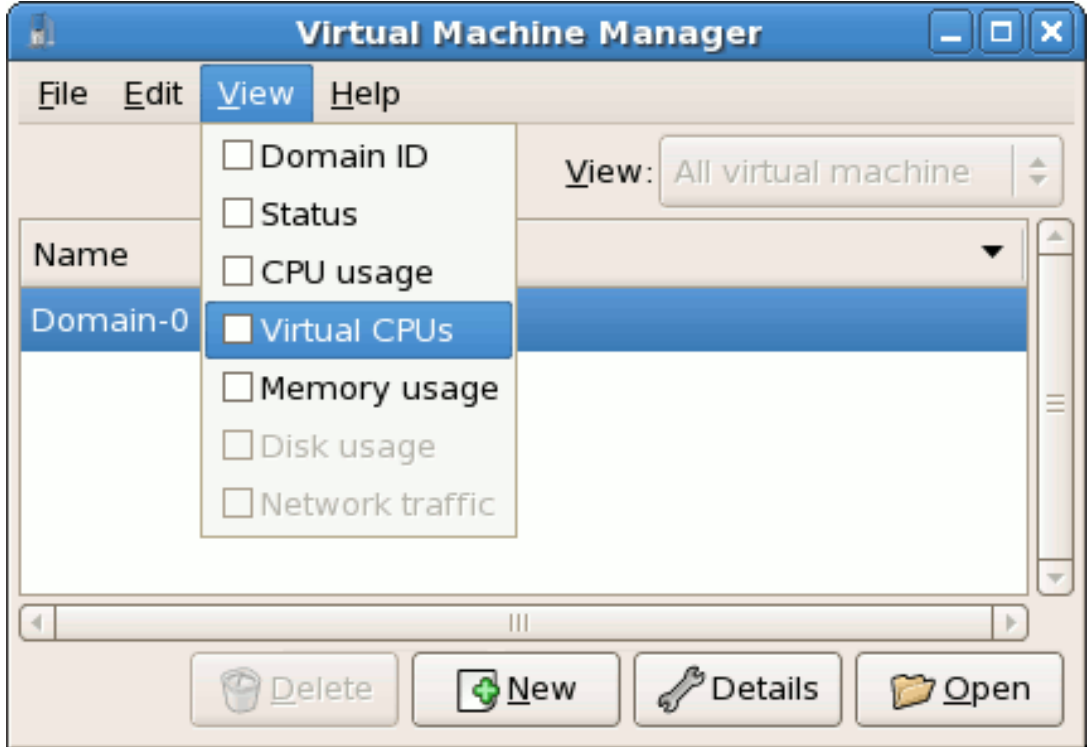

**Figure 18.33. Displaying Virtual CPUs**

2. The Virtual Machine Manager lists the Virtual CPUs for all virtual machines on your system.

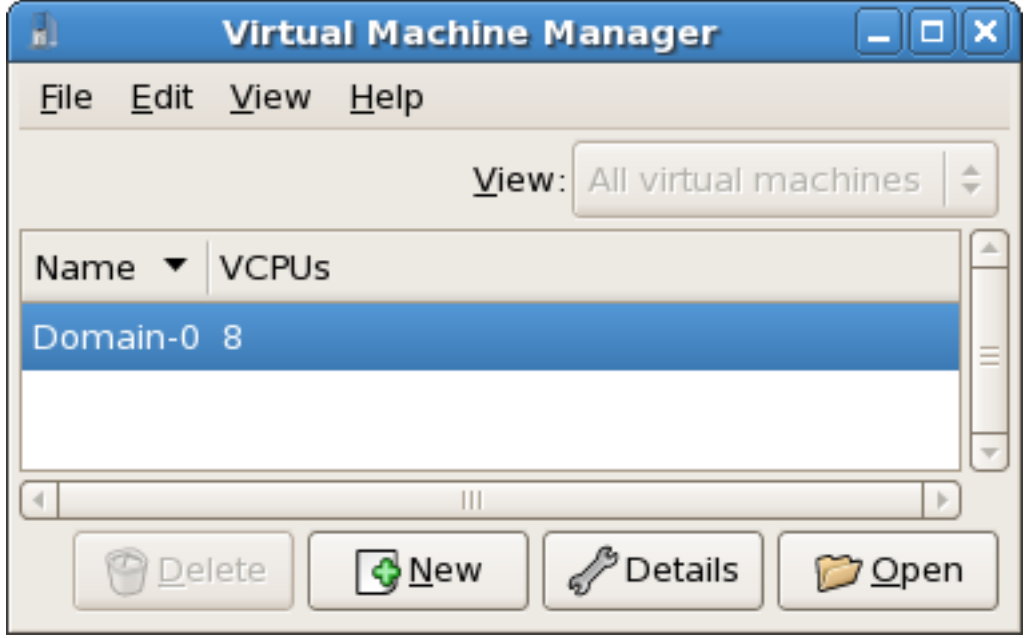

### **Figure 18.34. Displaying Virtual CPUs**

# **14. Displaying CPU Usage**

To view the CPU usage for all virtual machines on your system:

1. From the **View** menu, select the **CPU Usage** check box.

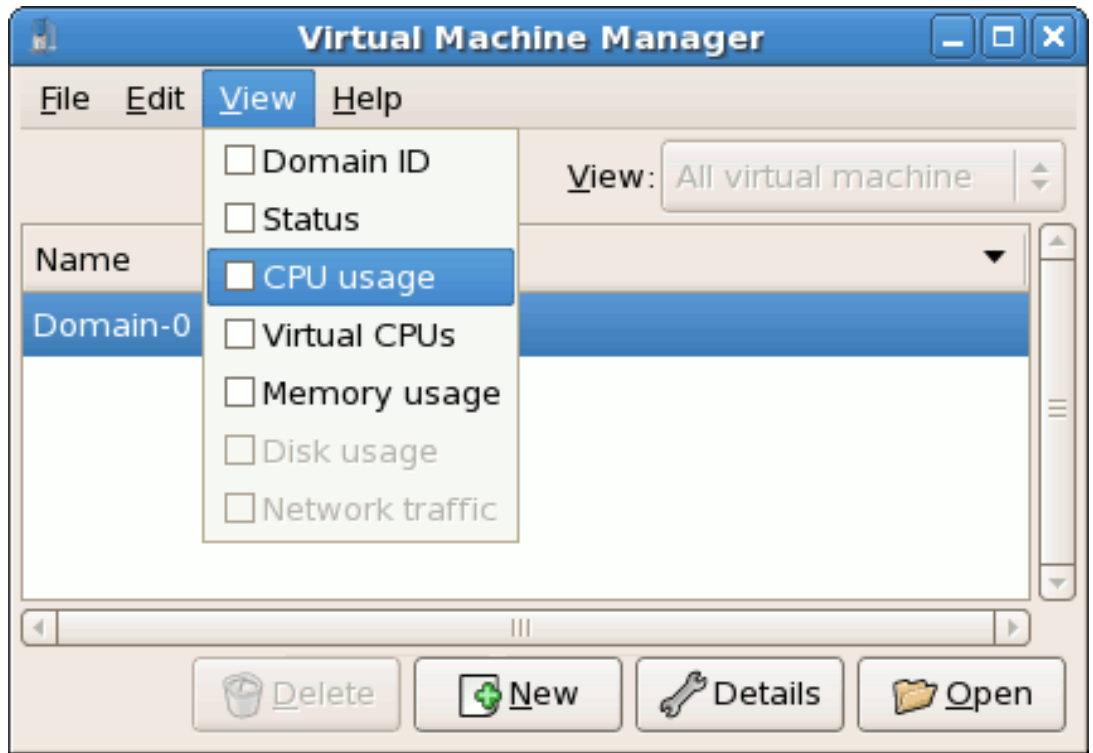

**Figure 18.35. Displaying CPU Usage**

2. The Virtual Machine Manager lists the percentage of CPU in use for all virtual machines on your system.

#### **15. Displaying Memory Usage**

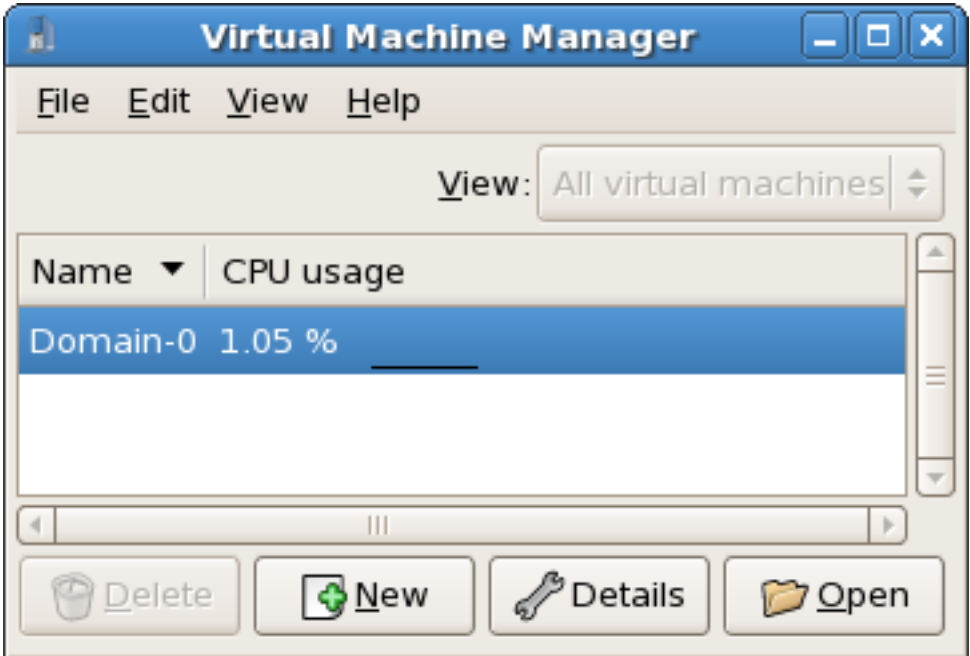

**Figure 18.36. Displaying CPU Usage**

# **15. Displaying Memory Usage**

To view the memory usage for all virtual machines on your system:

1. From the **View** menu, select the **Memory Usage** check box.

#### **15. Displaying Memory Usage**

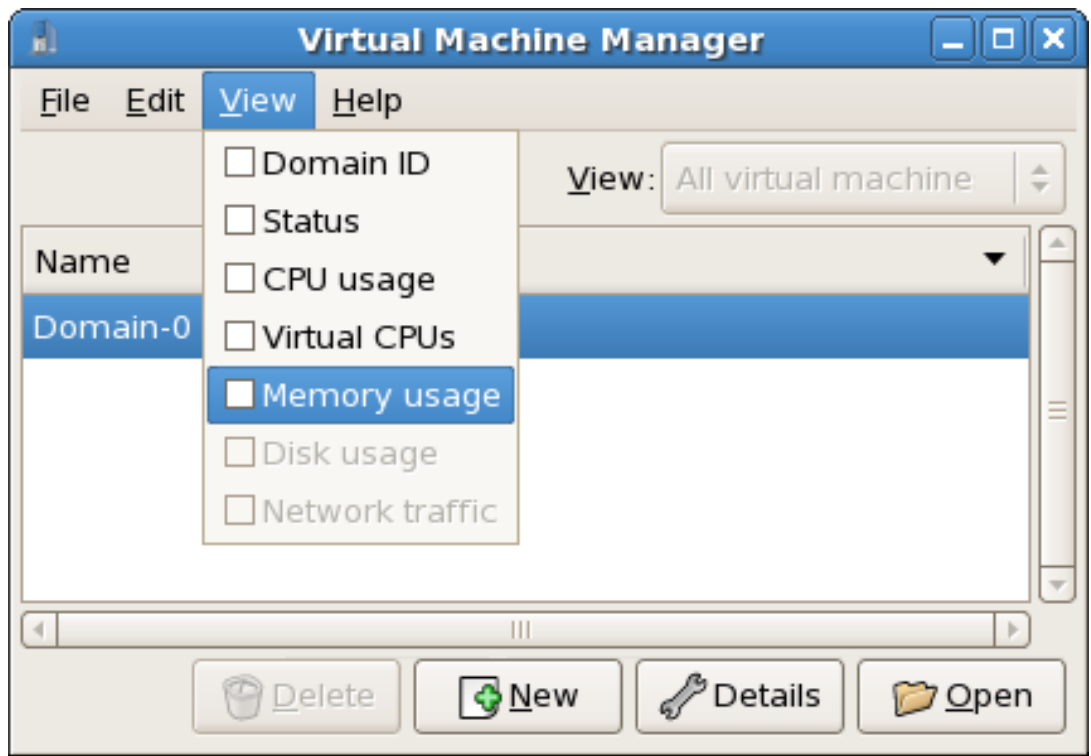

### **Figure 18.37. Displaying Memory Usage**

2. The Virtual Machine Manager lists the percentage of memory in use (in megabytes) for all virtual machines on your system.

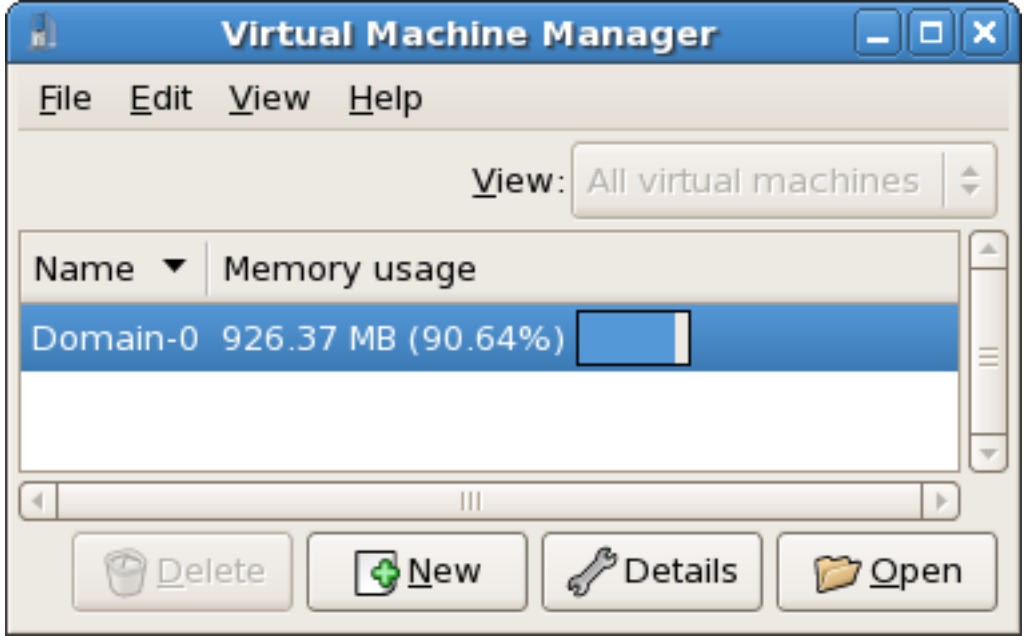

**Figure 18.38. Displaying Memory Usage**

# **Chapter 19. Red Hat Virtualization Troubleshooting**

This section covers potential issues you may experience in the installation, management, and general day-to-day operations of your Red Hat Virtualization system(s). This troubleshooting section covers the error messages, log file locations, system tools, and general approaches to research data and analyze problems.

# **1. Logfile Overview and Locations**

When deploying Red Hat Enterprise Linux 5.0 with Virtualization into your network infrastructure, the host's Virtualization software uses many specific directories for important configuration, log files, and other utilities. All the Red Hat Virtualization logs files are standard ASCII files, and easily accessable with any ASCII based editor:

- The Red Hat Virtualization main configuration directory is /etc/xen/. This directory contains the xend daemon and other virtual machine configuration files. The networking script files reside here as well (in the /scripts subdirectory).
- All of actual log files themselves that you will consult for troubleshooting purposes reside in the /var/log/xen directory.
- You should also know that the default directory for all virtual machine file-based disk images resides in the /var/lib/xen directory.
- Red Hat Virtualization information for the  $/_{\text{proc}}$  file system reside in the  $/_{\text{proc}/\text{xen}}/$  directory.

# **2. Logfile Descriptions**

Red Hat Virtualization features the xend daemon and qemu-dm process, two utilities that write the multiple log files to the /var/log/xen/ directory:

- xend.log is the logfile that contains all the data collected by the xend daemon, whether it is a normal system event, or an operator initiated action. All virtual machine operations (such as create, shutdown, destroy, etc.) appears here. The xend.log is usually the first place to look when you track down event or performance problems. It contains detailed entries and conditions of the error messages.
- $x$ end-debug. log is the logfile that contains records of event errors from  $x$ end and the Virtualization subsystems (such as framebuffer, Python scripts, etc.).
- xen-hotplug-log is the logfile that contains data from hotplug events. If a device or a network script does not come online, the event appears here.

• qemu-dm.[PID].log is the logfile created by the qemu-dm process for each fully virtualized quest. When using this logfile, you must retrieve the given  $qemu-dm$  process PID, by using the  $p/s$  command to examine process arguments to isolate the  $qemu-dm$  process on the virtual machine. Note that you must replace the [PID] symbol with the actual PID  $_{\text{qemu-dm}}$  process.

If you encounter any errors with the Virtual Machine Manager, you can review the generated data in the virt-manager.log file that resides in the /.virt-manager directory. Note that every time you start the Virtual Machine Manager, it overwrites the existing logfile contents. Make sure to backup the virt-manager.log file, before you restart the Virtual Machine manager after a system error.

### **3. Important Directory Locations**

There are additional utilities and logfiles you should remember when you track errors and troubleshoot problems within Red Hat Virtualization environments:

- Virtual machines images reside in the /var/lib/xen/images directory.
- When you restart the  $xend$  daemon, it updates the  $xend$ -database that resides in the  $/$ var/lib/xen/xend-db directory.
- Virtual machine dumps (that you perform with  $x<sub>m</sub>$  dump-core command) resides in the / var/lib/xen/dumps directory.
- The /etc/xen directory contains the configuration files that you use to manage system resources. The xend daemon configuration file is called xend-config.sxp and you can use this file to implement system-wide changes and configure the networking callouts.
- The  $_{\text{proc}}$  commands are another resource that allows you to gather system information. These proc entries reside in the /proc/xen directory:

/proc/xen/capabilities

/proc/xen/balloon

/proc/xen/xenbus/

# **4. Troubleshooting Tools**

This section summarizes the System Administrator applications, the networking utilities, and the Advanced Debugging Tools (for more information on using these tools to configure the Red Hat Virtualization services, see the respective configuration documentation). You can employ these standard System Administrator Tools and logs to assist with troubleshooting:

- xentop
- xm dmesg

#### **4. Troubleshooting Tools**

- xm log
- vmstat
- iostat
- lsof

You can employ these Advanced Debugging Tools and logs to assist with troubleshooting:

- XenOprofile
- systemTap
- crash
- sysrq
- sysrq t
- sysrq w

You can employ these Networking Tools to assist with troubleshooting:

- ifconfig
- tcpdump
- brtctl

brctl is a networking tool that inspects and configures the ethernet bridge configuration in the Virtualization linux kernel. You must have root access before performing these example commands:

```
# brctl show
```
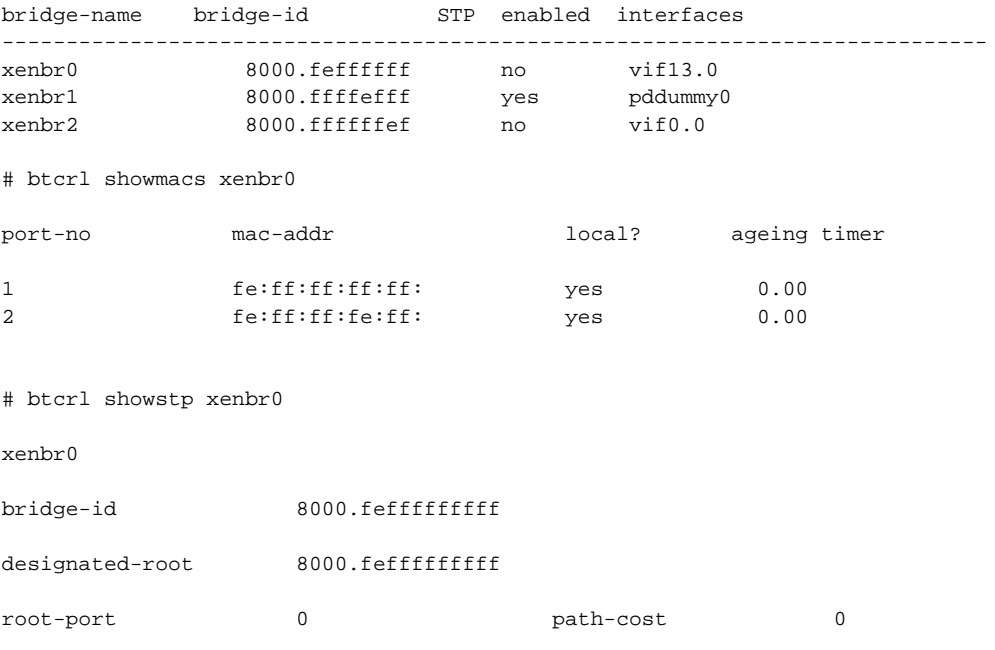

#### **5. Troubleshooting with the Logs**

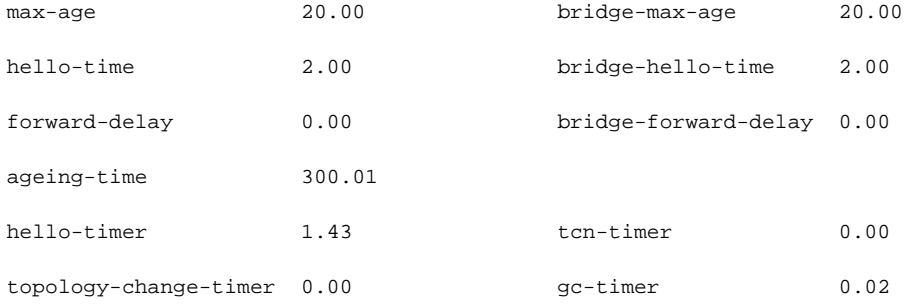

### **5. Troubleshooting with the Logs**

When encountering issues with installing Red Hat Virtualization, you can refer to the host system's two logs to assist with troubleshooting. The  $xend$ .  $log$  file contains the same basic information as when you run the  $x_m$  log command. It resides in the  $/var/log/$  directory. Here is an example log entry for when you create a domain running a kernel:

```
[2006-12-27 02:23:02 xend] ERROR (SrvBase: 163) op=create: Error creating domain: (0, 'Error')
Traceback (most recent call list)
File "/usr/lib/python2.4/site-packages/xen/xend/server/SrvBase.py" line 107 in_perform val = op_method (op
File
"/usr/lib/python2.4/site-packages/xen/xend/server/SrvDomainDir.py line 71 in op_create
raise XendError ("Error creating domain: " + str(ex))
XendError: Error creating domain: (0, 'Error')
```
The other log file, xend-debug.log , is very useful to system administrators since it contains even more detailed information than xend.log . Here is the same error data for the same kernel domain creation problem:

```
ERROR: Will only load images built for Xen v3.0
ERROR: Actually saw: GUEST_OS=netbsd, GUEST_VER=2.0, XEN_VER=2.0; LOADER=generic, BSD_SYMTAB'
ERROR: Error constructing guest OS
```
When calling customer support, always include a copy of both these log files when contacting the technical support staff.

### **6. Troubleshooting with the Serial Console**

The serial console is helpful in troubleshooting difficult problems. If the Virtualization kernel crashes and the hypervisor generates an error, there is no way to track the error on a local host. However, the serial console allows you to capture it on a remote host. You must configure the Xen host to output data to the serial console. Then you must configure the remote host to capture the data. To do this, you must modify these options in the  $grub.config$  file to enable a 38400-bps serial console on com1 /dev/ttys0:

```
title Red Hat Enterprise Linix (2.6.18-8.2080_RHEL5xen0)
root (hd0,2)
kernel /xen.gz-2.6.18-8.el5 com1=38400,8n1
module /vmlinuz-2.618-8.el5xen ro root=LABEL=/rhgb quiet console=xvc console=tty xencons=xvc
        module /initrd-2.6.18-8.el5xen.img
```
#### **7. Paravirtualized Guest Console Access**

The sync\_console can help determine a problem that causes hangs with asynchronous hypervisor console output, and the "pnpacpi=off" works around a problem that breaks input on the serial console. The parameters "console=ttyS0" and "console=tty" means that kernel errors get logged with on both the normal VGA console and on the serial console. Then you can install and set up ttywatch to capture the data on a remote host connected by a standard null-modem cable. For example, on the remote host you could type:

ttywatch --name myhost --port /dev/ttyS0

This pipes the output from /dev/ttyS0 into the file /var/log/ttywatch/myhost.log.

### **7. Paravirtualized Guest Console Access**

Paravirtualized guest operating systems automatically has a virtual text console configured to plumb data to the Domain0 operating system. You can do this from the command line by typing:

xm console [domain name or number]

Where domain100 represents a running name or number. You can also use the Virtual Machine Manager to display the virtual text console. On the Virtual Machine Details window, select **Serial Console** from the **View** menu.

### **8. Full Virtualization Guest Console Access**

Full Virtualized guest operating systems automatically has a text console configured for use, but the difference is the kernel guest is not configured. To enable the guest virtual serial console to work with the Full Virtualized guest, you must modify the guest's grub.conf file, and include the 'console =ttyS0 console=tty0' parameter. This ensures that the kernel messages are sent to the virtual serial console (and the normal graphical console). If you plan to use the virtual serial console in a full virtualized guest, you must edit the configuration file in the /etc/xen/ directory. On the host domain, you can then access the text console by typing:

xm console

You can also use the Virtual Machine Manager to display the serial console. On the Virtual Machine Details window, select Serial Console from the View menu.

### **9. Implementing Lun Persistence**

If your system is not using multipath, you can use udev to implement lun persistence. Before implementing lun persistence in your system, ensure that you acquire the proper UUIDs. Once you aquire these, you can configure lun persistence by editing the sesilia file that resides in the / etc directory. Once you have this file open in a text editor, you must comment out this line:

# options=-b

Then replace it with this parameter:

# options=-g

This tells udev to monitor all system SCSI devices for returning UUIDs. To determine the system UUIDs, type:

# scsi\_id -g -s /block/sdc

The output should resemble the following:

```
[root@devices] # scsi_id -g -s /block/sdc
*3600a0b80001327510000015427b625e*
```
This long string of characters is the UUID. To get the device names to key off the UUID, check each device path to ensure that the UUID number is the same for each device. The UUIDs do not change when you add a new device to your system. Once you have checked the device paths, you must create rules for the device naming. To create these rules, you must edit the 20-names. rules file that resides in the /etc/udev/rules.d directory. The device naming rules you create here should follow this format:

# KERNEL="sd\*", BUS="scsi", PROGRAM="sbin/scsi\_id", RESULT="UUID", NAME="devicename"

Replace your exisiting UUID and devicename with the above UUID retrieved entry. So the rule should resemble the following:

```
KERNEL="sd*", BUS="scsi", PROGRAM="sbin/scsi_id", RESULT="3600a0b80001327510000015427b625e
", NAME="mydevicename"
```
This causes the system to enable all devices that match  $/$  dev $/$ sd\* to inspect the given UUID. When it finds a matching device, it creates a device node called /dev/devicename. For this example, the device node is /dev/mydevice. Finally, you need to append the rc.local file that resides in the /etc directory with this path:

/sbin/start\_udev

#### IMPLEMENTING LUN PERSISTENCE WITH MULTIPATH

To implement lun persistence in a multipath environment, you must define the alias names for the multipath devices. For this example, you must define four device aliases by editing the  $m u_{1}$ tipath.conf file that resides in the /etc/ directory:

```
multipath {
           wwid 3600a0b80001327510000015427b625e
           alias oramp1
}
multipath {
           wwid 3600a0b80001327510000015427b6
           alias oramp2
}
```
#### **10. SELinux Considerations**

```
multipath {
           wwid 3600a0b80001327510000015427b625e
           alias oramp3
}
multipath {
           wwid 3600a0b80001327510000015427b625e
           alias oramp4
}
```
This defines 4 luns: /dev/mpath/oramp1, /dev/mpath/oramp2, /dev/mpath/oramp3, and dev/  $m$ path/oramp4. The devices will reside in the /dev/mpath directory. These lun names are persistent over reboots as it creates the alias names on the wwid of the luns.

### **10. SELinux Considerations**

This sections contains things to you must consider when you implement SELinux into your Red Hat Virtualization environment. When you deploy system changes or add devices, you must update your SELinux policy accordingly. To configure an LVM volume for a guest, you must modify the SELinux context for the respective underlying block device and volume group.

```
# semanage fcontext -a -t xen_image _t -f -b /dev/sda2
# restorecon /dev/sda2
```
The boolean parameter xend\_disable\_trans put xend in unconfined mode after restarting the daemon. It is better to disable protection for a single daemon than the whole system. It is advisable that you should not re-label directories as xen\_image\_t that you will use elsewhere.

### **11. Accessing Data on Guest Disk Image**

You can use two separate applications that assist you in accessing data from within a guest disk image. Before using these tools, you must shut down the guests. Accessing the file system from the guest and dom0 could potentially harm your system.

You can use the kpartx application to handle partitioned disks or LVM volume groups:

```
yum install kpartx
kpartx -av /dev/xen/guest1
add map guest1p1 : 0 208782 linear /dev/xen/guest1 63
add map guest1p2: 0 16563015 linear /dev/xen/guest1 208845
```
To access LVM volumes on a second partiton, you must rescan LVM with vgscan and activate the volume group on the partition (called VolGroup00 by default) by using the vgchange -ay command:

```
# kpartx -a /dev/xen/guest1
#vgscan
Reading all physical volumes . This may take a while...
Found volume group "VolGroup00" using metadata type 1vm2
# vgchange -ay VolGroup00now
2 logical volume(s) in volume group VolGroup00 now active.
# lvs
LV VG Attr Lsize Origin Snap% Move Log Copy%
LogVol00 VolGroup00 -wi-a- 5.06G
```

```
LogVol01 VolGroup00 -wi-a- 800.00M
# mount /dev/VolGroup00/LogVol00 /mnt/
....
#umount /mnt/
#vchange -an VolGroup00
#kpartx -d /dev/xen/guest1
```
You must remember to deactivate the logical volumes with vgchange -an, remove the partitions with  $k_{\text{partx-d}}$ , and delete the loop device with  $l_{\text{osetup}}$  -d when you finish.

### **12. Common Troubleshooting Situations**

When you attempt to start the  $xend$  service nothing happens. You type  $xm$  list1 and receive the following:

Error: Error connecting to xend: Connection refused. Is xend running?

You try to run xend start manually and receive more errors:

```
Error: Could not obtain handle on privileged command interfaces (2 = No such file or directory)
Traceback (most recent call last:)
File "/usr/sbin/xend/", line 33 in ?
from xen.xend.server. import SrvDaemon
File "/usr/lib/python2.4/site-packages/xen/xend/server/SrvDaemon.py" , line 26 in ?
from xen.xend import XendDomain
File "/usr//lib/python2.4/site-packages/xen/xend/XendDomain.py", line 33, in ?
from xen.xend import XendDomainInfo
File "/usr/lib/python2.4/site-packages/xen/xend/image.py" , line37, in ?
import images
File "/usr/lib/python2.4/site-packages/xen/xend/image.py", line30, in ?
xc = xen.lowlevel.xc.xc ()
RuntimeError: (2, 'No such file or directory' )
```
What is most likely happened here is that you rebooted your host into a kernel that is not a  $x$ enhypervisor kernel. To correct this, you must select the xen-hypervisor kernel at boot time (or set the xen-hypervisor kernel to default in your grub.conf file.

### **13. Loop Device Errors**

If you use file-based guest images, one may have increased the number of configured loop devices (the default allows up to 8 loop devices to become active). If you need more than 8 filebased guests/loop devices, you must modify the /etc/modprobe.conf file. When modifying the modprobe.conf file, you must include this line:

options loop max\_loop=64

This example uses 64 but you can specify another number to set the maximum loop value. You may also have to implement loop device backed guests on your system. To employ loop device backed guests for a paravirtual system, use the phy: block device or tap:aio commands. To employ loop device backed quests for a full virtualized system, use the  $_{\rm phy}:$  device or  $_{\rm file}:$ file commands.

## **14. Guest Creation Errors**

When you attempt to create a guest, you receive an "Invalid argument" error message. This usually means that the kernel image you are trying to boot is incompatible with the hypervisor. An example of this would be if you were attempting to run a non-PAE FC5 kernel on a PAE only FC6 hypervisor.

You do a yum update and receive a new kernel, the grub.conf default kernel switches right back to a bare-metal kernel instead of the Virtualization kernel.

To correct this problem you must modify the default kernel RPM that resides in the / etc/sysconfig/kernel/ directory. You must ensure that kernel-xen parameter is set as the default option in your gb.conf file.

## **15. Serial Console Errors**

You receive no output to the serial console. To correct this problem, you must modify the grub.conf and change the com port parameters to:

```
serial --unit=1 --speed=115200
title RHEL5 i386 Xen (2.6.18-1.2910.el5xen)
root (hd0, 8)
kernel /boot/xen.gz-2.6.18-1.2910.el5 com2=115200, 8n1
module /boot/vmlinuz-2.6.18-1.2910.el5xen to root=LABEL=RHEL5_i386 console=tty console=ttyS1115200
module /boot/initrd-2.8.6.18-12910.el5xen.img
title RHEL5 i386 xen (2.6.18.-1.2910.el5xen
root (hd0, 8)
kernel /boot/xen.gz-2.6.18-1.2910.el5 com2=115200 console=com2l
module /boot/vmlinuz2.6.18-1.2910.el5xen to root=LABEL=RHEL5_i386 console=xvc xencons=xvc
module /boot/ititrd-2.6.18-1.2910.el5xen.img
```
These changes to the grub.conf should enable your serial console to work correctly. You should be able to use any number for the  $_{\text{tvs}}$  and it should work like  $_{\text{tvs0}}$ .

# **16. Network Bridge Errors**

Red Hat Virtualization can configure multiple Virtualization network bridges to use with multiple ethernet cards. To successfully configure multiple network bridges for ethernet cards, you must configure the second network interface by either using the system-config-network TUI/GUI, or by creating a new configuration file in /etc/sysconfig/network-scripts . You should use a pro-

#### **16. Network Bridge Errors**

cess to setup multiple Xen bridges. This is an example config file for a second NIC called 'eth1' :

```
#/etc/sysconfig/network-scripts/fcfg-eth1
DEVICE=eth1
BOOTPROTO=static
ONBOOT=yes
USERCTL=no
IPV6INIT=no
PEERDNS=yes
TYPE=Ethernet
NETMASK=255.255.255.0
IPADDR=10.1.1.1
GATEWAY=10.1.1.254
ARP=yes
```
Copy the /etc/xen/scripts/network-bridge to /etc/xen/scripts/network-bridge.xen .

Edit /etc/xen/xend-config.sxp and add a line to your new network bridge script (this example uses "network-virtualization-multi-bridge" ).

In the xend-config.sxp file, the new line should reflect your new script:

```
network-script network-xen-multi-bridge
```
Make sure to uncomment the line that states:

network-script network-bridge

If you want to create multiple Xen bridges, you must create a custom script. This example below creates two Xen bridges (called  $x_{enbr0}$  and  $x_{enbr1}$ ) and attaches them to  $e$ th1 and  $e$ th0, respectively:

```
# !/bin/sh
# network-xen-multi-bridge
# Exit if anything goes wrong
set -e
# First arg is operation.
OP=$1
shift
script=/etc/xen/scripts/network-bridge.xen
case ${op} in
start)
$script start vifnum=1 bridge=xenbr1 netdev=eth1
$script start vifnum=0 bridge=xenbr0 netdev=eth0
..
,,
stop)
$script stop vifnum=1 bridge=xenbr1 netdev=eth1
$script stop vifnum=0 bridge=xenbr0 netdev=eth0
..
,,
status)
$script status vifnum=1 bridge=xenbr1 netdev=eth1
$script status vifnum=0 bridge=xenbr0 netdev=eth0
..
,,
*)
echo 'Unknown command: ' ${OP}
echo 'Valid commands are: start, stop, status'
```
exit 1 esac

If you want to create additional bridges, just use the example script and copy/paste the file accordingly.

## **17. Laptop Configurations**

The task of configuring your RHEL 5.0 loaded laptop for use on a network environment, presents a number of potential challenges. Most WiFi and wired connections switch constantly during any given day, and Red Hat Virtualization assumes it has access to the same interface consistently. This results in the system performing ifup/ifdown calls to the network interface in use by Red Hat Virtualization. WiFi cards are not the ideal network connection method since Red Hat Virtualization uses the default network interface.

The idea here is to create a 'dummy' network interface for Red Hat Virtualization to use.

This technique allows you to use a hidden IP address space for your guests and Virtual Machines. To do this operation successfully, you must use static IP addresses as DHCP does not listen for IP addresses on the dummy network. You also must configure NAT/IP masquerading to enable network access for your guests and Virtual Machines. You should attach a static IP when you create the 'dummy' network interface.

For this example, the interface is called dummy0 and the IP used is 10.1.1.1 The script is called ifcfg-dummy0 and resides in the /etc/sysconfig/network-scripts/ directory:

```
DEVICE =dummy0
BOOTPROTO=none
ONBOOT=yes
USERCTL=no
IPV6INIT=no
PEERDNS=yes
TYPE=Ethernet
NETMASK=255.255.255.0
IPADDR=10.1.1.1
ARP=yes
```
You should bind xenbr0 to dummy0 to allow network connection even when disconnected from the physical network.

You will need to make additional modifications to the xend-config.sxp file. You must locate the ( network-script 'network-bridge' bridge=xenbr0 ) section and add include this in the end of the line:

netdev=dummy0

You must also make some modifications to your guest's domU networking configuration to enable the default gateway to point to dummy0. You must edit the DomU 'network' file that resides in the /etc/sysconfig/ directory to reflect the example below:

```
NETWORKING=yes
HOSTNAME=localhost.localdomain
GATEWAY=10.1.1.1
```
IPADDR=10.1.1.10 NETMASK=255.255.255.0

It is a good idea to enable NAT in domain0 so that domU can access the public net. This way, even wireless users can work around the Red Hat Virtualization wireless limitations. To do this, you must modify the S99XenLaptopNAT file that resides in the /etc/rc3.d directory to reflect the example below:

```
#!/bin/bash/
PATH=/usr/bin:/sbin:/bin:/usr:/sbin
export PATH
GATEWAYDEV= "ip route | grep default | awk {print $5'}'
iptables -F
case "$1" in
start)
if test -z "$GATEWAYDEV"; then
echo "No gateway device found"
else
echo "Masquerading using $GATEWAYDEV"
/sbin/iptables -t nat -A POSTROUTING -o $GATEWAYDEV -j
MASQUERADE
fi
echo "Enabling IP forwarding"
echo 1 . /proc/sys/net/ipv4/ip_forward
echo "IP forwarding set to 'cat /proc/sys/net/ipv4/ip_forward'"
echo "done"
..
\bar{r}*)
echo "Usage: $0 {start | restart | status}"
..
,,
esac
```
If you want to automatically have the network setup at boot time, you must create a softlink to / etc/rc3.d/S99XenLaptopNAT

When modifying the modprobe.conf file, you must include these lines:

alias dummy0 dummy options dummy numdummies=1

# **18. Starting Domains Automatically During System Boot**

Starting Domains Automatically During System Boot

You can configure your guests to start automatically when you boot the system. To do this, you must modify the symbolic links that resides in /etc/xen/auto . This file points to the guest configuration files that you need to start automatically. The startup process is serialized, meaning that the higher the number of guests, the longer the boot process will take. This example shows you how to use symbolic links for the guest rhel5vm01 :

[root@python xen]# cd /etc/xen

```
[root@python xen]# cd auto
[root@python auto]# ls
[root@python auto]# ln -s ../rhel5vm01 .
[root@python auto]# ls -l
lrwxrwxrwx 1 root root 14 Dec 14 10:02 rhel5vm01 -> ../rhel5vm01
[root@python auto]#
```
### **19. Modifying Domain0**

To use Red Hat Virtualization to manage domain0, you will constantly making changes to the grub.conf configuration file, that resides in the /etc directory. Because of the large number of domains to manage, many system administrators prefer to use the 'cut and paste' method when editing  $grub.com$  . If you do this, make sure that you include all five lines in the Virtualization entry (or this will create system errors). If you require Xen hypervisor specific values, you must add them to the 'xen' line. This example represents a correct grub.conf Virtualization entry:

```
# boot=/dev/sda/
default=0
timeout=15
#splashimage=(hd0, 0)/grub/splash.xpm.gz
hiddenmenu
serial --unit=0 --speed=115200 --word=8 --parity=no --stop=1
terminal --timeout=10 serial console
title Red Hat Enterprise Linux Server (2.6.17-1.2519.4.21. el5xen)
       root (hd0, 0)
kernel /xen.gz-2.6.17-1.2519.4.21.el5 com1=115200, 8n1
module /vmlinuz-2.6.17-1.2519.4.21el5xen ro root=/dev/VolGroup00/LogVol00
module /initrd-2.6.17-1.2519.4.21.el5xen.img
```
For example, if you need to change your dom0 hypervisor's memory to 256MB at boot time, you must edit the 'xen' line and append it with the correct entry, 'dom0\_mem=256M' . This example represents the respective grub.conf xen entry:

```
# boot=/dev/sda
default=0
timeout=15
#splashimage=(hd0,0)/grubs/splash.xpm.gz
hiddenmenu
serial --unit=0 --speed =115200 --word=8 --parity=no --stop=1
terminal --timeout=10 serial console
title Red Hat Enterprise Linux Server (2.6.17-1.2519.4.21. el5xen)
       root (hd0,0)
kernel /xen.gz-2.6.17-1.2519.4.21.el5 com1=115200, 8n1 dom0_mem=256MB
module /vmlinuz-2.6.17-1.2519.4.21.el5xen ro
root=/dev/VolGroup00/LogVol00
module /initrd-2.6.17-1.2519.4.21.el5xen.img
```
### **20. Guest Configuration Files**

When you install new guests using virt-manager (or virt-install) tool(s) from Red Hat Enterprise Linux 5.0 with Virtualization, the guests configuration files (located in the /etc/xen directory) get modified and setup automatically. This configuration file example is for a para-virtualized guest:

#### **21. Cloning the Guest Configuration Files**

```
name = "rhel5vm01"
memory = "2048"
disk = ['tap:aio:/xen/images/rhel5vm01.dsk,xvda,w',]
vif = ["type=ieomu, mac=00:16:3e:09:f0:12 bridge=xenbr0',
      "type=ieomu, mac=00:16:3e:09:f0:13 ]
vnc = 1vncunused = 1
uuid = "302bd9ce-4f60-fc67-9e40-7a77d9b4e1ed"
bootloader = "/usr/bin/pygrub"
vcpus=2
on_reboot = "restart"
on_crash = "restart"
```
Note that the serial="pty" is the default for the configuration file. This configuration file example is for a fully-virtualized guest:

```
name = "rhel5u5-86_64"
builder = "hvm"
memory = 500file:/xen/images/rhel5u5-x86_64.dsk.hda,w [../../../home/mhideo/.evolution//xen/images/rhel5u5-x8
vif = [ 'type=ioemu, mac=00:16:3e:09:f0:12, bridge=xenbr0', 'type=ieomu, mac=00:16:3e:09:f0:13, bridge=xen
uuid = "b10372f9-91d7-ao5f-12ff-372100c99af5'
device_model = "/usr/lib64/xen/bin/qemu-dm"
kernel = "/usr/lib/xen/boot/hvmloader/"
vnc = 1vncunused = 1
apic = 1acpi = 1pae = 1
vcpus =1
serial ="pty" # enable serial console
on_boot = 'restart'
```
### **21. Cloning the Guest Configuration Files**

You can copy (or clone) an existing configuration file to create an all new guest. You must modify the name parameter of the guests' configuration file. The new, unique name then appears in the hypervisor and is viewable by the management utilities. You must generate an all new UUID as well (using the uuidgen(1) command). Then for the vif entries you must define a unique MAC address for each guest (if you are copying a guest configuration from an existing guest, you can create a script to handle it). For the xen bridge information, if you move an existing guest configuration file to a new host, you must update the xenbr entry to match your local networking configuration. For the Device entries, you must modify the entries in the 'disk=' section to point to the correct guest image.

You must also modify these system configuration settings on your guest. You must modify the HOSTNAME entry of the /etc/sysconfig/network file to match the new guest's hostname.

You must modify the HWADDR address of the /etc/sysconfig/network-scripts/ifcfg-eth0 file to match the output from if configent both file and if you use static IP addresses, you must modify the IPADDR entry.

# **22. Creating a Script to Generate MAC Addresses**

#### **23. Configuring Virtual Machine Live Migration**

Red Hat Virtualization can generate a MAC address for each virtual machine at the time of creation. Since is a nearly unlimited amount of numbers on the same subnet, it is unlikely you could get the same MAC address. To work around this, you can also write a script to generate a MAC address. This example script contains the parameters to generate a MAC address:

```
#! /usr/bin/python
# macgen.py script generates a MAC address for Xen guests
#
import random
mac = [ 0x00, 0x16, 0x3e,
random.randint(0x00, 0x7f),
random.randint(0x00, 0xff),
random.randint(0x00, 0xff) ]
print ':'.join(map(lambda x: "%02x" % x, mac))
Generates e.g.:
00:16:3e:66:f5:77
to stdout
```
# **23. Configuring Virtual Machine Live Migration**

Red Hat Virtualization can migrate virtual machines between other servers running Red Hat Enterprise Linux 5.0 with Virtualization. Further, migration is performed in an offline method (using the xm migrate command). Live migration can be done from the same command. However there are some additional modifications that you must do to the  $xend_{\text{cond-config}}$  configuration file. This example identifies the entries that you must modify to ensure a successful migration:

(xend-relocation-server yes)

The default for this parameter is 'no', which keeps the relocation/migration server deactivated (unless on a trusted network) and the domain virtual memory is exchanged in raw form without encryption.

(xend-relocation-port 8002)

This parameter sets the port that xend uses for migration. This value is correct, just make sure to remove the comment that comes before it.

(xend-relocation-address )

This parameter is the address that listens for relocation socket connections, after you enable the xend-relocation-server. When listening, it restricts the migration to a particular interface.

(xend-relocation-hosts-allow )

This parameter controls the host that communicates with the relocation port. If the value is empty, then all incoming connections are allowed. You must change this to a spaceseparated sequences of regular expressions (such as xend-relocation-hosts-allow- '^localhost\\.localdomain\$' ). A host with a fully qualified domain name or IP address that matches these expressions are accepted.

After you configure these parameters, you must reboot the host for the Red Hat Virtualization to accept your new parameters.

### **24. Interpreting Error Messages**

You receive the following error:

failed domain creation due to memory shortage, unable to balloon domain0

A domain can fail if there is not enough RAM available. Domain0 does not balloon down enough to provide space for the newly created guest. You can check the  $xend$ . log file for this error:

```
[2006-12-21] 20:33:31 xend 3198] DEBUG (balloon:133) Balloon: 558432 Kib free; 0 to scrub; need 1048576; r
[2006-12-21] 20:33:31 xend. XendDomainInfo 3198] ERROR (XendDomainInfo: 202
Domain construction failed
```
You can check the amount of memory in use by domain0 by using the  $x<sub>m</sub>$  list Domain0 command. If domain0 is not ballooned down, you can use the command "xm mem-set Domain-0 New-MemSize" to check memory.

You receive the following error:

wrong kernel image: non-PAE kernel on a PAE

This message indicates that you are trying to run an unsupported guest kernel image on your Hypervisor. This happens when you try to boot a non-PAE paravirtual guest kernel on a RHEL 5.0 hypervisor. Red Hat Virtualization only supports guest kernels with PAE and 64bit architectures.

Type this command:

[root@smith]# xm create -c va base

```
Using config file "va-base"
Error: (22, 'invalid argument')
[2006-12-14 14:55:46 xend.XendDomainInfo 3874] ERRORs
(XendDomainInfo:202) Domain construction failed
```

```
Traceback (most recent call last)
File "/usr/lib/python2.4/site-packages/xen/xend/XendDomainInfo.py", line 195 in create vm.initDomain()
File " /usr/lib/python2.4/site-packages/xen/xend/XendDomainInfo.py", line 1363 in initDomain raise VmError
VmError: (22, 'Invalid argument')
[2006-12-14 14:55:46 xend.XendDomainInfo 3874] DEBUG (XenDomainInfo: 1449]
XendDlomainInfo.destroy: domin=1
[2006-12-14 14:55:46 xend.XendDomainInfo 3874] DEBUG (XenDomainInfo: 1457]
XendDlomainInfo.destroy:Domain(1)
```
If you need to run a 32bit/non-PAE kernel you will need to run your guest as a fully virtualized virtual machine. For paravirtualized guests, if you need to run a 32bit PAE guest, then you must have a 32bit PAE hypervisor. For paravirtualized guests, if you need to run a 64bit PAE guest, then you must have a 64bit PAE hypervisor. For full virtulization guests you must run a 64bit guest with a 64bit hypervisor. The 32bit PAE hypervisor that comes with RHEL 5 i686only supports running 32bit PAE paravirtualized and 32 bit fully virtualized guest OSes. The 64bit hypervisor only supports 64bit paravirtualized guests.

This happens when you move the full virtualized HVM guest onto a RHEL 5.0 system. Your

#### **24. Interpreting Error Messages**

guest may fail to boot and you will see an error in the console screen. Check the PAE entry in your configuration file and ensure that pae=1.You should use a 32bit distibution.

You receive the following error:

Unable to open a connection to the Xen hypervisor or daemon

This happens when the virt-manager application fails to launch. This error occurs when there is no localhost entry in the /etc/hosts configuration file. Check the file and verify if the localhost entry is enabled. Here is an example of an incorrect localhost entry:

```
# Do not remove the following line, or various programs
# that require network functionality will fail.
localhost.localdomain localhost
```
Here is an example of a correct localhost entry:

```
# Do not remove the following line, or various programs
# that require network functionality will fail.
127.0.0.1 localhost.localdomain localhost
localhost.localdomain. localhost
```
You receive the following error (in the xen-xend.log file):

Bridge xenbr1 does not exist!

This happens when the guest's bridge is incorrectly configured and this forces the Xen hotplug scipts to timeout. If you move configuration files between hosts, you must ensure that you update the guest configuration files to reflect network topology and configuration modifications. When you attempt to start a guest that has an incorrect or non-existent Xen bridge configuration, you will receive the following errors:

[root@trumble virt]# xm create r5b2-mySQL01

Using config file " r5b2-mySQL01" Going to boot Red Hat Enterprise Linux Server (2.6.18.-1.2747 .el5xen) kernel: /vmlinuz-2.6.18-12747.el5xen initrd: /initrd-2.6.18-1.2747.el5xen.img Error: Device 0 (vif) could not be connected. Hotplug scripts not working.

In addition, the  $xend.log$  displays the following errors:

[2006-11-14 15:07:08 xend 3875] DEBUG (DevController:143) Waiting for devices vif [2006-11-14 15:07:08 xend 3875] DEBUG (DevController:149) Waiting for 0 [2006-11-14 15:07:08 xend 3875] DEBUG (DevController:464) hotplugStatusCallback

/local/domain/0/backend/vif/2/0/hotplug-status

[2006-11-14 15:08:09 xend.XendDomainInfo 3875] DEBUG (XendDomainInfo:1449) XendDomainInfo.destroy: domid=2 [2006-11-14 15:08:09 xend.XendDomainInfo 3875] DEBUG (XendDomainInfo:1457) XendDomainInfo.destroyDomain(2) [2006-11-14 15:07:08 xend 3875] DEBUG (DevController:464) hotplugStatusCallback

/local/domain/0/backend/vif/2/0/hotplug-status

#### **25. Online Troubleshooting Resources**

To resolve this problem, you must edit your guest configuration file, and modify the  $v$ <sub>if</sub> entry. When you locate the  $_{\text{vif}}$  entry of the configuration file, assuming you are using  $_{\text{xenbr0}}$  as the default bridge, ensure that the proper entry resembles the following:

# vif = ['mac=00:16:3e:49:1d:11, bridge=xenbr0',]

You receive these python depreciation errors:

```
[root@python xen]# xm shutdown win2k3xen12
[root@python xen]# xm create win2k3xen12
Using config file "win2k3xen12".
/usr/lib64/python2.4/site-packages/xenxm/opts.py:520: Deprecation Warning:
Non ASCII character '\xc0' in file win2k3xen12 on line 1, but no encoding
declared; see http://www.python.org/peps/pep-0263.html for details
execfile (defconfig, globs, locs,)
Error: invalid syntax 9win2k3xen12, line1)
```
Python generates these messages when an invalid (or incorrect) configuration file. To resolve this problem, you must modify the incorrect configuration file, or you can generate a new one.

### **25. Online Troubleshooting Resources**

**Red Hat Virtualization Center** 

[http://www.openvirtualization.com](http://www.openvirtualization.com/) [http://www.openvirtualization.com/]

• Red Hat Enterprise Linux 5 Beta 2 Documentation

<http://www.redhat.com/docs/manuals/enterprise/RHEL-5-manual/index.html>

• Libvirt API

[http://www.libvirt.org](http://www.libvirt.org/) [http://www.libvirt.org/]

#### • virt-manager Project Home Page

[http://virt-manager.et.redhat.com](http://virt-manager.et.redhat.com/) [http://virt-manager.et.redhat.com/]

• Xen Community Center

<http://www.xensource.com/xen/xen/>

• Virtualization Technologies Overview

[http://virt.kernelnewbies.org](http://virt.kernelnewbies.org/) [http://virt.kernelnewbies.org/]

#### **Emerging Technologies Projects**

[http://et.redhat.com](http://et.redhat.com/) [http://et.redhat.com/]

# **Chapter 20. Additional Resources**

To learn more about Red Hat Virtualization, refer to the following resources.

# **1. Useful Websites**

- •<http://www.cl.cam.ac.uk/research/srg/netos/xen/> The project website of the Xen paravirtualization machine manager from which Red Hat Virtualization is derived. The site maintains the upstream Xen project binaries and sourcecode and also contains information, architecture overviews, documentation, and related links regarding Xen and its associated technologies.
- http://www.libvirt.org/  $-$  The official website for the *libvirt virtualization API that interacts* with the virtualization framework of a host OS.
- •<http://virt-manager.et.redhat.com/> The project website for the **Virtual Machine Manager** (virt-manager), the graphical application for managing virtual machines.

## **2. Installed Documentation**

- /usr/share/doc/xen-<version-number>/ —. This directory contains a wealth of information about the Xen para-virtualization hypervisor and associated management tools, including a look at various example configurations, hardware-specific information, and the current Xen upstream user documentation.
- man virsh and /usr/share/doc/libvirt-<version-number> Contains subcommands and options for the virsh virtual machine management utility as well as comprehensive information about the libvirt virtualization library API.
- /usr/share/doc/gnome-applet-vm-<version-number> Documentation for the GNOME graphical panel applet that monitors and manages locally-running virtual machines.
- /usr/share/doc/libvirt-python-<version-number> Provides details on the Python bindings for the libvirt library. The libvirt-python package allows python developers to create programs that interface with the libvirt virtualization management library.
- /usr/share/doc/python-virtinst-<version-number> Provides documentation on the virtinstall command that helps in starting installations of Fedora and Red Hat Enterprise Linux related distributions inside of virtual machines.
- /usr/share/doc/virt-manager-<version-number> Provides documentation on the Virtual Machine Manager, which provides a graphical tool for administering virtual machines.

# **Appendix A. Lab 1**

Xen Guest Installation

Goal: To install RHEL 3, 4, or 5 and Windows XP Xen guests.

Prerequisites: A workstation installed with Red Hat Enterprise Linux 5.0 with Virtualization component.

For this lab, you will configure and install RHEL 3, 4, or 5 and Win XP Xen guests using various virtualization tools.

Lab Sequence 1: Checking for PAE support

You must determine whether your system has PAE support. Red Hat Virtualization supports x86\_64 or ia64 based CPU architectures to run para-virtualized guests. To run i386 guests the system requires a CPU with PAE extensions. Many older laptops (particularly those based on Pentium Mobile or Centrino) do not support PAE.

1. To determine if your CPU has PAE support, type:

grep pae /proc/cpuinfo

2. The following output shows a CPU that has PAE support. If the command returns nothing, then the CPU does not have PAE support. All the lab exercises require a i386 CPU with PAE extension or x86\_64 or ia64 in order to proceed.

flags : fpu vme de pse tsc msr pae mce cx8 apic mtrr pge mca cmov pat clflush dts acpi mmx fxsr sse sse2 ss tm pbe nx up est tm2

Lab Sequence 2: Installing RHEL5 Beta 2 Xen para-virtualized quest using virt-install.

For this lab, you must install a Red Hat Enterprise Linux 5 Beta 2 Xen guest using virt-install.

- 1. To install your Red Hat Enterprise Linux 5 Beta 2 Xen guest, at the command prompt type: virt-install.
- 2. When asked to install a fully virtualized guest, type: no.
- 3. Type  $r$ hel5b2-pv1 for your virtual machine name.
- 4. Type 500 for your RAM allocation.
- 5. Type /xen/rhe15b2-pv1.img for your disk (guest image).
- 6. Type 6 for the size of your disk (guest image).
- 7. Type  $yes$  to enable graphics support.
- 8. Type nfs: server: /path/to/rhel5b2 for your install location.
- 9. The installation begins. Proceed as normal with the installation.
- 10. After the installation completes, type  $/$ etc/xen/rhel5b2-pv1, and make the following changes: #vnc=1#vncunused=1sdl=1
- 11. Use a text editor to modify /etc/inittab, and append this to the file: init 5.#id:3:initdefault:id:5:initdefault:

Lab Sequence 3: Installing RHEL5 Beta 2 Xen para-virtualized guest using virt-manager.

For this lab, you will install a Red Hat Enterprise Linux 5 Beta 2 Xen paravirtualized guest using virt-manager.

- 1. To install your Red Hat Enterprise Linux 5 Beta 2 Xen guest, at the command prompt type: virt-manager.
- 2. On the Open Connection window, select Local Xen host, and click on **Connect**.
- 3. Start Red Hat's Virtual Machine Manager application, and from the **File** menu, click on **New**.
- 4. Click on **Forward**.
- 5. Type rhel5b2-pv2 for your system name, and click on **Forward**.
- 6. Select **Paravirtualized,** and click **Forward**.
- 7. Type nfs:server:/path/to/rhel5b2 for your install media URL, and click **Forward**.
- 8. Select simple File, type /xen/rhel5b2-pv2.img for your file location. Choose 6000 MB, and click **Forward**.
- 9. Choose 500 for your VM Startup and Maximum Memory, and click **Forward**.
- 10. Click **Finish**.

The Virtual Machine Console window appears. Proceed as normal and finish up the installation.

Lab Sequence 4: Checking for Intel-VT or AMD-V support

For this lab, you must determine if your system supports Intel-VT or AMD-V hardware. Your system must support Intel-VT or AMD-V enabled CPUs to successfully install the fully virtualized guest operating systems. Red Hat Virtualization incorporates a generic HVM layer to support these CPU vendors.

- 1. To determine if your CPU has Intel-VT or AMD-V support, type the following command: egrep -e 'vmx|svm' /proc/cpuinfo
- 2. The following output shows a CPU that supports Intel-VT:

```
.flags :
   fpu tsc msr pae mce cx8 apic mtrr mca cmov pat clflush dts acpi mmx fxsr sse
```
sse2 ss ht tm pbe constant tsc pni monitor vmx est tm2 xtpr

If the command returns nothing, then the CPU does not support Intel-VT or AMD-V.

3. To determine if your CPU has Intel-VT or AMD-V support, type the following command:

at /sys/hypervisor/properties/capabilities

4. The following output shows that Intel-VT support has been enabled in the BIOS. If the command returns nothing, then go into the BIOS Setup Utlility and look for a setting related to 'Virtualization', i.e. 'Intel(R) Virtualization Technology' under 'CPU' section on a IBM T60p. Enable and save the setting and do a power off to take effect.

xen-3.0-x86\_32p hvm-3.0-x86\_32 hvm-3.0-x86\_32p

Lab Sequence 5: Installing RHEL5 Beta 2 Xen fully virtualized guest using virt-install.

For this lab, you will install a Red Hat Enterprise Linux 5 Beta 2 Xen fully virtualized guest using virt-install:

- 1. To install your Red Hat Enterprise Linux 5 Beta 2 Xen guest, at the command prompt type: virt-install.
- 2. When prompted to install a fully virtualized guest, type  $yes$ .
- 3. Type  $r$ hel5b2-pv2 for your virtual machine name.
- 4. Type 500 for your memory allocation.
- 5. Type /xen/rhe15b2-fv1.img for your disk (quest image).
- 6. Type 6 for the size of your disk (guest image).
- 7. Type yes to enable graphics support.
- 8. Type /dev/cdrom for the virtual CD image.
- 9. The VNC viewer appears within the installation window. If there is an error message that says "main: Unable to connect to host: Connection refused (111)", then type the following command to proceed: vncviewer localhost:5900. VNC port 5900 refers to the first Xen guest that is running on VNC. If it doesn't work, you might need to use 5901, 5902, etc.

The installation begins. Proceed as normal with the installation.

Lab Sequence 6: Installing RHEL5 Beta 2 Xen fully virtualized guest using virt-manager.

For this lab, you will install a Red Hat Enterprise Linux 5 Beta 2 Xen fully virtualized guest using virt-manager:

1. To install your Red Hat Enterprise Linux 5 Beta 2 Xen guest, at the command prompt type: virt-manager.

- 2. On the **Open Connection** window, select Local Xen host, and click on **Connect**.
- 3. Start Red Hat's Virtual Machine Monitor application, and from the **File** menu, click on **New**.
- 4. Click on **Forward**.
- 5. Type rhel5b2-fv2 for your system name, and click on **Forward**.
- 6. Select Fully virtualized, and click **Forward**.
- 7. Specify either CD-ROM or DVD, and enter the path to install media. Specify ISO Image location if you will install from an ISO image. Click **Forward.**
- 8. Select Simple File, type /xen/rhe15b2-fv2.img for your file location. Specify 6000 MB, and click **Forward**.
- 9. Choose 500 for your VM Startup and Maximum Memory, and click **Forward**.
- 10. Click **Finish** .
- 11. The Virtual Machine Console window appears.

Proceed as normal and finish up the installation.

Lab Sequence 7: Installing RHEL3 Xen fully virtualized guest using virt-manager.

For this lab, you will install a Red Hat Enterprise Linux 3 Xen guest using virt-manager:

1. The same instructions for Lab Sequence 6 applies here.

Lab Sequence 8: Installing RHEL4 Xen fully virtualized guest using virt-manager

For this lab, you will install a Red Hat Enterprise Linux 4 Xen guest using virt-manager:

1. The same instructions for Lab Sequence 6 applies here.

Lab Sequence 9: Installing Windows XP Xen fully virtualized quest using virt-manager.

For ths lab, you will install a Windows XP Xen fully virtualized guest using virt-manager:

- 1. To install your Red Hat Enterprise Linux 5 on your Windows XP host, at the command prompt type: virt-manager.
- 2. On the **Open Connection** window, select Local Xen host, and click on **Connect**.
- 3. Start Red Hat's Virtual Machine Manager application, and from the **File** menu click on **New**.
- 4. Click on **Forward**.
- 5. Type winxp for your system name, and click on **Forward**.
- 6. Select Fully virtualized, and click **Forward**.
- 7. Specify either CD-ROM or DVD, and enter the path to install media. Specify ISO Image loc-

ation if you will install from an ISO image. Click **Forward**.

- 8. Select Simple File, type /xen/winxp.img for your file location. Specify 6000 MB, and click **Forward**.
- 9. Select 1024 for your VM Startup and Maximum Memory, and select 2 for VCPUs. Click **Forward** .
- 10. Click **Finish**.
- 11. The Virtual Machine Console window appears. Proceed as normal and finish up the installation.
- 12. Choose to format the  $c:\gamma$  partition in FAT file system format. Red Hat Enterprise Linux 5 does not come with NTFS kernel modules. Mounting or writing files to the Xen guest image may not be as straight-forward if you were to format the partition in NTFS file system format.
- 13. After you reboot the system for the first time, edit the  $\text{winxp}$  guest image:  $\text{losstyp}$  / dev/loop0 /xen/winxp.imgkpartx -av /dev/loop0mount /dev/mapper/loop0p1 /mntcp -prv \$WINDOWS/i386 /mnt/. This fixes a problem that you may face in the later part of the Windows installation.
- 14. Restart the Xen guest manually by typing: xm create -c winxp/.
- 15. In the Virtual Machine Manager window, select the winxp Xen guest and click **Open**.
- 16. The Virtual Machine Console window appears. Proceed as normal and finish up with the installation.
- 17. Whenever a 'Files Needed' dialog box appears, change the path GLOBAL-ROOT\DEVICE\CDROM0\I386 to c:\I386. Depending on your installation, you may or may not see this problem. You may be prompted for missing files during the installation. Changing the path to  $c:\1386$  should compensate for this problem.
- 18. If the Xen quest console freezes, click  $\frac{1}{2}$  shutdown, make the following changes in / etc/xen/winxp:#vnc=1#vncunused=1sdl=1#vcpus=2
- 19. Repeat step 14 and proceed as normal with the installation.

# **Appendix B. Lab 2**

Live Migration

Goal: To configure and perform a live migration between two hosts.

Prerequisite: Two workstations installed with Red Hat Enterprise Linux 5.0 Beta 2 with Virtualization Platform, and a Fedora Core 6 Xen guest on one of the two workstations.

For this lab, you will configure the migration and execute a live migration between two hosts.

Introduction: Before you begin

For this lab, you will need two Virtualization hosts: a Xen guest and a shared storage. You must connect the two Virtualization hosts via a UTP cable. One of the Virtualization hosts exports a shared storage via NFS. You must configure both of the Virtualization hosts so they migrate successfully. The Xen guest resides on the shared storage. On the Xen guest, you should install a streaming server. You must make sure that the streaming server still runs without any interruptions on the Xen guest, so the live migration takes place between one Virtualization host and the other. For Lab 2, you will refer the two Virtualization hosts as  $host1$  and  $host2$ .

Sequence 1: Configuring xend (both Xen hosts)

In this Lab procedure, you configure xend to start up as a HTTP server and a relocation server. The xend daemon does not initiate the HTTP server by default. It starts the UNIX domain socket management server (for  $x<sub>m</sub>$ ) and communicates with xend. To enable cross-machine live migration, you must configure it to support live migration:

1. To make a backup of your xend-config.sxp file:

cp -pr /etc/xen/xend-config.sxp /etc/xen/xend-config.sxp.default

2. Edit / $etc$ / $xen$ / $xend-config.sxp$  and make the following changes:

```
#(xend-unix-server yes)(xend-relocation-server
   yes)(xend-relocation-port 8002)(xend-relocation-address
    '')(xend-relocation-hosts-allow '')#(xend-relocation-hosts-allow '^localhost$
   ^localhost\\.localdomain$')
```
3. Restart xend:service and xend restart.

#### Sequence 2: Exporting a shared storage via NFS

For this lab procedure, you will configure NFS and use it to export a shared storage.

1. Edit /etc/exports and include the line: /xen  $*(rw, sync, no, root, squash)/$ 

- 2. Save /etc/exports and restart the NFS server. Make sure that the NFS server starts by default:service nfs startchkconfig nfs on.
- 3. After starting the NFS server on host1, we can then mount it on host2:mount host1:/xen.
- 4. Now start the Xen guest on  $host1$  and select  $f_{c6-pv1}$  (or  $f_{c6-pv2}$  from Lab 1):

xm create -c fc6-pv1

Sequence 3: Installing the Xen guest streaming server

For this lab step, you will install a streaming server, gnump3d, for our demonstration purposes. You will select gnump3d because it supports OGG vorbis files and is easy to install, configure, and modify.

- 1. Download gnump3d-2.9.9.9.tar.bz2 tarball from http://www.gnump3d.org/ . Unpack the tarball and in the gnump3d-2.9.9.9/ directory, compile, and install the gnump3d application: tar xvjf gnump3d-2.9.9.9.tar.bz2cd gnump3d-2.9.9.9/make install
- 2. Create a /home/mp3 directory and copy TruthHappens.ogg from Red Hat's Truth Happens page to mkdir /home/mp3wget -c http://www.redhat.com/v/ogg/TruthHappens.ogg
- 3. Start the streaming server by typing

command:gnump3d

- 4. On either one of the two Xen hosts, start running the Movie Player. If it is not installed, then install the totem and iso-codecs rpms before running the Movie Player. Click Applications, then Sound & Video, and finally Movie Player.
- 5. Click Movie, then Open Location. Enter http://guest:8888/TruthHappens.ogg.

Sequence 4: Performing live migration

- 1. Run the TruthHappens.ogg file on one of the two Xen hosts.
- 2. Perform the live migration from host1 to host2:

xm migrate –live fc6-pv1 host2

3. Open multiple window terminals on both Xen hosts with the following command:

watch -n1 xm list

4. Observe as the live migration beginss. Note how long it takes for migration to complete.

Challenge Sequence: Configuring VNC server from within the Xen guest

If time permits, from within the Xen guest, configure the VNC server to initiate when  $qdm$  starts up. Run VNC viewer and connect to the Xen guest. Play with the Xen guest when the live migration occurs. Attempt to pause/resume, and save/restore the Xen guest and observe what happens to the VNC viewer. If you connect to the VNC viewer via  $10$ calhost:590x, and do a live migration, you won't be able to connect to the VNC viewer again when it dies. This is a known bug.